**UNIVERSIDADE FEDERAL DO RIO GRANDE DO SUL ESCOLA DE ENGENHARIA DEPARTAMENTO DE ENGENHARIA CIVIL** 

**Friedrich Pfeifer Koelln** 

# **TECNOLOGIA BIM NA CONSTRUÇÃO CIVIL: COMPOSIÇÃO DE CUSTO DIRETO**

Porto Alegre Junho 2015

#### **FRIEDRICH PFEIFER KOELLN**

## **TECNOLOGIA BIM NA CONSTRUÇÃO CIVIL: COMPOSIÇÃO DE CUSTO DIRETO**

Trabalho de Diplomação apresentado ao Departamento de Engenharia Civil da Escola de Engenharia da Universidade Federal do Rio Grande do Sul, como parte dos requisitos para obtenção do título de Engenheiro Civil

**Orientadora: Luciani Somensi Lorenzi** 

Porto Alegre junho 2015

#### **FRIEDRICH PFEIFER KOELLN**

## **TECNOLOGIA BIM NA CONSTRUÇÃO CIVIL: COMPOSIÇÃO DE CUSTO DIRETO**

Este Trabalho de Diplomação foi julgado adequado como pré-requisito para a obtenção do título de ENGENHEIRO CIVIL e aprovado em sua forma final pela Professora Orientadora e pelos Coordenadores da disciplina Trabalho de Diplomação Engenharia Civil II (ENG01040) da Universidade Federal do Rio Grande do Sul.

Porto Alegre, junho de 2015

Profa. Luciani Somensi Lorenzi Dra. pela UFRGS Orientadora

> Profa. Carin Maria Schmitt Dra. pelo PPGA/UFRGS Coordenadora

Prof. Jean Marie Désir Dr. Pela COPPE/UFRJ Coordenador

#### **BANCA EXAMINADORA**

**Profa. Luciani Somensi Lorenzi UFRGS** Dra. pela Universidade Federal do Rio Grande do Sul

**Jeferson Shin-Iti Shigaki UFRGS** Arquiteto e Urbanista pela Universidade Estadual de Londrina

**Prof. Eduardo Luis Isatto UFRGS** Dr. pela Universidade Federal do Rio Grande do Sul

**Eng. Édina Quissini Casagrande GRUPO MAIOJAMA** Engenheira pela Universidade Federal do Rio Grande do Sul

Dedico este trabalho a meus pais, Elisabeth e Eckard, pelo amor incondicional e total respaldo à minha busca por meus sonhos.

#### **AGRADECIMENTOS**

Agradeço à minha orientadora, professora Luciani Somensi Lorenzi, pelo apoio e interesse no desenvolvimento deste trabalho, assim como pela disposição de seu tempo para frequentes encontros de orientação e discussão dos temas.

A realização deste trabalho só foi possível com o uso de conhecimentos prévios de algumas tecnologias, dentre elas o programa Revit. Esses conhecimentos foram agregados graças ao total apoio e respaldo do corpo diretor e de colegas da empresa Baliza Empreendimentos Imobiliários Ltda. Muito obrigado pela oportunidade.

Ao estudante e engenheiro Guilherme Kehl, também agradeço muito pela ajuda e disponibilidade em transmitir sua experiência no uso do programa Revit.

Agradeço também à empresa RIB Software AG pela liberação gratuita de duas licenças para uso acadêmico de seu programa RIBiTwo.

Agradeço imensamente à minha namorada, Renata Schreiner, pelo apoio e amparo silenciosos, pelo amor e pela compreensão durante o desenvolvimento deste trabalho de conclusão de curso.

Agradeço sinceramente ao meu irmão Christian e à minha irmã Helga pela eterna parceria ao longo da vida, formadora de meu caráter e de minha pessoa como um todo.

A alegria está na luta, na tentativa, no sofrimento envolvido, não na vitória propriamente dita.

*Mahatma Gandhi* 

#### **RESUMO**

Sabe-se que, no mercado da construção civil, a previsão e a composição de custos de um determinado empreendimento são fonte de dúvidas, incertezas e, por vezes, levam a valores vagos e imprecisos ainda hoje. Isso pode estar associado, em grande parte, ao levantamento precário e arcaico das quantidades de materiais e serviços, o que remete, muitas vezes, a projetos incompletos ou mal detalhados. O levantamento dessas quantidades através de um modelo tridimensional, criado a partir de objetos parametrizados, com uma grande quantidade de informações agregadas, pode mudar esse cenário. O presente trabalho aborda o uso da tecnologia BIM (*Building Information Modeling*) na composição de custos diretos de um orçamento. Por tratar-se de uma inovação tecnológica recente, a bibliografia em torno da tecnologia BIM vem se aperfeiçoando a cada ano. Atualmente, espera-se, por exemplo, a conclusão da primeira norma técnica brasileira sobre BIM. Após uma contextualização do cenário de adoção desta tecnologia no mercado da construção civil brasileira, este trabalho aborda seu foco principal na descrição dos três tipos de uso de BIM na composição de custo direto: a extração de quantidades relevantes ao orçamento diretamente do modelo tridimensional, a exportação dessas quantidades através de *plug-in* e, por fim, a exportação do arquivo do modelo para uma ferramenta BIM de gestão de custos. Procurou-se abordar detalhadamente características do uso de dados de quantidade em ambas as ferramentas. Este trabalho tem por intenção facilitar a busca de conhecimento sobre o uso de BIM além da simples modelagem tridimensional, procurando trazer informações sobre a interface da plataforma e suas ferramentas de forma exemplificada, por meio dos programas Revit e RIBiTwo. Constatou-se o grande potencial da adoção de BIM para alcançar composições, custos diretos e orçamentos cada vez mais precisos, uma vez que a precisão no levantamento de quantidades é compartilhada entre o orçamentista, com sua experiência na leitura dos dados gerados, e as ferramentas BIM, com sua forma inteligente e paramétrica de dispor objetos em um modelo tridimensional, simulando da forma mais fiel possível a futura realização dos projetos. Por fim, são descritas duas ferramentas BIM relativas ao estudo da gestão de custos. A primeira demonstra a modelagem de uma edificação e o levantamento de quantidades presentes no modelo, a segunda baseia-se no modelo gerado para gerar as quantidades das composições de custo direto das diferentes posições de um orçamento.

> Palavras-chave: BIM. Levantamento de Quantidades. Composição de Custo Direto.

## **LISTA DE FIGURAS**

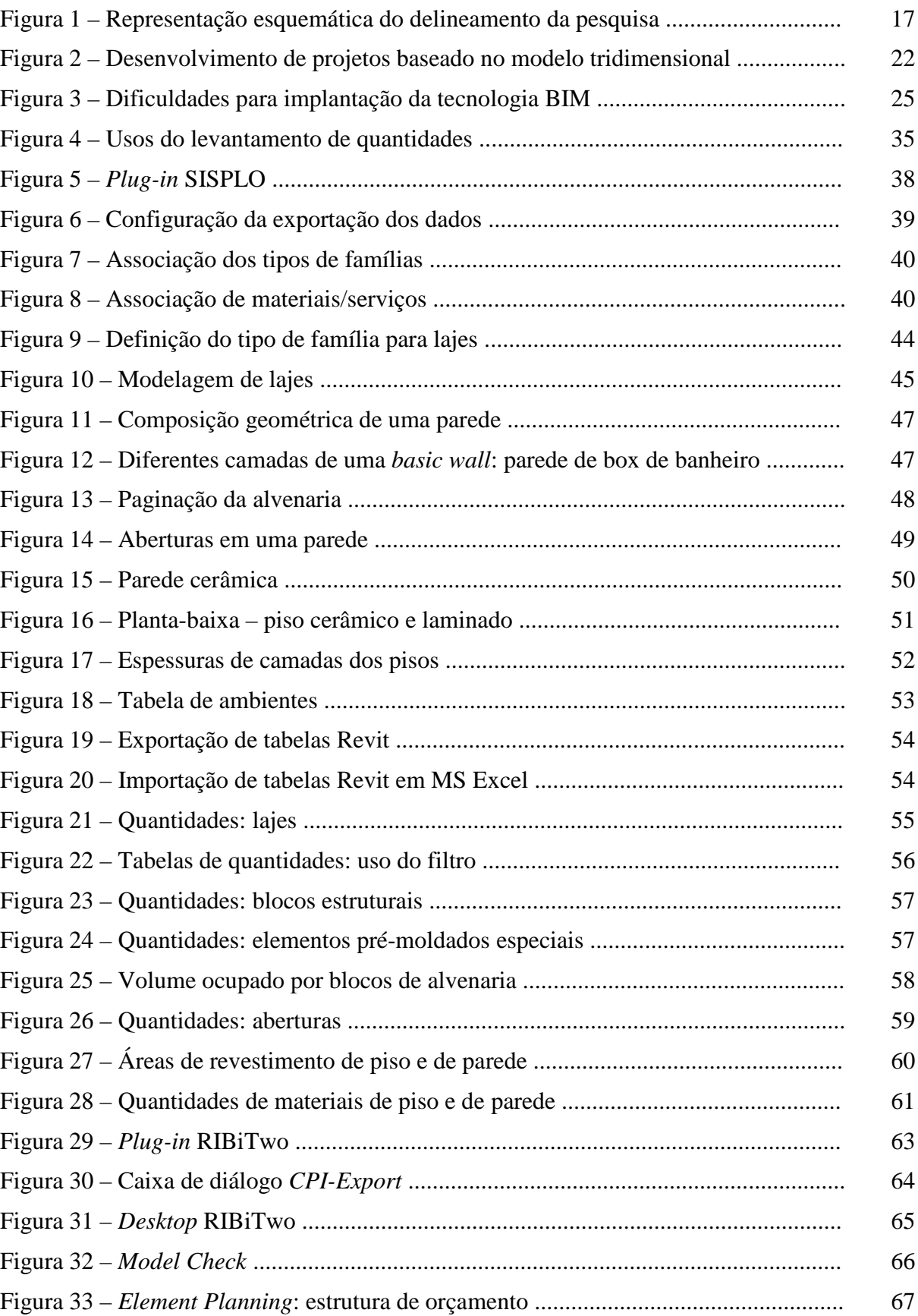

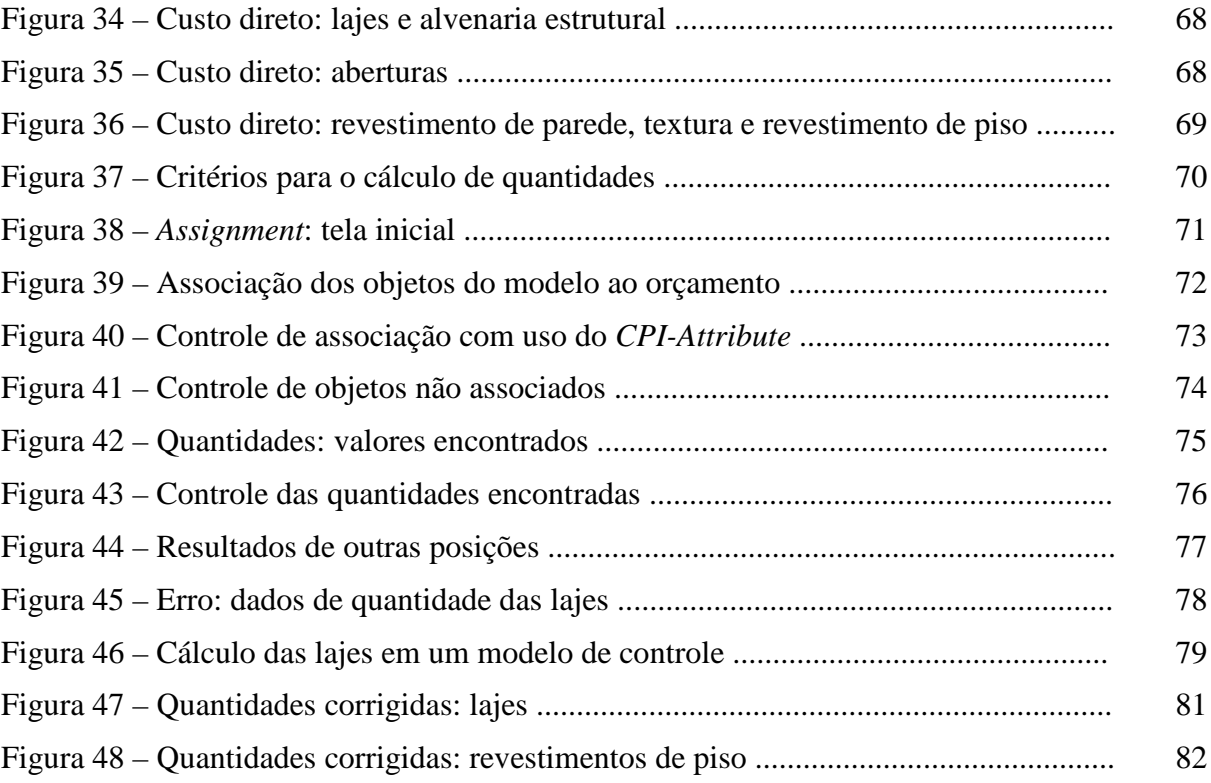

#### **LISTA DE SIGLAS**

- AEC Arquitetura, Engenharia e Construção
- BIM *Building Information Modeling*
- BIM 4D Uso da tecnologia BIM em análises de planejamento
- BIM 5D Uso da tecnologia BIM em análises de custo
- CAD *Computer Aided Design*
- ERP *Enterprise Ressource Planning*
- IFC *Industry Foundation Classes*
- UFRGS Universidade Federal do Rio Grande do Sul
- LOD *Level of Development*

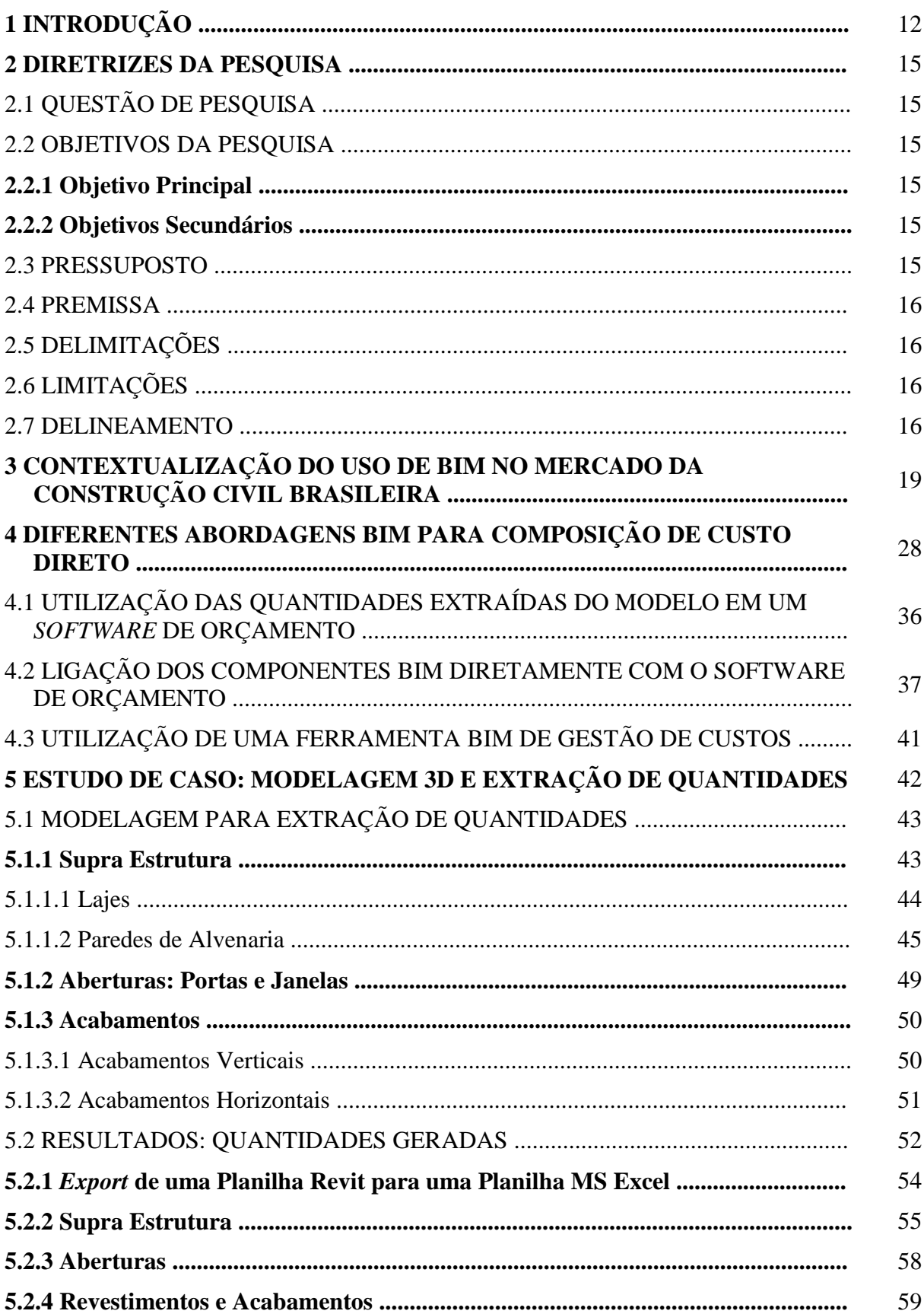

# **SUMÁRIO**

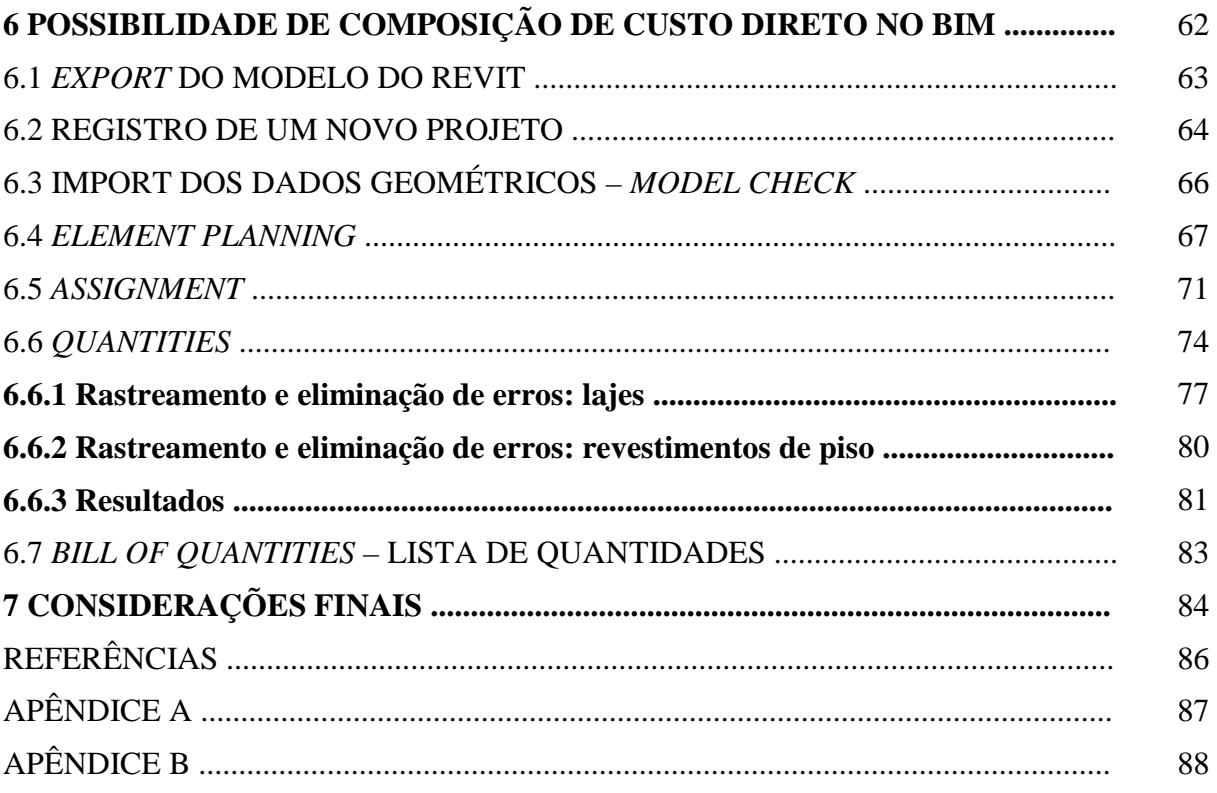

## **1 INTRODUÇÃO**

O presente trabalho aborda aspectos relacionados à tecnologia da modelagem da informação da construção. Conhecida mundialmente por BIM, *Building Information Modeling,* esta inovação tecnológica consiste num conjunto de ferramentas capazes de revolucionar profundamente todo o conjunto dos processos da construção civil. Em um dos livros mais reconhecidos sobre o assunto, Eastman et al. (2011, p. 1, tradução nossa) afirmam que "*Building Information Modeling* (BIM) é um dos campos de trabalho e pesquisa em desenvolvimento mais importantes nas indústrias de arquitetura, engenharia e construção civil.". A busca por uma produção mais industrial, menos arcaica, motivou o desenvolvimento de novas tecnologias aplicáveis ao mercado da construção civil, conhecido pelo seu atraso com relação a outros mercados industriais, como o automobilístico. A baixa automatização acaba por resultar em custos mais elevados de produção. Uma das principais causas para esse fato se dá através dos custos devido ao uso de mão de obra, que representa de 40% a 60% dos custos estimados para construção, dependendo do tipo de obra (EASTMAN et al., 2011, p. 11, tradução nossa). É evidente o desafio do setor de construção civil de reduzir esses custos. Eastman et al. (2011, p. 11, tradução nossa) destacam: "A substituição do trabalho manual por equipamentos automatizados vem resultando em custos de mão de obra mais baixos. Mas o mesmo não pode ser dito com relação à construção, se comparada à indústria como um todo".

Nesse cenário desafiador, a tecnologia BIM promete ser importante aliada das empresas do setor de arquitetura, engenharia e construção na busca por processos mais otimizados e menos onerosos, além de um produto final mais qualificado e de maior valor agregado. Algumas das características em torno de BIM são abordadas nesse trabalho. Mais especificamente, são apresentadas e analisadas as qualidades do BIM nas atividades relacionadas à elaboração de orçamentos e ao controle de custos, especificamente no que tange a composição de custo direto.

Há alguns anos, o BIM era visto como um objeto de pesquisa, ainda distante da aplicação no mercado. À época, Mattei (2008, p. 15) defendeu que "Um dos fatores que dificultam a difusão do BIM é a falta de informação existente acerca do tema [...]". Hoje pode-se dizer que a adoção de suas vantagens com a implantação de *softwares* que suportam a utilização de sua tecnologia já ocorre, mesmo que isoladamente, com o uso de programas de modelagem em três dimensões

(3D). A adoção de outras ferramentas BIM, como a análise em quatro (4D) ou até cinco (5D) dimensões, ou a análise energética de edificações e a análise de outras disciplinas da engenharia civil permanece uma questão de tempo e de capacidade do setor de arquitetura, engenharia e construção (AEC) de substituir práticas e métodos já enraizados por processos que permitirão a todo o setor produzir empreendimentos com mais eficiência e de maior valor agregado.

Em um primeiro momento, o presente estudo procura situar o leitor acerca dos conceitos envolvidos na tecnologia BIM: "[...] a definição do que constitui a tecnologia BIM é sujeita a variações e confusões." (EASTMAN et al., 2011, p. 19, tradução nossa). São abordados brevemente temas relevantes para o entendimento do contexto em que se insere o tema central do trabalho: a utilização da modelagem da informação da construção na composição de custo direto para auxílio na elaboração de orçamentos e no posterior controle de custos em projetos de construção.

Por se tratar de uma inovação tecnológica recente, muitos aspectos acerca da abordagem e implementação de BIM em uma empresa precisam ser esclarecidos. Por meio de uma abordagem prática, o trabalho contextualiza o processo de orçamentação na elaboração de um projeto, procurando demonstrar que utilizar o BIM, conforme afirmam muitos especialistas, pode tornar orçamentos mais precisos, com um dispêndio de tempo muito menor.

Sabe-se que quantidades de elementos construtivos, a exemplo de portas e janelas, elementos de instalações, como metragem de tubulação hidrossanitária, ou ainda de determinados materiais, podem ser extraídas de um modelo BIM 3D. Quanto mais bem definidos e especificados os objetos a serem quantificados no modelo, mais preciso será o levantamento de quantidades. Existem diversas formas de utilizar essas quantidades extraídas do modelo: podese gerar planilhas para a alimentação de programas de orçamentação e controle de custos já conhecidos, ou pode-se aprofundar o uso de ferramentas BIM nos processos de gestão de custos.

Porém, as dificuldades de implantação de programas com base de dados locais sobre custos e composição de preços, por exemplo, ainda precisam ser avaliadas. Uma vez que a maior parte dos programas ligados ao BIM é de origem estrangeira, há a necessidade de avaliar em que estágio se encontra a adoção desta tecnologia e com que velocidade se pode esperar uma adoção significativa do mercado brasileiro.

Em suma, este trabalho pretende esclarecer aspectos relacionados à adoção efetiva da tecnologia BIM na realidade brasileira do mercado da construção civil, sob o viés da composição de custo direto para auxílio na elaboração de orçamentos e no controle de custos.

### **2 DIRETRIZES DA PESQUISA**

As diretrizes para desenvolvimento do trabalho são descritas nos próximos itens.

### 2.1 QUESTÃO DE PESQUISA

A questão de pesquisa do trabalho é: dentre as ferramentas que compõem a tecnologia BIM, como se aplicam aquelas relacionadas à composição de custo direto no auxílio à elaboração de orçamentos e ao controle de custos?

### 2.2 OBJETIVOS DA PESQUISA

Os objetivos da pesquisa estão classificados em principal e secundários e são descritos a seguir.

### **2.2.1 Objetivo principal**

O objetivo principal do trabalho consiste na descrição de métodos de composição de custo direto através do uso de ferramentas BIM de elaboração de orçamentos e de controle de custos.

#### **2.2.2 Objetivos secundários**

Os objetivos secundários do trabalho são:

- a) contextualização do cenário de implantação de BIM no atual mercado da construção civil brasileira;
- b) descrição das diferentes possibilidades de uso de ferramentas BIM na elaboração de orçamentos e no controle de custos.

#### 2.3 PRESSUPOSTO

O trabalho tem por pressuposto que os programas Revit e RIBiTwo geram resultados confiáveis no estudo de gestão de custos acerca de um modelo virtual tridimensional.

#### 2.4 PREMISSA

O trabalho tem por premissa lançar mão de *softwares* validados e existentes no mercado.

#### 2.5 DELIMITAÇÕES

O trabalho delimita-se à abordagem de ferramentas BIM aplicáveis à gestão de custos especificamente na geração de custo direto, com os softwares Revit e RIBiTwo, não tendo o intuito de englobar todo o estudo da gestão de custos no BIM.

Dentro do estudo do conceito da geração de custo direto, devido às limitações de tempo e de modelagem, são tratados apenas alguns itens da estrutura analítica de um orçamento: estrutura, vedação vertical (paredes) e horizontal (lajes), aberturas e acabamentos de piso e parede.

Para o estudo de caso foi utilizado um prédio de 5 pavimentos concebido no modelo construtivo da alvenaria estrutural.

No presente trabalho, a escolha da utilização dos programas acima referidos se deu pela facilidade do autor na operação destes. É importante ressaltar que o mercado oferece outras opções de programas de modelagem e de gestão de custos além de Revit e RIBiTwo, respectivamente.

#### 2.6 LIMITAÇÕES

São limitações do trabalho:

- a) exemplificar o uso das ferramentas BIM aplicadas apenas na realidade de uma empresa de porte médio da construção civil, com atividade principal ligada à construção de empreendimentos de interesse social do Programa Minha Casa Minha Vida, da Caixa Econômica Federal, tendo por modelo construtivo a alvenaria estrutural;
- b) não realizar um orçamento completo de um empreendimento, mas sim descrever pontualmente características relativas à gestão de custos em BIM.

#### 2.7 DELINEAMENTO

O trabalho foi realizado de acordo com as etapas apresentadas a seguir, conforme pode ser observado na figura 1, e descritas nos próximos parágrafos:

- a) revisão bibliográfica;
- b) contextualização BIM no mercado da construção civil brasileira;
- c) diferentes abordagens BIM para composição de custo direto;
- d) interação das etapas de gestão de custos no BIM;
- e) caso Baliza: modelagem 3D e extração de quantidades;
- f) possibilidade de composição de custos diretos no BIM.

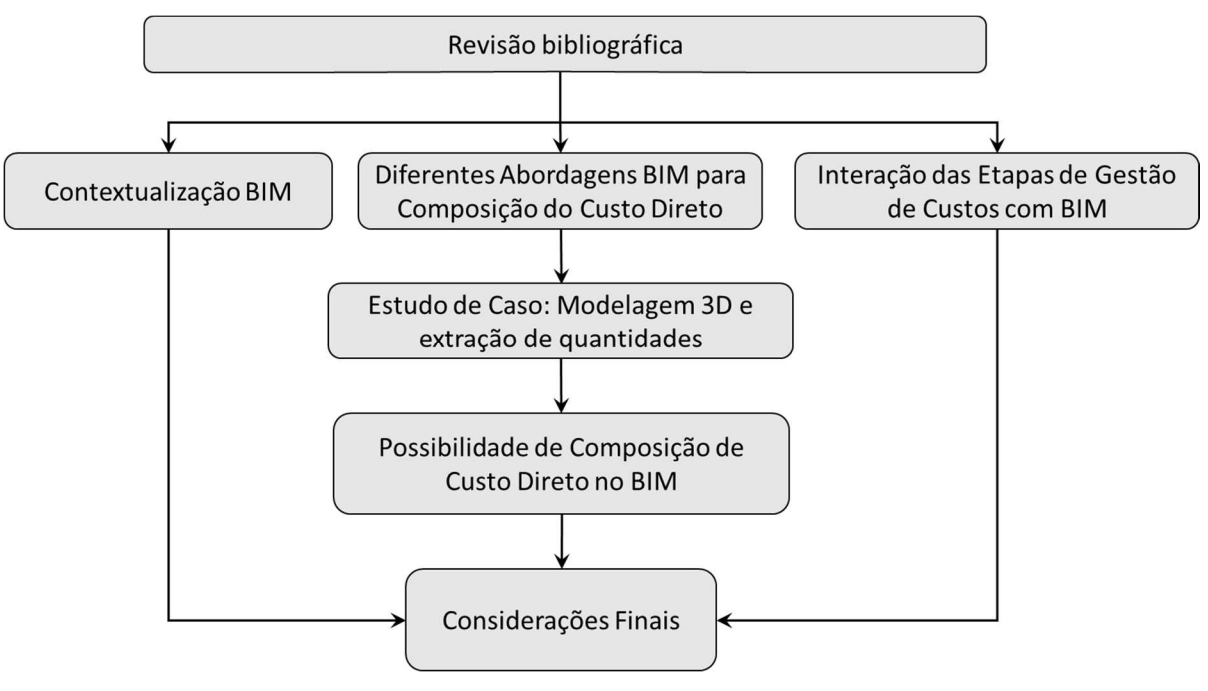

Figura 1 – Representação esquemática do delineamento da pesquisa

(fonte: elaborado pelo autor)

Para embasamento do trabalho, procede-se inicialmente com a revisão bibliográfica dos conteúdos a serem explorados e desenvolvidos. Esta etapa se desenvolve em três partes principais: a contextualização da tecnologia BIM no cenário atual do mercado da construção civil brasileira, a descrição das diferentes abordagens BIM para a composição de custo direto e a interação das etapas de gestão de custos com a tecnologia BIM.

Posteriormente, é analisado o atual estágio de implantação de BIM em uma empresa construtora de porte médio, atuante no mercado de construção de empreendimentos do Programa Minha Casa Minha Vida, da Caixa Econômica Federal, basicamente explorando aspectos relacionados

à utilização do *software* Revit, do desenvolvedor Autodesk ®, de modelagem em três dimensões. Serão analisados principalmente aspectos relacionados à gestão de custos: geração de quantidades, importância de objetos parametrizados, criação de parâmetros relativos a custo, limites do programa com relação à gestão de custos.

Por fim, é analisada a composição de custo direto de um empreendimento da empresa diretamente na tecnologia BIM, lançando mão de uma ferramenta BIM de gestão de custos: o *software* RIBiTwo, do desenvolvedor alemão RIB Software AG. É descrito o procedimento para geração de custo direto.

Por fim, nas considerações finais, é avaliada a efetividade da geração do custo total de construção de um empreendimento da empresa através de ferramentas BIM. Tendo por base o trabalho desenvolvido nos capítulos anteriores, serão colocadas em evidência as diferenças percebidas com a utilização de ferramentas BIM em partes do processo de gestão de custos.

# **3 CONTEXTUALIZAÇÃO DO USO DE BIM NO MERCADO DA CONSTRUÇÃO CIVIL BRASILEIRA**

A discussão em torno da busca de melhorias na construção civil é constante. Historicamente, constata-se que evoluções tecnológicas nesse setor demoram mais a acontecer, assim como mudanças no seu processo produtivo são mais lentas e enfrentam maior resistência. Para Eastman et al. (2011, p. 12, tradução nossa), "Está claro que eficiências alcançadas na indústria manufatureira através da automação, do uso de sistemas de informação, de uma melhor gestão de suprimentos e ferramentas colaborativas melhoradas, ainda não foram atingidas no campo da construção.". Os mesmos autores ainda apontam para as possíveis razões desta falta de eficiência na construção civil, sendo:

- a) 65% das empresas de construção civil são formadas por menos que cinco pessoas, o que gera dificuldade ao investir em novas tecnologias;
- [...]
- c) adições, alterações e retrabalho representam cerca de 23 por cento e manutenção e reparos, 10 a 12 por cento. É mais difícil valer-se de métodos onerosos para esses tipos de serviços. [...] Trabalho normal representa apenas 64 por cento do volume total de construção;
- d) a adoção de práticas de trabalho inovadoras em projeto e construção tem sido lenta e limitada a empresas maiores. Além disso, a introdução de novas tecnologias vem ocorrendo de forma fragmentada. Muitas vezes, permanece a necessidade de reverter arquivos para o papel ou para o formato 2D para que todas as pessoas envolvidas no projeto possam se comunicar entre si e para que a gama de empresas interessadas na concorrência possa ser suficientemente ampla. Muitos órgãos públicos exigem apresentação de projetos impressos, e dessa forma a importância do papel permanece forte nessa indústria;
- e) enquanto, em outros setores, empresas investem em parcerias de longo prazo, projetos de construção envolvem tipicamente parceiros trabalhando juntos de forma sazonal, dispersando depois de um ou mais projetos. Dessa forma, há uma tendência de que parceiros se defendam de possíveis disputas futuras, baseados em processos antiquados e demorados, o que dificulta ou impossibilita mudanças rápidas e eficientes. Por óbvio, isso também significa custos mais altos e tempo perdido.

Com a evolução tecnológica observada nas últimas décadas, tornou-se possível lançar mão do uso de computadores para aperfeiçoar processos na construção civil. Um importante avanço se deu quando a geração de documentação de projetos deixou de ocorrer de forma manual, com o auxílio da tecnologia CAD. Nos últimos anos, vem sendo desenvolvida a tecnologia que propõe

uma concepção nova de toda a cadeia produtiva da construção civil. A tecnologia conhecida por *Building Information Modeling*, ou apenas BIM, representa um marco tal qual a implantação da tecnologia CAD.

Em comparação a processos recorrentes para a criação e desenvolvimento de projetos na construção civil, muitas são as diferenças a serem absorvidas pelas empresas. Esse fato é reforçado nas diretrizes finlandesas para o uso de BIM (FINNMAP CONSULTING OY et al., 2012, p. 5, tradução nossa): "O processo BIM para o levantamento de quantidades é diferente do processo tradicional baseado em documentação sob vários aspectos.". A mudança possivelmente mais importante consiste no uso de objetos parametrizados na modelagem do projeto. Na prática, isso significa que uma alteração promovida no modelo em uma vista repercute por todas as vistas já criadas, de forma automática. Deixa de ser necessária a conhecida preocupação constante com projetos desatualizados, incorretos ou ultrapassados. Para contextualização, pode-se citar o seguinte cenário: o setor de projetos de uma empresa cria um projeto arquitetônico de edificação, modelado em uma ferramenta BIM de modelagem tridimensional. Foi, então, gerada a documentação do projeto, com:

- a) plantas-baixas de todos os pavimentos da edificação;
- b) cortes nos dois sentidos;
- c) vistas de todas as fachadas;
- d) outros detalhes.

Em determinado momento da evolução do projeto, passa a ser necessária a inclusão de uma parede de alvenaria em uma certa localização no projeto. A única alteração que precisa ser feita é a criação da parede de alvenaria mencionada em qualquer uma das vistas já criadas no arquivo. Se, por exemplo, a parede for criada na vista de planta-baixa do segundo pavimento, qualquer outra vista que inclua esta parede já estará automaticamente atualizada.

Na abordagem atual da situação descrita acima, uma elevada carga de retrabalho seria necessária para atualizar o projeto em toda a sua documentação. É sabido que os problemas gerados na comunicação sobre alterações de projeto, no tempo e no prazo em que a difusão dessas informações é exigida, entre diversos setores de um consórcio, de uma empresa ou de um empreendimento, podem acarretar inúmeros erros de execução e, mais além, podem resultam em gastos significativos. Versões atualizadas de determinados documentos conflitam com versões de documentos que não demandaram alterações até aquele instante. Com o uso da tecnologia BIM, alterações de projeto e a comunicação destas entre as várias partes do projeto passam a ocorrer de forma mais clara e exata. O conceito de objetos parametrizados é parte responsável por essa evolução. Segundo Eastman et al. (2011, p. 17, tradução nossa), "O conceito de objetos parametrizados é central para o entendimento do BIM e sua diferenciação com relação a objetos 3D tradicionais".

Outra grande mudança consequente da implantação de BIM é o menor tempo e esforço disposto no intuito de gerar informações importantes. De acordo com Eastman et al. (2011, p. 2, tradução nossa):

> Um dos grandes problemas relacionados com a comunicação baseada em documentação em duas dimensões na fase de concepção de um projeto é o tempo e o esforço necessário para gerar informações críticas de valoração de um projeto proposto, como projeção de custos, análise energética, detalhes estruturais e assim por diante.

Em outras palavras, pode-se discutir temas fundamentais, como a própria viabilidade física ou econômica de um empreendimento antes de se ter dispendido recursos da empresa criando a documentação antes necessária para uma melhor avaliação do projeto. Eastman et al. (2011, p. 15, tradução nossa) ainda destacam outros gastos que podem ser evitados, gerados devido à atual concepção de projeto: "A adoção em larga escala de BIM e o uso de um modelo digital compreensível pelo ciclo de vida de uma edificação seria um passo no caminho de eliminar custos resultantes da inadequada interoperabilidade de dados.".

Resumidamente, pode-se dizer que BIM consiste na disposição das mais diversas informações de um empreendimento em torno de um modelo virtual tridimensional. A figura 2 exemplifica essa interação.

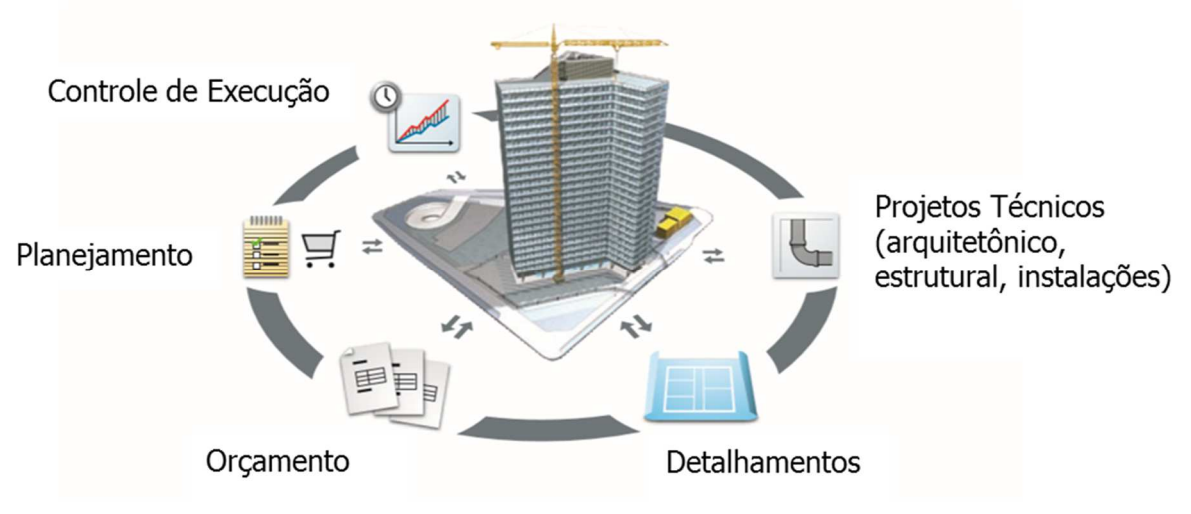

Figura 2 – Desenvolvimento de projetos baseado no modelo tridimensional

(fonte: RIB SOFTWARE, 2010, p. 7, tradução nossa)

Tão logo características do uso da nova tecnologia são observadas, suas qualidades e vantagens ficam evidentes. A mudança de paradigma é comparável com aquela sentida quando da implantação da tecnologia CAD no mercado. Das diretrizes finlandesas para o uso de BIM, de acordo com *Finnmap Consulting Oy* et al. (2012, p. 5, tradução nossa), pode-se destacar:

> Com o uso de BIM é possível tornar o levantamento de quantidades consideravelmente mais efetivo e aumentar o uso dos dados de quantidade nas mais diferentes situações do processo de decisão. [...] Quantidades podem ser obtidas dos modelos de dados arquitetônicos, estruturais, de instalação e da integração destes. Passa a ser possível para proprietários, clientes, projetistas, construtores e fornecedores, utilizar esses levantamentos de quantidade de uma nova forma e por uma nova perspectiva.

A tecnologia BIM vem sendo desenvolvida desde os anos 2000 e ainda não pode ser considerada uma realidade no mercado da construção civil, tanto no Brasil quanto no exterior. Ela se baseia em uma série de *softwares* que têm por principal característica o fato de serem capazes de compartilhar informações acerca de um determinado projeto. Eastman et al. (2011, p. 16, tradução nossa) escrevem assim:

> [...] nós definimos BIM como uma tecnologia de modelagem e processos associados para produzir, comunicar e analisar modelos de construção. Modelos de construção são caracterizados por:

> a) componentes de construção que são representados por representações digitais (objetos) que carregam [...] regras paramétricas que permitem que sejam manipulados de uma forma inteligente;

b) componentes que incluem dados que descrevem o seu comportamento, quando necessário para análises e processos de trabalho, por exemplo, quantitativos, especificações, análise energética;

c) dados consistentes e não-redundantes para que mudanças nos dados sejam representados em todas as vistas;

d) dados coordenados de modo que todas as vistas de um modelo sejam representadas de uma forma coordenada.

Apesar da presente oferta desses *softwares*, convencionalmente chamados de ferramentas BIM, ainda são muitas as dificuldades e os desafios para a implantação da tecnologia. De acordo com Eastman et al. (2011, p. 27-28, tradução nossa):

> Substituir um ambiente baseado em CAD 2D ou 3D por um sistema de modelagem de construção envolve muito mais do que comprar um software, investir em treinamento e melhorar o hardware. O uso efetivo da ferramenta BIM exige mudanças em quase todos os aspectos do negócio de uma empresa (não apenas fazer as mesmas coisas de uma nova maneira). Exige um entendimento da tecnologia BIM e processos relativos a ela e o planejamento da implementação antes que ela possa efetivamente ocorrer.

Além desse fato, é sabido que a indústria da construção civil brasileira, caracterizada como tradicional e conservadora, ainda não conseguiu se igualar à eficiência, produtividade e qualidade de outros setores da indústria, apesar de mudanças implementadas nas últimas décadas (NASCIMENTO; SANTOS, 2003, p. 70).

Soma-se a isso o fato de que há, no setor da construção civil, uma grande dificuldade de absorver os avanços alcançados pelo setor de tecnologia da informação. Sendo a tecnologia BIM fundamentada em uma troca precisa e eficiente de informações, encontra-se aí mais um empecilho para uma adaptação mais rápida a estas mudanças. Nascimento e Santos (2003, p. 71) afirmam que "[...] a falta de tratamento dos fluxos de informações nos processos da construção pode levar a problemas patológicos na construção, atraso nos prazos, baixa produtividade e qualidade e aumento substancial nos custos.". Atualmente, a comunicação e a troca de informações de projetos se dão via documentos impressos ou seus equivalentes digitais, o que leva frequentemente a perdas, atrasos e até disputas judiciais entre as diversas partes de uma equipe de projeto. Diversos esforços vêm sendo despendidos em busca de estruturas organizacionais alternativas, como, por exemplo, compartilhamento de projetos e documentos através de páginas na internet ou a implementação da tecnologia CAD – 3D. Mesmo que esses métodos reduzam o tempo dessa troca de informações, ainda não foram suficientes para dirimir

as frequentes e severas incompatibilidades entre os documentos impressos e seus equivalentes eletrônicos (EASTMAN et al., 2011, p. 2, tradução nossa).

Outro problema a ser enfrentado para que se alcance uma implementação efetiva de BIM no Brasil é a adaptação da tecnologia à realidade brasileira. O *Building Information Modeling* se baseia em um grande volume e fluxo de dados. Grande parte das ferramentas BIM é de origem estrangeira, assim como os padrões e as normas utilizadas na sua programação e na sua base de dados. Sendo assim, precisam ser adaptados à prática e às normas brasileiras. A própria normatização da tecnologia ainda não está formada, o que gera um aumento da desconfiança de empresas do mercado brasileiro, nem sempre dispostas a investir em uma tecnologia que promete alterar significativamente os processos das empresas, tanto internos como na interação e na comunicação com outras empresas na execução de projetos que exigem a colaboração efetiva entre duas ou mais empresas. Hoje já se percebe o esforço de diversas partes em gerar tecnologia brasileira para o uso de BIM, com a criação de programas de autoria brasileira, assim como a programação de diversos *plug-ins*, que facilitam o uso colaborativo de diversos *softwares* e incluem características brasileiras em programas de origem estrangeira.

Hoje em dia, mesmo no próprio setor da construção civil, a falta de informação e conhecimento ainda gera uma certa confusão acerca do que realmente vem a ser a tecnologia BIM. É muito importante ressaltar que apenas o uso de programas de desenho em três dimensões não necessariamente compõe BIM. Eastman et al. (2011, p. 19, tradução nossa) explicam que as ferramentas que geram os seguintes modelos **não** utilizam a tecnologia BIM:

- a) modelos que contêm apenas linguagem 3D, mas com poucos ou nenhum atributo, a exemplo do Sketch $Up^1$ , que rapidamente cria vistas espaciais, mas com pouca ou nenhuma informação por trás da imagem;
- b) modelos sem suporte de comportamento: aqueles que não conseguem editar elementos depois de criados, pela falta de inteligência paramétrica;
- c) modelos que são compostos por diferentes referências 2D que precisam ser combinadas entre si para definir a construção. Nestes, não é possível garantir que o modelo criado seja consistente;
- d) modelos que permitem alterações em uma vista, sem refletir essa mudança automaticamente em todas as outras.

-

<sup>1</sup> Google SketchUp é um software muito difundido na arquitetura pela velocidade com que são criadas imagens em três dimensões.

Também é importante frisar que a modelagem de projetos em três dimensões não representa toda a tecnologia BIM, mas sim é parte importante dela. Pode-se dizer que o modelo, criado com *softwares* como Revit, do fornecedor Autodesk, constitui o ponto de partida no uso de BIM, já que as principais informações do projeto, desde a concepção das dimensões do empreendimento até os materiais empregados, serão nele inseridos. Para posterior uso dessas informações em análises de planejamento, de custos, entre outros, serão necessários outros programas.

Atualmente, no mercado da construção civil brasileira, a adoção da tecnologia BIM, devido às razões acima citadas, vem ocorrendo de forma lenta e gradual. Os escritórios de arquitetura vêm sendo vanguarda nesse avanço, com um número crescente de escritórios com ferramentas de modelagem implementadas às suas rotinas de trabalho. Segundo Souza et al. (2009, p. 40), "[...] a revolução está se iniciando pelos escritórios de arquitetura e o BIM ainda está sendo pouco utilizado por outros projetistas (instaladores, calculistas). ". Os mesmos autores realizaram uma pesquisa com diversos escritórios de arquitetura brasileiros, em busca de informações sobre a implementação de BIM nessas empresas. Na figura 3, estão dispostas as principais dificuldades apontadas pelos escritórios pesquisados no processo de adoção de BIM.

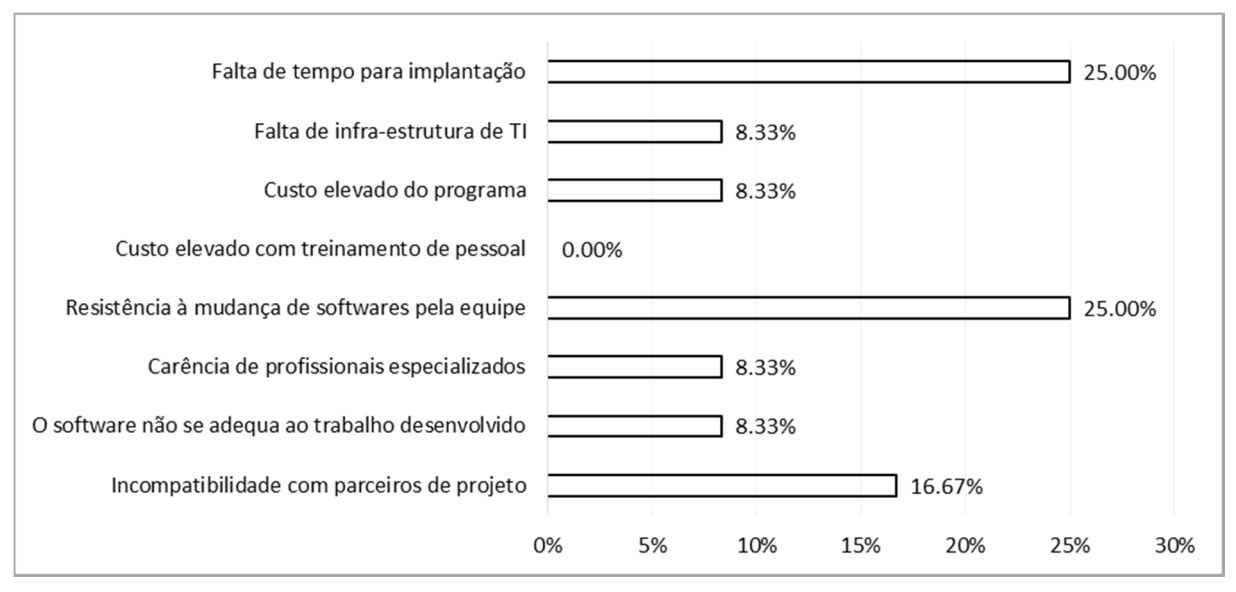

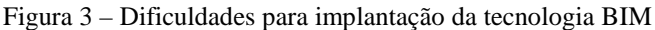

Portanto, é fato que grande parte do potencial do BIM ainda não vem sendo explorado significativamente no mercado brasileiro. *Building Information Modeling* é uma tecnologia que

<sup>(</sup>fonte: SOUZA et al., 2009, p. 41)

depende da integração das diversas partes de um empreendimento para que se possa usufruir de todas as suas qualidades. Se, em determinado empreendimento, o projeto arquitetônico é gerado por uma ferramenta BIM, enquanto que outros projetos, como o hidrossanitário, o elétrico e o estrutural ainda são gerados apenas em 2D, não será possível compatibilizar os diferentes projetos, assim como não será possível proceder com qualquer análise posterior em BIM, como planejamento em 4D ou gestão de custos em 5D. A utilização de BIM, neste caso, estará limitada à geração de plantas e cortes e à extração de algumas quantidades constantes do projeto arquitetônico, como portas e janelas.

Para Eastman et al. (2011, p. 9, tradução nossa): "Com respeito à tecnologia BIM, as questões gerais que vão enaltecer ou diminuir as mudanças positivas que esta tecnologia pode oferecer dependem de quão bem e em que estágio a equipe de projeto trabalha de forma colaborativa em um ou mais modelos digitais".

Os mesmos autores defendem que os benefícios do BIM se estendem desde a fase de concepção do projeto até a manutenção da edificação criada ao longo de sua vida útil. Essas vantagens incluem:

- a) discussões quanto ao conceito e à viabilidade de um projeto;
- b) vantagens na criação do modelo, entre elas,
	- visualizações antecipadas e mais detalhadas do projeto;
	- correções parametrizadas para possíveis mudanças no projeto;
	- geração de desenhos 2D a qualquer momento da criação do modelo,
	- contribuição antecipada das diversas partes em um projeto multidisciplinar,
	- verificação simples e rápida da consistência do projeto,
	- extração de estimativas de custo prévias em qualquer etapa da criação do modelo,
	- uma melhor avaliação de eficiência energética e de sustentabilidade;
- c) vantagens durante a construção,
	- uso do modelo como base para componentes fabricados. Peças e módulos a serem implantados na construção podem ser fabricados fora do canteiro de obras,
	- reação rápida a mudanças de projeto,
	- detecção de omissões e erros de projeto antes da construção,
	- sincronização entre modelo e planejamento de construção utilizando softwares 4D, fazendo um prognóstico cronológico da obra,
- uma melhor implementação de *lean construction<sup>2</sup>* ;
- d) vantagens após a construção,
	- maior facilidade na criação de um manual de uso e operação da edificação criada,
	- melhor gestão e operação das instalações,
	- integração da operação das instalações com sistemas de gestão.

Resumidamente, Justi*<sup>3</sup>* (2008 apud SOUZA et al., 2009, p. 28) definiu assim:

A implantação de novas tecnologias baseadas em BIM [...] pressupõe a reestruturação das empresas através da reorganização dos processos, da implementação de uma nova forma de organização do trabalho e de um novo modo de pensar o processo de projeto, visto agora de forma totalmente integrada. Além disso, o uso do BIM requer novas qualificações do profissional, aquisição de novos equipamentos, e uma nova forma de lidar com os demais agentes no processo.

É importante, para o mercado da construção civil brasileiro, que mais engenheiros e arquitetos se familiarizem com as grandes mudanças que estão por ocorrer com a gradativa implantação de BIM. Em diversas pontas da cadeia do setor da construção civil, serão demandados profissionais capazes de, além de modelar em três dimensões (não desenhar, mas sim, modelar em BIM), avaliar a qualidade e o nível de refinamento dos modelos criados, além de interpretar as inúmeras outras informações a serem abstraídas. Planejamento de obra, gerenciamento dos recursos do empreendimento, gestão dos custos envolvidos análises térmico-energéticas, animações e representações da obra são alguns dos resultados alcançáveis com o uso de BIM. Mais adiante, serão também necessários profissionais capazes de ocupar posições de liderança na implementação dessa nova realidade nas empresas, com a necessária adaptação dos processos e a capacitação dos colaboradores.

Devido aos fatores citados neste capítulo, é importante que se intensifique a disseminação da tecnologia BIM no Brasil. É claro que isso depende de um grande esforço do setor em se adaptar a uma nova realidade.

l

\_\_\_\_\_\_\_\_\_\_\_\_\_\_\_\_\_\_\_\_\_\_\_\_\_\_\_\_\_\_\_\_\_\_\_\_\_\_\_\_\_\_\_\_\_\_\_\_\_\_\_\_\_\_\_\_\_\_\_\_\_\_\_\_\_\_\_\_\_\_\_\_\_\_\_\_\_\_\_\_\_\_\_\_\_\_\_\_\_\_ Tecnologia BIM na construção civil: composição de custo direto

<sup>2</sup> Técnicas de *lean construction* visam um processo mais otimizado do canteiro de obras, baseadas no Sistema Toyota de Produção, ou *lean production*.

<sup>3</sup> JUSTI, A. R. Implantação da plataforma Revit nos escritórios brasileiros. **Gestão e Tecnologia de Projetos**, v. 3, n. 1, p. 140-152, 2008.

# **4 DIFERENTES ABORDAGENS BIM PARA COMPOSIÇÃO DE CUSTO DIRETO**

A tecnologia BIM promove melhorias em diferentes processos de uma empresa do setor de construção civil. Conforme visto anteriormente, no capítulo 3, as mudanças profundas geradas pelo BIM precisam ser melhor absorvidas para que se possa avançar além da geração do modelo em seu uso. No contexto mundial, muitos são os esforços nesse sentido. Segundo o RIB Software (2010, p. 4, tradução nossa), fornecedor do *software iTwo*, ferramenta BIM:

> Através do planejamento digital de fábrica, a indústria automobilística pôde alcançar significativos cortes de gastos. Esta transformação tecnológica significou uma revolução dentro do setor. Atualmente, ela não se limita mais aos setores de construção automobilística, naval e aeronáutica. Também o setor da construção civil se ocupa intensivamente ao redor do globo com tecnologias similares. Um exemplo dentro da Europa é a Iniciativa-5D: uma iniciativa da indústria da construção europeia pelo desenvolvimento de soluções de TI para projeto, execução e uso de construções e projetos de infraestrutura.

É importante que se vá além da modelagem 3D com a tecnologia BIM. O princípio 5D, que inclui as etapas de planejamento e gestão de custos, precisa se estender sobre o desenvolvimento completo do processo de construção. Este princípio que, além dos dados geométricos tridimensionais, também agrega outras informações para o projeto de construção, como materiais de construção, máquinas e pessoal, assim como componentes de tempo e abordagem sobre processos operacionais, é visto no setor como a grande tendência para o futuro (RIB SOFTWARE AG, 2010, p. 4, tradução nossa).

Em um empreendimento de construção civil, a gestão de custos é parte indispensável. Em diferentes etapas e processos de um projeto de construção, a implantação de BIM é vantajosa sob o ponto de vista da variável de custos:

- a) compatibilização de projetos;
- b) velocidade e exatidão do levantamento de quantidades;
- c) velocidade de criação de documentação;
- d) possibilidade de criação e comparação de diferentes variações de projeto.

Com o uso da tecnologia, torna-se possível eliminar conflitos de projeto já em fases iniciais de concepção. Quando não são sanados, por não serem identificados em tempo hábil, estes conflitos acabam gerando custos não previstos e atrasos consideráveis no planejamento. Estudos desenvolvidos por empresas internacionais confirmam que definições consolidadas nesse novo modelo permitem uma economia de cerca de 10% no custo global da obra (RIB SOFTWARE AG, 2010, p. 5, tradução nossa).

Com relação ao levantamento de quantidades, as mudanças também são profundas. "A geração de quantitativos, via de regra, demanda muito tempo, e ainda hoje é realizada de forma manual por arquitetos, engenheiros e projetistas, embora quantidades calculadas com imprecisão ainda representem um dos maiores riscos de projeto." (RIB SOFTWARE AG, 2010, p. 5, tradução nossa). Para gerar melhorias frente à imprecisão gerada por quantitativos calculados manualmente, quantidades de projeto e execução podem ser extraídas diretamente do modelo de construção, de acordo com padrões preestabelecidos nacional ou internacionalmente. Além disso, o programa permite a conexão desses quantitativos a memoriais descritivos e cálculos orçamentários, estabelecendo uma ponte para a futura execução da construção (RIB SOFTWARE AG, 2010, p. 5-6, tradução nossa).

A possibilidade de criação e comparação de diferentes variações de um projeto é de extrema valia na análise, concepção e busca da melhor opção de empreendimento. Nesse contexto, devido à sua eficácia, o levantamento de quantidades baseado no modelo permite um maior número de repetições do levantamento em comparação ao procedimento usual. Torna-se possível testar um maior número de alternativas. Alterações que ocorrem ao longo das fases de projeto e construção podem ser analisadas, visualizadas e descritas de forma confiável (FINNMAP CONSULTING OY et al., 2012, p. 9, tradução nossa).

Em 2012, a exemplo do que vem ocorrendo em diversos países, a Finlândia lançou suas diretrizes para o uso de BIM, em um trabalho conjunto com diversas empresas daquele país. Nesse trabalho, intitulado por *Common BIM Requirements*, ficaram definidas as exigências relevantes para o levantamento de quantidades em BIM, que serão descritas nos parágrafos a seguir (FINNMAP CONSULTING OY et al., 2012, p. 6-8, tradução nossa):

- a) a consistência do modelo;
- b) nível de desenvolvimento do BIM;
- c) uso das ferramentas BIM;

d) identificação de elementos construtivos e de instalações;

e) informações essenciais de medição;

f) uso de software e transmissão de dados.

Da perspectiva do levantamento de quantidades, o atributo mais importante é a consistência do modelo. Toda a construção e seus elementos devem ser modelados segundo as exigências do BIM. O criador do modelo deve fazer registros nas especificações do modelo e o autor do levantamento de quantidades deve levar em consideração as observações abaixo em seu trabalho. Dificuldades ocorrem quando essa regra não é respeitada:

- se o modelo foi trabalhado de maneira não uniforme em suas diferentes partes;
- se um elemento de construção for modelado em um nível de detalhamento diferente do restante do modelo;
- se, em um modelo, apenas elementos de tipo são modelados até um determinado nível de detalhamento, enquanto outros elementos recebem apenas informações geométricas.

O nível de desenvolvimento (ou *level of development)* da modelagem no BIM determina o nível de exatidão do levantamento de quantidades. Se os modelos arquitetônico, estrutural e de instalações se encontram no mesmo nível de desenvolvimento, as quantidades podem ser extraídas claramente. A cada nova fase de modelagem, os conteúdos do BIM se multiplicam. Entende-se por exigência geral o uso de informações com os dados mais claros e exatos. Em alguns casos é compreensível o desenvolvimento mais aprofundado ou a aplicação de mudanças acordadas a apenas parte do modelo, para posterior utilização de um fator de multiplicação. Num prédio de cinco andares, por exemplo, pode-se modelar paredes internas em apenas um pavimento, multiplicando-as depois por 5. É importante que as regras e os padrões utilizados pelo criador do modelo sejam anotadas nas especificações BIM, para que o modelo seja utilizado da forma correta.

É de suma importância que sejam utilizadas as ferramentas que possibilitem a inserção de informações necessárias ao levantamento de quantidades. Uma parede de alvenaria deve, portanto, ser modelada com a ferramenta geradora de paredes. Do contrário, não é possível quantificar corretamente o elemento criado. Esse problema ocorre, por exemplo, quando uma ferramenta arquitetônica é utilizada para modelar algum elemento de organização do canteiro, por exemplo.

Do ponto de vista do levantamento de quantidades, os elementos construtivos e de instalações precisam ser identificados separadamente, uma vez que as quantidades totais serão obtidas pela soma de quantidades individuais. O tipo estrutural é a informação de identificação mais detalhada de um elemento construtivo. Se duas paredes de diferentes alturas são do mesmo tipo, do ponto de vista arquitetônico, elas são de tipos diferentes do ponto de vista do engenheiro civil. No caso do levantamento de quantidades, devem ser consideradas de tipos diferentes.

Os dados de quantidade de elementos construtivos podem ser extraídos de acordo com a situação que corresponde aos princípios de modelagem. As seguintes informações de medição são comumente utilizadas:

- unidade;

-

- medida de comprimento: comprimento, perímetro, altura;
- medida de área: área bruta, área líquida;
- medida de volume: volume bruto, volume líquido;
- medida de peso: peso bruto, peso líquido.

As soluções adotadas para a criação do modelo e para a troca de informações, assim como o programa escolhido para o levantamento de quantidades têm influência direta sobre as quantidades obtidas e as informações de medição que estão à disposição do operador. Influenciam também o nível de confiabilidade das informações. Para o levantamento de quantidades, o modelo pode ser usado no seu formato original ou no formato de arquivo IFC*<sup>4</sup>* (Industry Foundation Classes). O cenário ideal seria utilizar o formato original do modelo. Porém, sabe-se que isso dificilmente será possível. Caso seja necessário operar o levantamento de quantidades no formato IFC, o operador deve controlar como as informações relativas a este trabalho foram alteradas para o novo formato. As especificações BIM definidas no modelo devem sempre acompanhar a utilização do modelo.

Para que se possa usufruir das vantagens oportunizadas pela ampla utilização da tecnologia BIM, é necessário que as empresas trabalhem alinhadas com diretrizes padronizadas no manuseio do grande volume de dados gerado. Como sabido, a execução de projetos de construção civil, dependendo de sua dimensão, envolve uma grande quantidade de empresas,

\_\_\_\_\_\_\_\_\_\_\_\_\_\_\_\_\_\_\_\_\_\_\_\_\_\_\_\_\_\_\_\_\_\_\_\_\_\_\_\_\_\_\_\_\_\_\_\_\_\_\_\_\_\_\_\_\_\_\_\_\_\_\_\_\_\_\_\_\_\_\_\_\_\_\_\_\_\_\_\_\_\_\_\_\_\_\_\_\_\_

<sup>4</sup> Formato IFC (*Industry Foundation Classes*): vem sendo criado no intuito de padronizar mundialmente a linguagem BIM entre os diversos fornecedores de ferramentas da tecnologia.

A documentação BIM utilizada no levantamento de quantidades é composta pelo modelo, pelas especificações BIM e, em muitos casos, outros detalhamentos acerca da construção. Outras informações importantes para esta etapa, como outros projetos ou planilhas, ainda podem ser acrescentadas à documentação BIM. [...] A qualidade dos modelos a serem utilizados para o levantamento de quantidades deve ser inspecionada e controlada. O relatório de controle deve ser anexado às especificações BIM. Não podem ocorrer, por exemplo, elementos de construção sobressalentes no modelo.

No Brasil, o mercado ainda aguarda a nacionalização e a padronização do uso de BIM especificamente para as condições aqui existentes. Nos últimos anos vem ocorrendo um grande esforço para que seja oficializada a primeira norma técnica brasileira para o uso da tecnologia BIM. Além de tornar mais claro o caminho a ser tomado para empresas em processo de implementação, esta norma também representará um incentivo para mais empresas a seguir o mesmo caminho. Uma vez que o uso de BIM exige uma grande colaboração e um trabalho conjunto entre as diversas partes de um projeto, é importante que a sua utilização se torne prérequisito para a manutenção das atividades de empresas AEC. Imaginando um cenário em que os projetos arquitetônico, estrutural e hidrossanitário sejam realizados por três empresas diferentes, é fundamental que, para que a empresa construtora possa usufruir da maior parte das vantagens do uso da tecnologia BIM, todos estes projetos estejam modelados corretamente. Este é o ponto de partida para que se alcance todos os outros objetivos que justificam a adoção de BIM por parte das empresas brasileiras.

Para fins de conceituação, é importante ressaltar aqui o uso consensual das dimensões do *Building Information Modeling.* A modelagem, que compreende as primeiras três dimensões do BIM, é bastante conhecida. O mercado e a comunidade acadêmica em torno da tecnologia comumente citam a quarta dimensão ligada ao planejamento e a quinta, por sua vez, associada à gestão de custos.

Toda evolução tecnológica só é efetivamente absorvida pelo mercado no momento em que ela se torna rentável ao usuário. Nesse sentido, as melhorias percebidas na implantação do BIM 5D também precisam apresentar um retorno financeiro, podendo este ser percebido tanto de forma direta, através da redução de custos de empreendimentos, como também de forma indireta, aumentando a eficiência de processos inerentes à construção civil e a eficácia dos projetos desenvolvidos. É, também, o que defende o desenvolvedor RIB SOFTWARE AG (2010, p. 6,

tradução nossa), do programa *iTwo<sup>5</sup>* : através desse princípio baseado em um modelo, a composição de documentos para editais e licitações, assim como o trabalho sobre processos de atribuição de empresas terceirizadas se tornarão muito mais rápidos, mais fáceis e mais transparentes. As obrigações acordadas poderão ser visualizadas e compreendidas já no modelo de construção. Para o planejamento de custos e cálculos orçamentários, bancos de dados de preços ou posições consolidadas poderão ser extraídos de projetos já concluídos e reinseridos em novos projetos. A parte executora do projeto tira proveito dessa conexão do modelo tridimensional com componentes de tempo e desenvolvimento da obra. Com base nesse modelo de construção em cinco dimensões, podem ser calculados, durante a execução, previsões de custos e de produção, controles de liquidez e de uso de recursos, assim como a futura execução pode ser simulada e otimizada. Assim, a empresa executora pode controlar os materiais necessários para o desenvolvimento da obra, os recursos humanos em atividade e as máquinas e aparelhos em uso. Por fim, essa interligação entre geometria, tempo e recursos permite controles de projetado/executado em qualquer fase do projeto e deve abrir novos parâmetros no controle de projeto.

Ainda no contexto mundial, diversas empresas dos mercados mais desenvolvidos ao redor do mundo vêm investindo recursos na busca do conhecimento e do domínio sobre o uso da tecnologia BIM. O programa iTWO *Business Suite* permite a combinação de dados geométricos do modelo tridimensional com insumos da construção, assim como com componentes de tempo e evolução. Alguns trabalhos em conjunto vêm estudando este novo campo, e à frente destes grupos estão sempre as maiores empresas da Europa e do mundo. Porém, a implantação desta nova tecnologia também já se aplica a empresas de médio porte. Claus Radl, diretor da construtora de médio porte Radl GmbH, de Munique, enxerga o trabalho em cinco dimensões baseado em um modelo como a forma de construir do futuro. Arquitetos e projetistas estruturais podem compatibilizar seus projetos assim como empresas construtoras que podem controlar custos e execução são exemplos de beneficiários dessa nova forma de trabalhar. Mas com essa mudança, alguns processos dentro das empresas também são alterados. Há uma fase inicial, na qual os colaboradores precisam se adaptar a esses novos processos. Contudo, já nessa fase grandes melhorias podem ser percebidas, como a comunicação entre colaboradores e clientes. Muitas vezes, um cliente aguarda por semanas por detalhamentos específicos quanto a um

-

<sup>5</sup> O programa RIB iTwo, do desenvolvedor RIB, ainda não fornece o seu produto no mercado brasileiro. Devido à sua posição de vanguarda no estudo e na divulgação de BIM 5D, e também pela escassez de informações a respeito do tema na bibliografia brasileira, é citado pelo autor como fonte bibliográfica.

determinado tipo de execução. Com a ajuda do modelo, dúvidas desse tipo podem ser sanadas rapidamente, gerando um grande ganho de tempo. Que a forma de construir vai se alterar nos próximos anos é unanimidade nos já citados grupos de pesquisa (RIB SOFTWARE AG, 2010, p. 10, tradução nossa). Hanes Truntschnig, integrante do corpo diretor da empresa Strabag SE, explica que a solução técnica de ERP*<sup>6</sup>* integrada da RIB Software AG conecta todos os processos administrativos e de construção, otimiza o controle de tempo e custos de obra e dá suporte à comunicação entre os colaboradores da empresa, assim como à troca de informações com clientes e empresas terceirizadas. Dessa forma, é possível aumentar o valor do trabalho em equipe. [...] Projetar, planejar e construir digitalmente é o futuro. Truntschnig parte do princípio de que, com a implantação integrada de iTWO, baseado em processos de construção baseados no modelo, os processos da empresa serão novamente qualificados (RIB SOFTWARE AG, 2010, p. 9, tradução nossa).

É importante ressaltar que, mesmo nesses mercados de vanguarda no mundo, como Europa, Estados Unidos e Israel, a tecnologia BIM também não é, ainda, uma realidade para todo o mercado de AEC, embora se encontre em estágio bem mais avançado de implantação. Grande parte da bibliografia existente acerca do tema provém desses mercados.

Evidentemente, a adaptação do mercado a mudanças não é repentina e imediata. Da mesma forma, a implementação de BIM, que já vem ocorrendo em um número cada vez maior de empresas, conforme citado no capítulo 3, começa pela modelagem em três dimensões. As etapas seguintes, com absorção de BIM na quarta e quinta dimensões, levam mais tempo para ocorrer.

Ao longo da elaboração de um projeto, podem ser feitas diversas estimativas, variando de mais resumidas e aproximadas, em uma fase inicial, até mais elaboradas e precisas, mais ao fim da criação do projeto. Segundo *Finnmap Consulting Oy* et al. (2012, p. 10, tradução nossa):

> No levantamento de quantidades baseado no modelo, as informações da lista e da estrutura são extraídas dos objetos BIM, e as informações se tornam mais exatas conforme evolui o projeto. Frequentemente as informações da lista e estrutura precisam ser complementadas devido a alterações e complementações das informações do projeto.

-

<sup>6</sup> *Enterprise Ressource Planning*, ou Planejamento dos Recursos da Empresa, procura otimizar o planejamento do uso de todos os recursos da empresa, sejam humanos, de capital, materiais, de comunicação ou de informação.
A característica do BIM de propiciar um número maior de variantes de projeto torna-se evidente, pois informações agregadas ao modelo em uma fase inicial de concepção do projeto já permitem uma análise global da viabilidade do empreendimento. Já nesta fase pode-se analisar a influência da geometria ou de determinado material utilizado sobre o custo do projeto. Conforme a concepção e o detalhamento de projeto evoluem, o modelo também vai sendo alimentado com informações mais exatas e será utilizado durante toda realização do empreendimento e além, sendo utilizado para possíveis intervenções de manutenção e para orientar o usuário ou cliente final, durante toda vida útil da edificação. A figura 4 resume a utilização do levantamento de quantidades para diferentes fins e em diferentes fases do projeto.

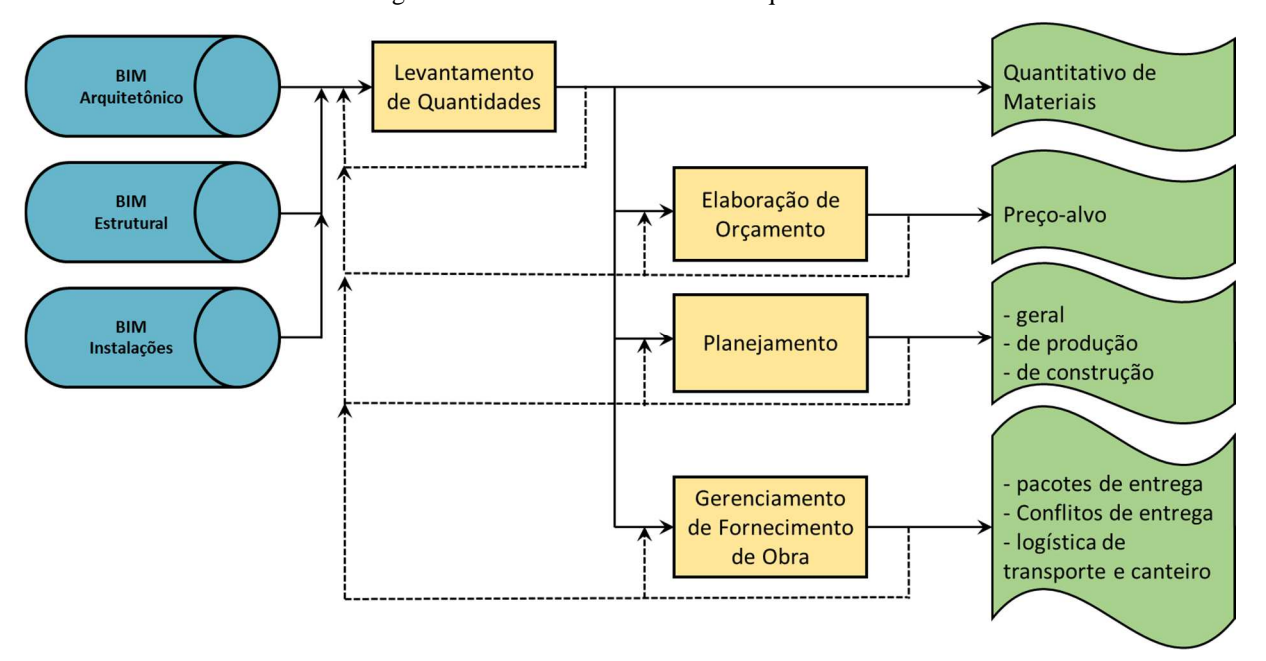

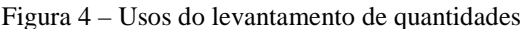

(fonte: FINNMAP CONSULTING OY et al., 2012, p. 5, tradução nossa)

É importante ressaltar que, mesmo que modelos de construção possam fornecer dados precisos para o levantamento de quantidades, eles não deixam de depender da capacidade do engenheiro para gerar resultados confiáveis. Esse fato também é destacado nas diretrizes finlandesas para o uso de BIM. Assim, segundo *Finnmap Consulting Oy* et al. (2012, p. 5, tradução nossa):

> A operação baseada em BIM altera sensivelmente o trabalho do engenheiro – o número das atividades de controle diminui enquanto que as exigências quanto a sua capacidade profissional aumentam. Os engenheiros envolvidos no levantamento de quantidades vão se tornando especialistas em quantidades. [...] Entretanto, o BIM não responde a todas as perguntas relativas ao levantamento de quantidades e nem todas as quantidades necessárias durante o projeto podem ser extraídas do BIM. As qualidades profissionais do autor do levantamento de quantidades continuam

requisitadas para interpretar a confiabilidade dos dados, checar o contexto da busca de quantidades, propor soluções alternativas e analisar os resultados.

Sendo assim, segundo Eastman et al. (2011, p. 220-222, tradução nossa), podem ser definidas três opções primárias de utilização de BIM no levantamento de quantidades:

a) exportar as quantidades extraídas do modelo para um *software* de orçamento;

- b) ligar a ferramenta BIM diretamente com o *software* de orçamento;
- c) utilizar uma ferramenta BIM de levantamento de quantidades.

As três possibilidades serão exploradas separadamente a seguir.

# 4.1 UTILIZAÇÃO DAS QUANTIDADES EXTRAÍDAS DO MODELO EM UM *SOFTWARE* DE ORÇAMENTO

Ao modelar os diferentes projetos técnicos de uma edificação, é possível extrair as quantidades unitárias e de materiais agregados ao modelo. Como exemplos, pode-se citar a quantidade de portas, nos diferentes tipos modelados, ou a área de alvenaria presente em toda a obra. Poderão ser extraídas quantidades no nível de exatidão com que foi modelada a edificação. Estas e outras quantidades são vitais para o desenvolvimento do processo de orçamento.

É importante ressaltar que diferentes levantamentos de quantidades podem ser feitos ao longo do processo de orçamentação de determinado empreendimento. Numa fase mais inicial, de baixo nível de desenvolvimento do projeto, já pode ser feito um estudo de viabilidade, baseado em quantidades macro, como volumetria dos ambientes e outras quantidades que, mesmo que brutas, já podem ser determinantes para uma primeira avaliação. À medida que vai sendo desenvolvido o projeto, com projetos técnicos sendo disponibilizados, estas quantidades serão acrescentadas por outras mais específicas, inerentes ao desenvolvimento mais refinado de todo o empreendimento.

Muitas vezes, também, não é possível esperar por todas definições de projeto para fornecer um orçamento ou uma ideia inicial do custo de construção do empreendimento. Para estas situações, as quantidades rapidamente obtidas no modelo tridimensional podem já ser suficientes para uma primeira avaliação. É possível que, apenas com estas informações, um determinado empreendimento já seja avaliado como inviável financeiramente, e então poderá ser feita uma nova concepção, sem que tenham sido gastos muito tempo e dinheiro no desenvolvimento anterior.

Porém, ainda não é possível incluir, nesta etapa, toda a composição do serviço de alvenaria, por exemplo, como o volume de argamassa utilizado para o assentamento da alvenaria, bem como a mão de obra utilizada para esta finalidade.

Mesmo assim, pode-se extrair, nesta etapa, as quantidades já disponíveis para composição do custo direto, através da extração destas informações em planilhas, para utilização posterior no programa específico de orçamento.

No presente trabalho, o estudo baseou-se na utilização do programa Revit, do desenvolvedor Autodesk, por opção de trabalho do autor. Porém, existem outros programas de BIM-3D capazes de fornecer os resultados aqui discutidos.

No capítulo 5, serão explicitados os conceitos referentes à modelagem tridimensional.

# 4.2 LIGAÇÃO DOS COMPONENTES BIM DIRETAMENTE COM O SOFTWARE DE ORÇAMENTO

A segunda alternativa consiste em utilizar uma ferramenta BIM capaz de ligar o modelo gerado diretamente ao *software* de orçamento, via *plug-in<sup>7</sup>* . Assim, torna-se possível associar componentes modelados diretamente com composições ou informações não modeladas acerca do componente em questão. Componentes modelados deixam de ser apenas materiais e passam a compor uma atividade, um serviço a ser executado. Portanto, no exemplo de uma viga de concreto inserida no modelo, podem ser incluídas referências às atividades necessárias para esta construção, como forma, posição das armaduras e cura, assim como dados não-modelados, como quantidade de pregos utilizados. Também podem ser incluídos nessa fase informações quanto à mão de obra, uso de equipamentos e outros materiais de influência indireta para a execução da atividade. Em suma, toda informação necessária para a composição do serviço pode ser disposta nessa etapa.

-

<sup>7</sup> *Plug-in* consiste na disponibilização de determinado programa ou arquivo diretamente dentro da interface de outro programa. No caso deste trabalho, o programa de orçamento pode ser operado com informações do modelo tridimensional, diretamente na interface da ferramenta BIM.

A grande diferença para o primeiro tipo de uso BIM na composição de custos diretos é que, neste segundo caso, as informações de quantidade são enviadas diretamente ao software de gerenciamento de custos, onde então será trabalhado na composição dos custos lançando mão dos serviços cadastrados, chegando a um orçamento completo do empreendimento em questão.

Para o desenvolvimento deste trabalho, buscou-se um fornecedor para este tipo de serviço. O *software* SISPLO*<sup>8</sup>* , da empresa Terceira Onda Serviços Ltda. Devido às limitações do trabalho aqui desenvolvido, optou-se por trabalhar superficialmente com esta opção. Aspectos básicos de sua utilização serão abordados aqui.

Uma vez que se possui um modelo calibrado, ou seja, que seja considerado revisado e pronto para ser utilizado em outras etapas, pode-se proceder com a exportação dos dados de quantidade para o SISPLO. Na aba *Add-Ins,* do Revit, clica-se sobre o ícone, e então o usuário é acompanhado passo-a-passo até a exportação correta dos dados.

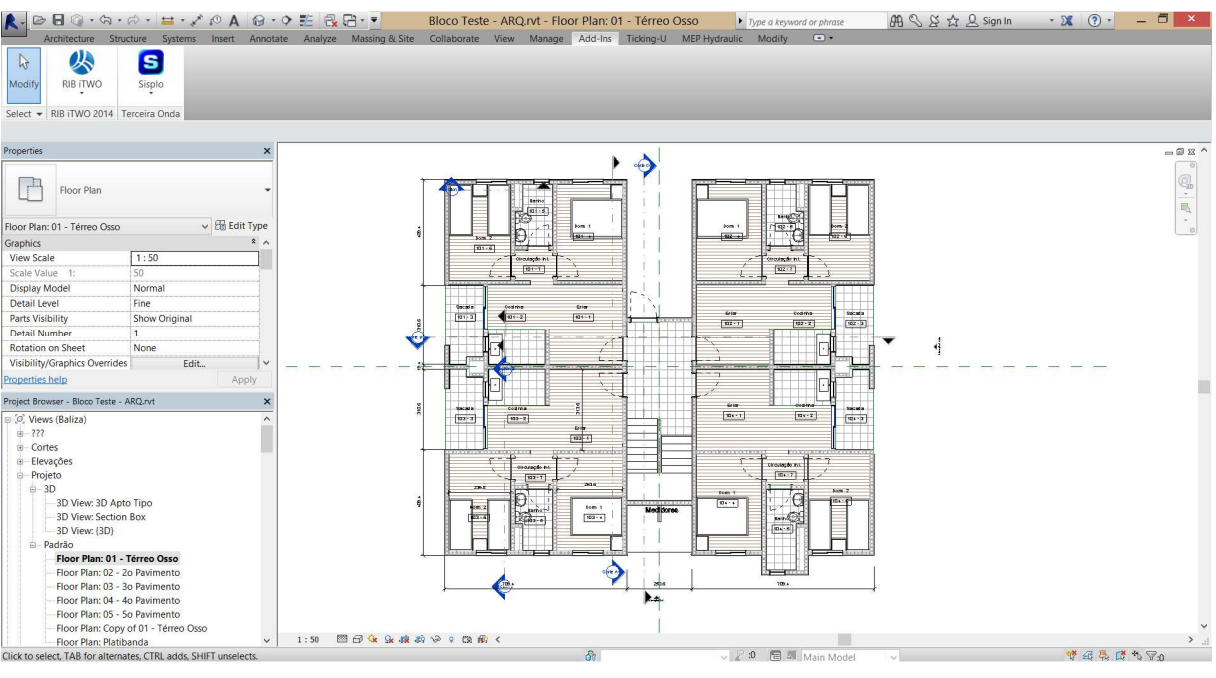

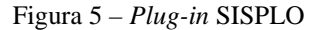

l

<sup>(</sup>fonte: elaborada pelo autor)

<sup>8</sup> SISPLO – programa para gestão de custos, com *plug-in* para Revit. Página: www.sisplo.com.br.

A seguir, define-se a forma com que serão trabalhadas as composições, optando-se por trabalhar por famílias ou por materiais. Em seguida, pode-se escolher as tabelas de composição de preços, como ORSE, SINAPI, DAER, entre outros.

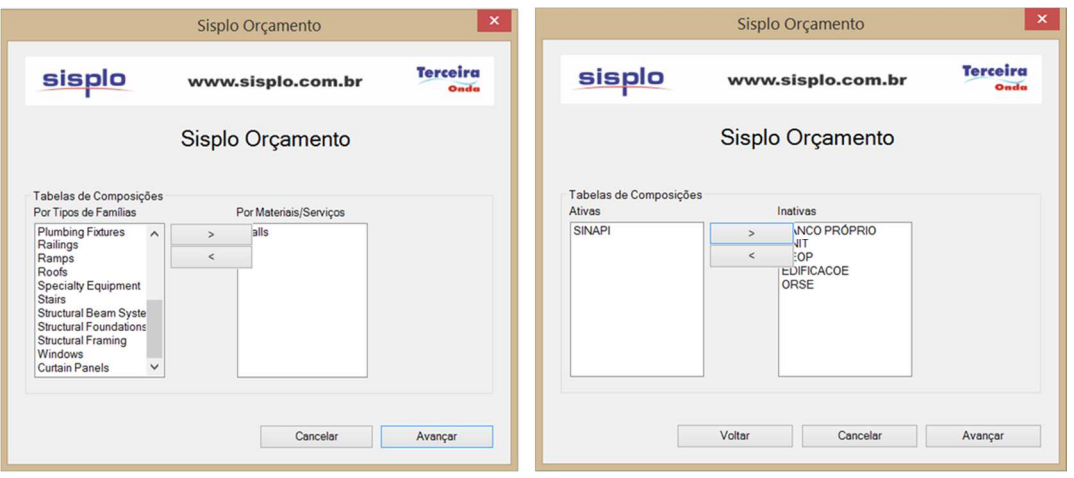

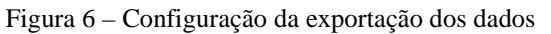

Em seguida, é aberta uma janela com todas as famílias inseridas no modelo trabalhado, assim como seus respectivos tipos. O passo seguinte consiste em procurar, no banco de composições escolhido, os itens que mais bem se associam aos elementos existentes no modelo. Aqui, aparece a diferenciação entre tipos de famílias e materiais e serviços. No exemplo, como apenas paredes (*Walls*) foram escolhidas para materiais/serviços, como nos mostrou a figura 6, somente materiais deste grupo de famílias serão expostos nessa categoria, conforme demonstra a figura 8.

<sup>(</sup>fonte: elaborada pelo autor)

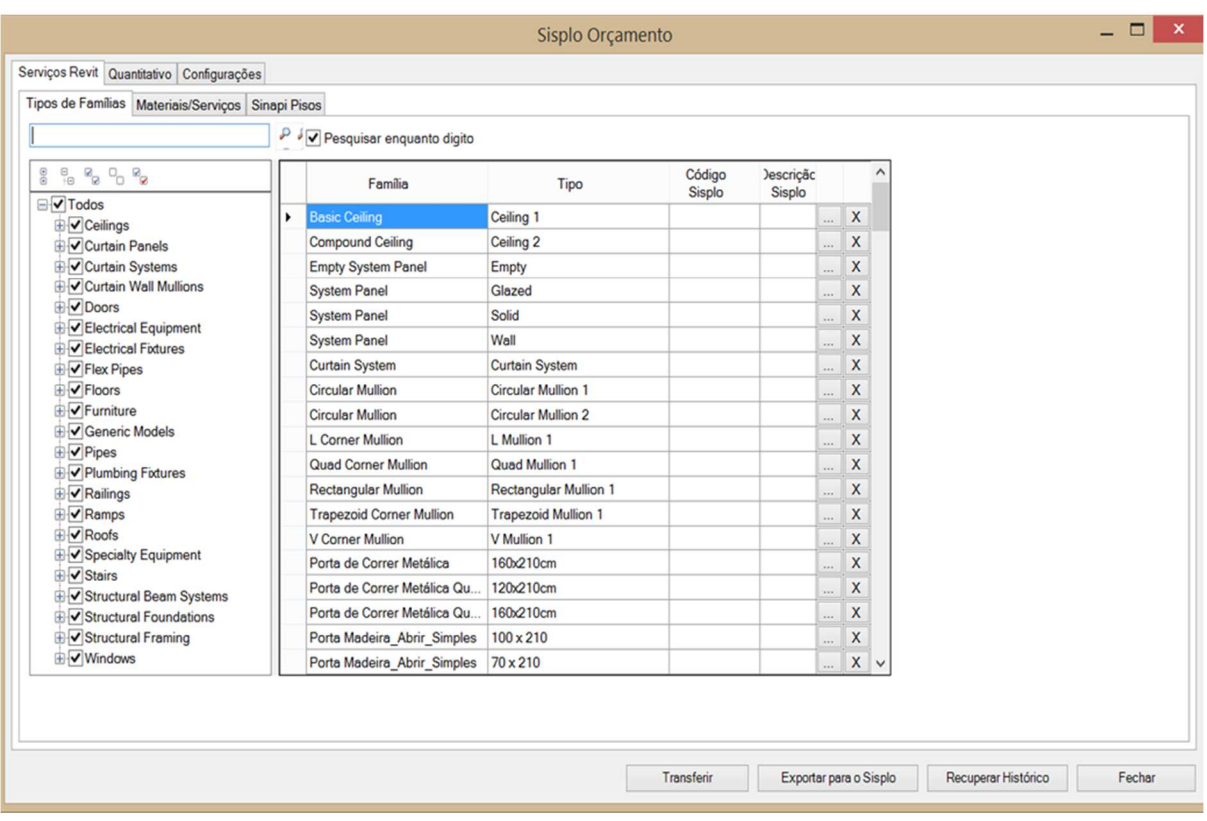

#### Figura 7 – Associação dos tipos de famílias

(fonte: elaborada pelo autor)

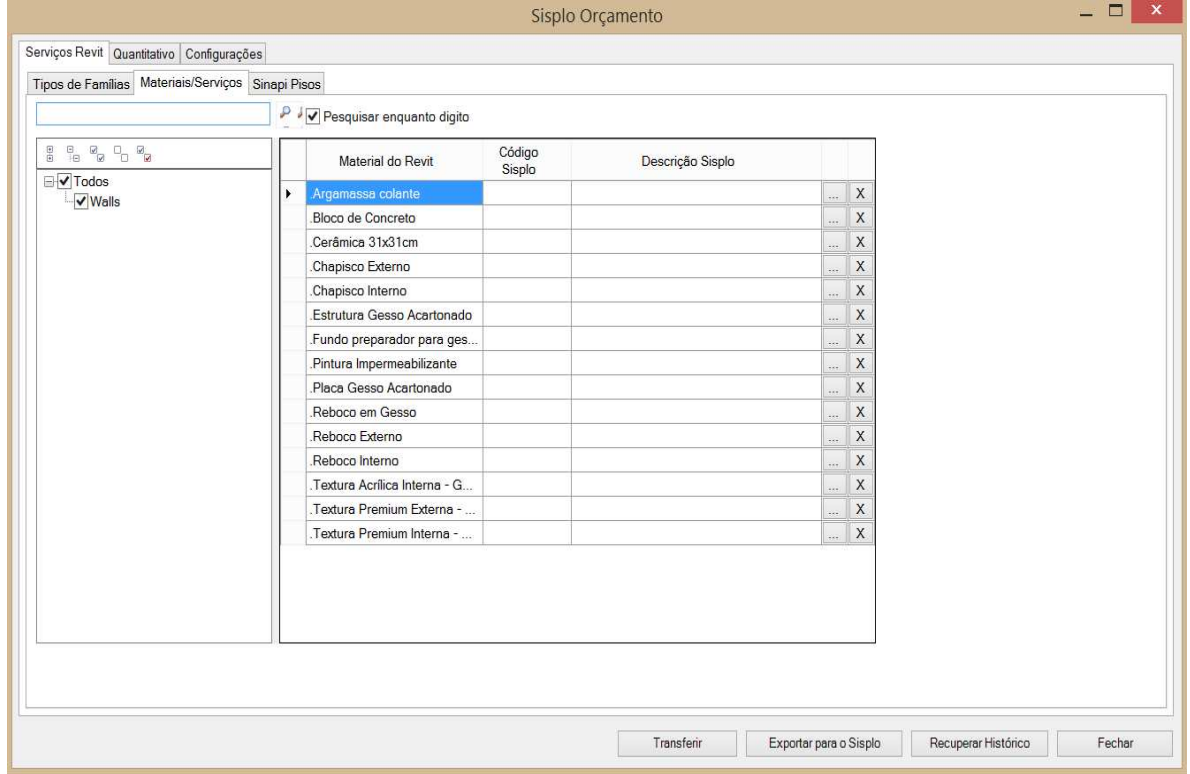

Figura 8 – Associação dos materiais/serviços

(fonte: elaborada pelo autor)

Uma vez associados todos os materiais e serviços e todas as famílias Revit, pode-se proceder com a extração dos dados para o *software* de orçamento SISPLO. A partir daí, a interface tornase similar ao uso convencional destes programas, com quantidades, composições de serviços unitários e orçamentos de empreendimentos.

Esse tipo de uso de BIM na gestão de custos possui bom potencial de continuar se desenvolvendo devido à sua interface simples e objetiva. Aqui, dados de quantidade não precisam mais ser buscados na ferramenta de modelagem e inseridos manualmente no programa de gestão de custos. Em um estágio mais avançados, cada empresa utilizaria seu próprio banco de dados, com itens de orçamento comumente utilizados em sua obra, levando a um orçamento cada vez mais preciso.

# 4.3 UTILIZAÇÃO DE UMA FERRAMENTA BIM DE GESTÃO DE CUSTOS

Outra alternativa é utilizar uma ferramenta especializada em gestão de custos que permita a importação de dados de ferramentas BIM. Essas ferramentas conectam diretamente a itens e composições e possuem a capacidade de realizar cálculos descritivos, que podem ser analisados em detalhe, em modelos importados de ferramentas de modelagem, como o Revit. Mudanças adicionais que ocorram ao modelo devem ser ligadas às atividades corretas para que valores precisos possam ser obtidos do modelo, de acordo com o nível de detalhamento já modelado.

O programa RIBiTwo, do desenvolvedor *RIB* Software AG, foi escolhido para a análise da composição de custo direto no presente estudo. Conforme comentado na contextualização do mercado de BIM no Brasil, no capítulo 3, sabe-se que o uso de programas BIM de modelagem 3D ainda é incipiente, se restringindo principalmente à documentação arquitetônica dos empreendimentos. Portanto, a análise em BIM de outras dimensões relativas aos empreendimentos, como planejamento (4D), custos (5D), análises de eficiência energética, entre outros, é ainda mais recente. Mais uma vez, dadas as limitações apresentadas nas diretrizes de pesquisa, é importante destacar que o objetivo central desta parte do trabalho é descrever as características de uma ferramenta BIM de gestão de custos e como funciona sua interface frente à importação de um modelo, neste caso gerado por um programa de outro desenvolvedor.

# **5 ESTUDO DE CASO: MODELAGEM 3D E EXTRAÇÃO DE QUANTIDADES**

Neste capítulo, será discorrido sobre características, conceitos, interfaces e trabalhabilidade no uso do programa Revit para a geração de um modelo tridimensional, posteriormente utilizado para extração de quantidades e consequente uso na gestão de custos do empreendimento. Ao longo do capítulo, serão ressaltados detalhes de modelagem que possam ser importantes para um bom uso do modelo gerado em etapas posteriores do uso de BIM. Vale ressaltar que a palavra central para esta nova forma de conceber projetos é "informação". Portanto, informações geradas já na etapa de modelagem serão de vital importância na obtenção de um modelo calibrado, de interesse para as mais diversas partes de um empreendimento.

Para o desenvolvimento desta etapa, foi utilizado um modelo-padrão de construção da Baliza Empreendimentos Imobiliários Ltda., empresa que atua no ramo da construção civil, especificamente no segmento de empreendimentos habitacionais de interesse social. A empresa será caracterizada simplesmente por Baliza no presente trabalho.

O programa Revit, do desenvolvedor Autodesk, é um dos mais conhecidos programas de modelagem do mercado da construção civil. É importante frisar que se optou pela utilização deste programa em detrimento de qualquer outro produto concorrente meramente pela utilização de Revit por parte da empresa Baliza, o que levou a uma maior familiarização do autor com a ferramenta em questão.

Os ganhos em custo para o mercado da construção civil através da adoção de BIM podem ser analisados sob diversas óticas, algumas delas objetivas e concretas, outras mais subjetivas, de difícil análise, porém de fácil compreensão. Alguns pontos são inerentes ao modelo e a suas características, como uso de famílias e seus respectivos tipos, parâmetros utilizados, entre outros. Estes são diretamente ligados às composições de custo direto. Já outras características do uso de um programa de modelagem levam a ganhos que transcendem o presente estudo. Entretanto, estas também serão brevemente abordados, uma vez que influem diretamente na redução dos custos inerentes aos diferentes processos da construção civil.

## 5.1 MODELAGEM PARA EXTRAÇÃO DE QUANTIDADES

Nota-se, hoje, uma certa resistência por parte do mercado da construção civil em adotar a modelagem BIM de forma definitiva. Isso se deve em grande parte pela falta de conhecimento no uso das ferramentas. Em verdade, a absorção do uso do programa de modelagem é lenta e gradual, porém os avanços são percebidos em curto espaço de tempo. Evidentemente, as demandas de trabalho por parte das empresas dificultam a dedicação de tempo por parte de seu pessoal, e nem seria possível a alteração drástica dos processos em torno da tecnologia CAD para a tecnologia BIM. O que precisa ser oportunizado é a possibilidade de tempo e estrutura dados aos funcionários na busca autônoma deste conhecimento. Grande parte dos programas oferecidos hoje às empresas possui tecnologia estrangeira. Sendo assim, a transmissão do conhecimento através de cursos, vídeo-aulas e bibliografia são fornecidos principalmente em língua estrangeira. As interfaces dos programas até são oferecidas em português, assim como cursos introdutórios ao uso da ferramenta, mas à medida que o uso por parte da empresa é aprofundado, certamente surgirão dúvidas para as quais as respostas só serão encontradas em língua inglesa. Justamente por isso, optou-se em descrever o desenvolvimento do trabalho no programa Revit em língua inglesa.

Outro ponto a ser destacado é o fato de que os fornecedores brasileiros dos programas nem sempre possuem conhecimento técnico da área de construção para prestar uma consultoria adequada. Muitas vezes, o usuário precisa buscar seu conhecimento de forma autônoma, não tendo aonde buscar ajuda. Percebe-se o caráter autodidata dos desafios que serão encontrados pelas empresas nas fases iniciais de uso do programa.

Para o desenvolvimento descritivo deste capítulo, serão analisados separadamente os seguintes grupos construtivos: supra estrutura, com lajes e paredes de alvenaria, aberturas e acabamentos.

Nos subcapítulos a seguir, as expressões "modelo em estudo" e "modelo Baliza" podem ser consideradas sinônimas.

## **5.1.1 Supra Estrutura**

O modelo Baliza será construído em estrutura de alvenaria estrutural, com lajes pré-moldadas nos pavimentos. Segundo cálculo estrutural, pontos de graute darão maior rigidez à estrutura.

#### 5.1.1.1 Lajes

As lajes foram criadas a partir de uma *System Family*, tipo de família que não pode ser criado ou deletado, mas que pode e deve ser customizado de acordo com as necessidades do usuário. Dessa forma, foi definida uma laje-padrão de espessura 11 cm, que sabidamente será prémoldada. Neste modelo Baliza, as armaduras não foram agregadas ao modelo.

Na caixa de diálogo da figura 9, são definidas as características geométricas da laje, como espessura dos elementos de sua composição, além de outras informações que podem ser incluídas, como algum código de fabricação, fabricante da laje, entre outros.

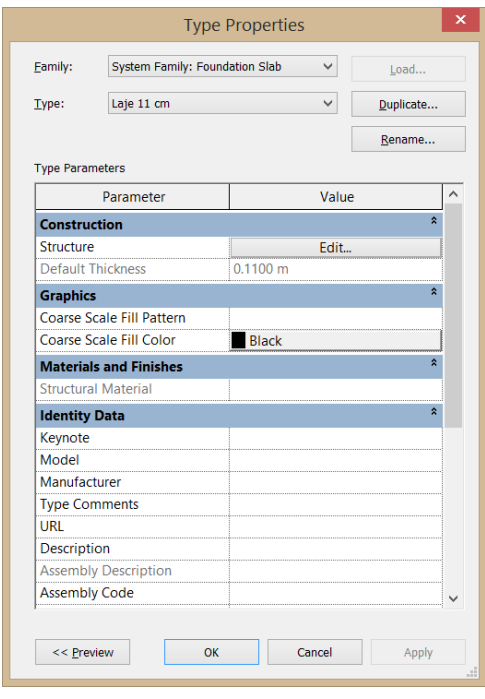

Figura 9 – Definição do tipo de família para lajes

(fonte: elaborada pelo autor)

Na célula de edição da estrutura, visível na figura anterior, além da geometria, devem ser definidos os materiais componentes dessa laje. Assim, em um levantamento de quantidades futuro, poderão ser calculados os volumes e as áreas de concreto presentes nas lajes.

Em seguida, as lajes poderão ser modeladas. É importante que a modelagem reproduza a situação real de projeto com o máximo de fidelidade possível. No caso do modelo em estudo, por tratar-se de lajes pré-moldadas, serão previstas as juntas entre uma laje e outra, como pode ser visto na figura 10.

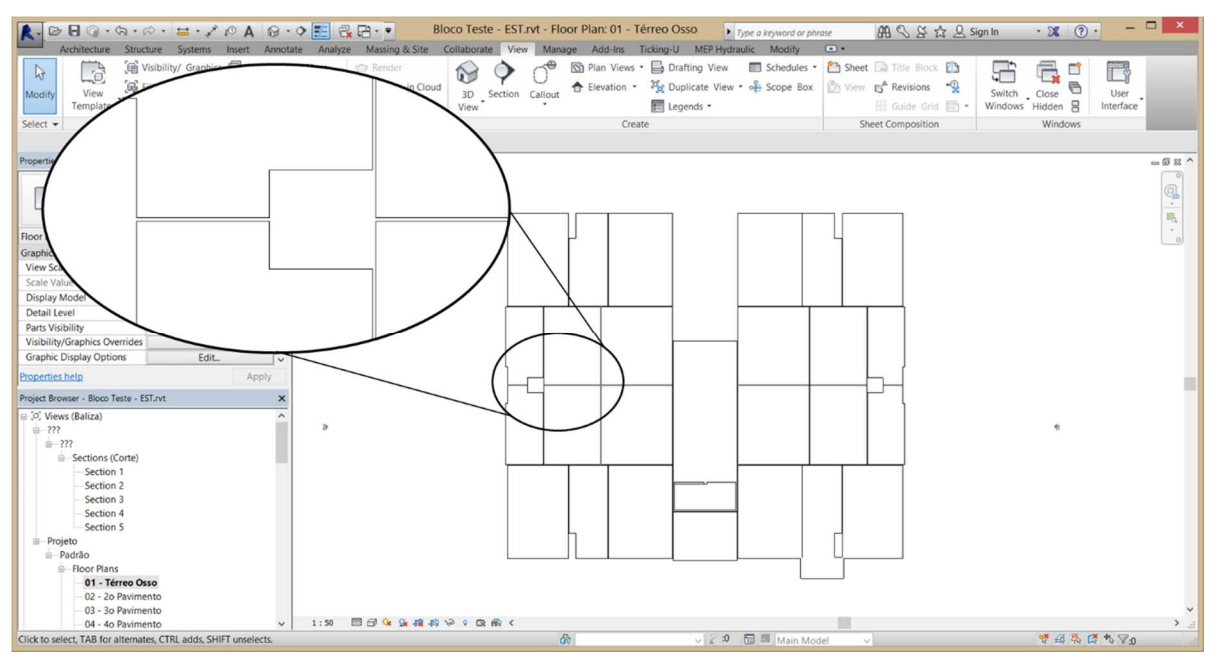

Figura 10 – Modelagem de lajes

(fonte: elaborada pelo autor)

#### 5.1.1.2 Paredes de Alvenaria

O tema das paredes de alvenaria modeladas em Revit pode ser resolvido de diversas formas. Talvez seja o caso de maior número de alternativas de solução. Mais uma vez, quanto maior o nível de detalhamento do modelo, mais preciso será o levantamento de quantidades. Ainda assim, estudos inicias podem exigir apenas as vedações agregadas ao modelo, sem necessidade de avaliação de materiais, espessura total e outros detalhamentos.

As famílias de paredes também foram definidas como *System Family* pelo desenvolvedor, com as mesmas características descritas acima. Elas se subdividem em três tipos:

- a) *Basic Wall* conforme o nome já explicita, pode ser qualquer parede simples, básica em sua composição. Podem ser definidos aqui as diferentes camadas de sua estruturação.
- b) *Curtain Wall* especificadas como cortinas, são paredes especiais, como painéis modulares de fachada, pele de vidro, elementos de vedação com caixilhos ou montantes verticais e horizontais, muros e assim por diante.
- c) *Stacked Wall*  este tipo de parede pode ser usado para a sobreposição vertical de diferentes tipos de *Basic Walls*. Como exemplo, pode-se citar o caso de uma

parede de cozinha, que recebe revestimento cerâmico até uma determinada altura, e que depois tenha revestimento de pintura.

A modelagem de paredes consiste em um exemplo prático de como a análise de custos relativa à sua construção pode ser determinante na opção por uma ou outra forma de modelagem. Se um determinado empreendimento estiver em fase inicial de estudo, ainda em estudo de viabilidade, pode ser vantajoso modelar "simplesmente" uma *Basic Wall* arquitetônica para simbolizar uma vedação, sem aprofundar o detalhamento do corte da parede.

Aqui, é importante frisar que a forma de modelagem poderá ser diferente, dependendo do tipo de abordagem BIM usado no desenvolvimento do projeto. Se o uso de BIM se restringe à ferramenta de modelagem, é interessante que se agregue o maior número de informações possível ao modelo. No caso de paredes, isso equivale a toda a composição física no corte da parede, os materiais utilizados e assim por diante. Esta modelagem será importante para que se possa extrair quantidades precisas de cada material agregado ao modelo. Mais adiante, porém, no uso de uma ferramenta BIM de gestão de custos na composição dos serviços unitários, a análise dimensional da família modelada se tornará mais importante. Como exemplo, podemos tomar a elevação de alvenaria, que terá sua mão de obra medida por m² produzido. No subcapítulo 4.3 (Utilização de uma Ferramenta BIM de Gestão de Custos) e no capítulo 6 (Possibilidade de Composição de Custo Direto no BIM), este assunto será tratado mais profundamente.

No modelo em estudo, optou-se por modelar uma *Basic Wall* central, de espessura 14 cm, que está para a elevação da alvenaria, e posterior colocação de outras duas *Basic Wall* junto à primeira, uma de cada lado, representando o revestimento de cada lado da parede. O aspecto final fica como na figura 11:

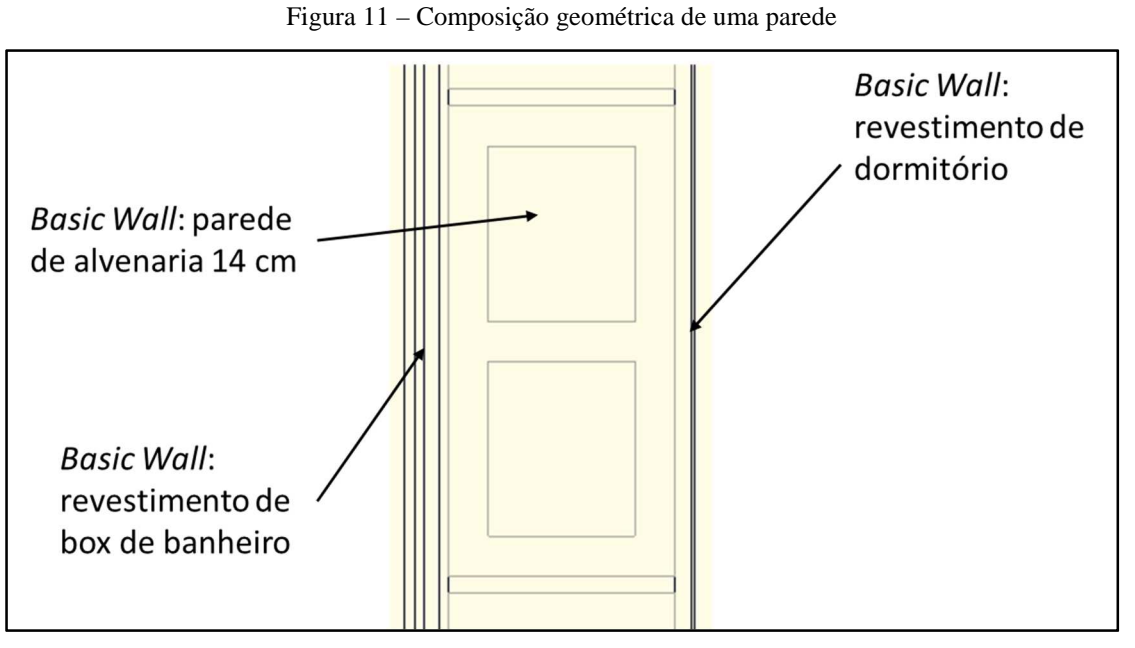

Na figura 12, pode ser vista, como exemplo, a composição física de uma parede de box de banheiro do modelo Baliza.

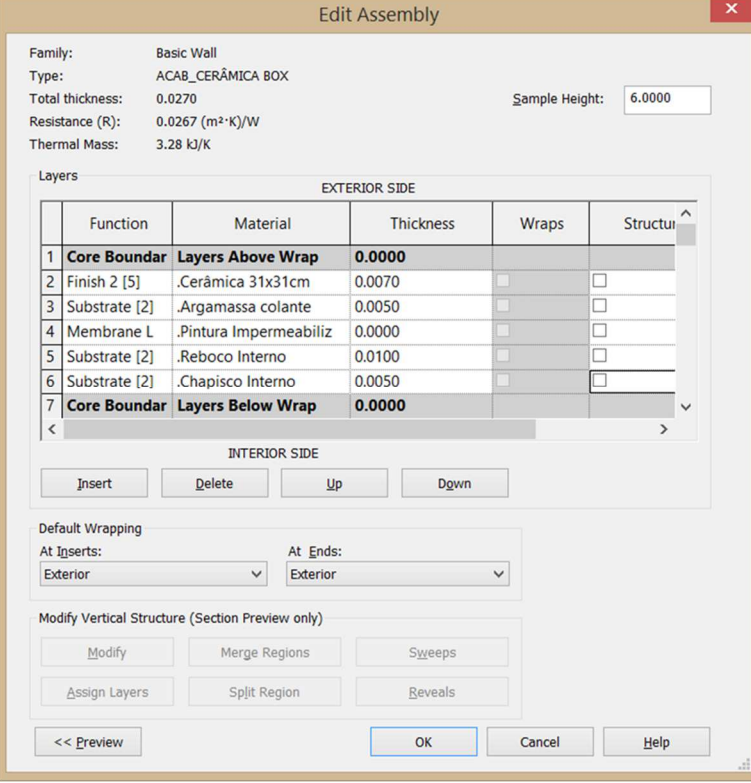

Figura 12 – Diferentes camadas de uma *basic wall*: parede de box de banheiro

(fonte: elaborada pelo autor)

É possível observar que a real composição da parede, com camadas distintas para os blocos de alvenaria, o chapisco, a argamassa colante, a pintura impermeabilizante e a peça cerâmica, foi agregada ao modelo.

Outra forma de composição geométrica das paredes de um modelo se dá compondo uma única *Basic Wall* com todos os materiais a ela agregados. Porém, seria necessário criar um tipo de parede para cada tipo de adjacência presente no projeto. Uma parede divisória dormitório/banheiro será diferente de uma parede divisória dormitório/cozinha, ou de uma parede dormitório/exterior da edificação. Portanto, optou-se pela solução detalhada nas figuras anteriores.

Em seguida, procedeu-se com a paginação da alvenaria. Por tratar-se de um projeto de alvenaria estrutural, este processo é de vital importância para a vida útil da edificação. Além disso, também é importante que seja consumida a menor quantidade de blocos possível na construção de qualquer tipo de edificação. Portanto, quanto mais bem detalhada for a colocação da alvenaria, dentro da ideia da racionalização da construção, menor será o desperdício de material por perdas devido a quebras ou retrabalho. Em outros processos de gerenciamento da construção, esta paginação detalhada também será importante.

O programa Revit permite a inserção de blocos de alvenaria "dentro" da *Basic Wall* de 14 cm. Com isso, o pano de alvenaria se torna cada vez mais fiel à realidade de sua construção. Fica faltando, apenas, a argamassa de assentamento entre os blocos.

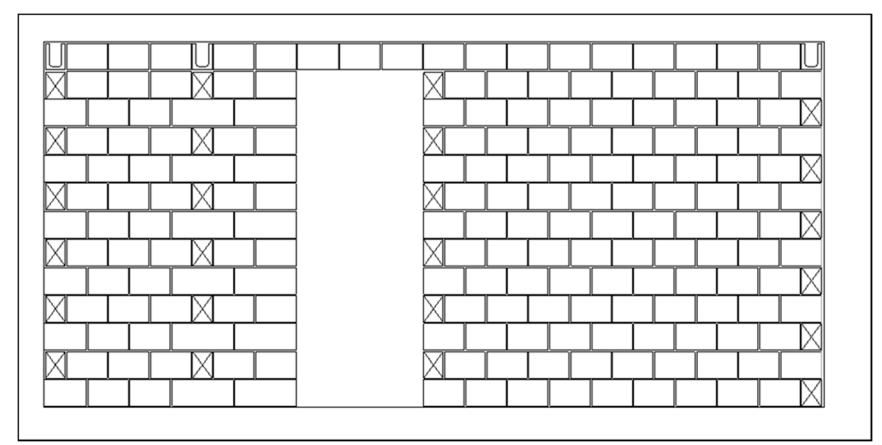

Figura 13 – Paginação da alvenaria

(fonte: elaborada pelo autor)

Na geração de documentação para execução da obra, a equipe de projetos da Construtora Baliza realiza as paginações de todas as paredes do projeto no Revit. Para uma documentação detalhada, é utilizado um *template* específico para paginação, com as definições formatadas para uma boa visualização e diferenciação entre os blocos de alvenaria e outros elementos construtivos.

#### **5.1.2 Aberturas – Portas e Janelas**

A modelagem de aberturas se dá de forma bastante simples. Estes elementos já vêm prédefinidos pelo programa como sendo *wall-hosted*, o que significa que só podem ser inseridos no modelo se forem colocados dentro de uma parede. O tipo de abertura e suas características, como sua composição e seus materiais, podem ser personalizados pelo usuário. O lado de abertura e o lado da dobradiça podem ser facilmente alterados. O mesmo vale para as janelas em sua orientação horizontal e vertical.

O levantamento de quantidades destes itens possui dimensão zero, ou seja, suas unidades são quantificadas. O programa Revit percebe a existência destes elementos e automaticamente desconta a área ocupada pelas aberturas nas respectivas *Basic Walls*. A figura 14 exemplifica a colocação das aberturas no modelo.

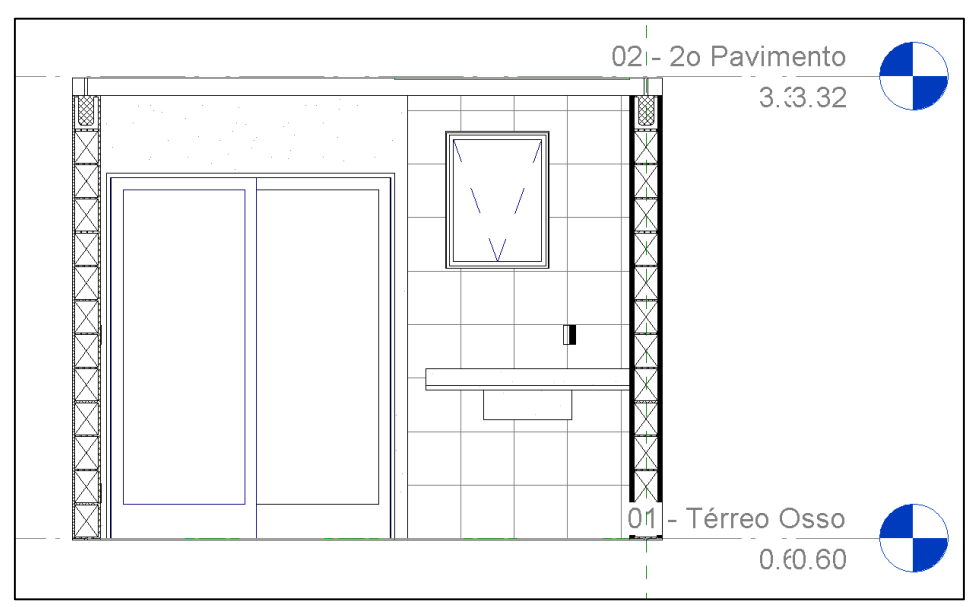

Figura 14 – Aberturas em uma parede

<sup>(</sup>fonte: elaborada pelo autor)

### **5.1.3 Acabamentos**

A modelagem dos acabamentos verticais e horizontais também se dá a partir de famílias sistêmicas, as *System Families.* Os dois tipos de acabamentos serão analisados separadamente.

#### 5.1.3.1 Acabamentos Verticais

Conforme já comentado anteriormente, no subcapítulo de paredes de alvenaria, o acabamento vertical se deu por modelagem de *Basic Walls* de acabamento dentro de cada ambiente. Estas continham as camadas de materiais para cada tipo de acabamento. Assim, no levantamento de quantidades, poderão ser extraídos os volumes e as áreas de aplicação de cada material.

Na figura 15, pode-se analisar o acabamento cerâmico da parede de um banheiro do modelo Baliza.

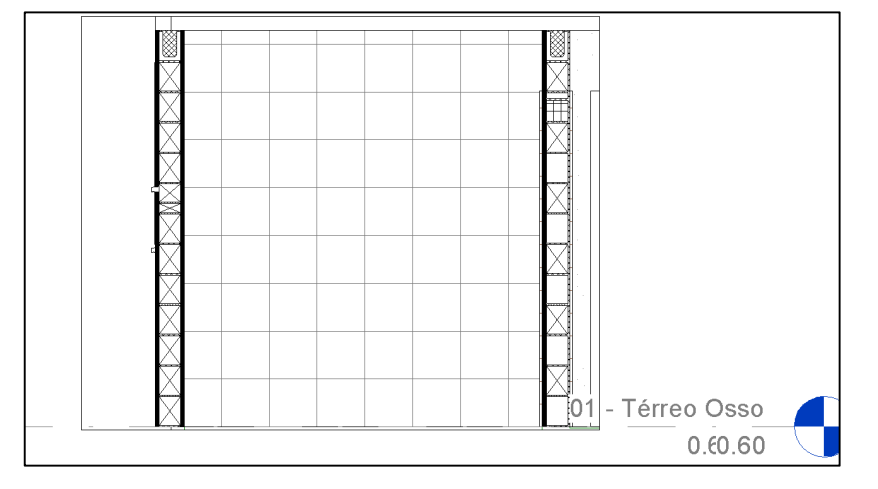

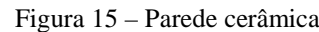

(fonte: elaborada pelo autor)

É importante ressaltar que o aspecto visual de uma parede com revestimento cerâmico, como no caso da figura 15, está apenas hachurado. Não foram modeladas peças cerâmicas de 33 x 33 cm. Sendo assim, a quantidade que se pode extrair do modelo nesse caso é a área ocupada pelo revestimento cerâmico. Seria até factível modelar peça por peça, porém, o esforço necessário para tanto não traria resultados à mesma altura, já que as quebras teriam que ser modeladas uma a uma. Sabe-se não ser possível prever com tamanha precisão o ambiente. Imperfeições de esquadro e prumo das paredes levam a mudanças necessárias nessas peças de quebra, por exemplo. O valor de área será, então, levado para uso posterior no processo de orçamento e na compra das peças cerâmicas.

Existe a possibilidade de alinhar a paginação das peças, mesmo que isso seja relevante apenas para fins de paginação cerâmica, e não para fins de levantamento de quantidades.

#### 5.1.3.2 Acabamentos Horizontais

Os acabamentos horizontais, por sua vez, são modelados a partir da *System Family Floor,* ou piso, em português. De forma análoga a uma *Basic Wall*, as camadas do piso, como um contrapiso de nivelamento e as placas de piso laminado, podem ser personalizadas de acordo com o projeto. A modelagem do piso cerâmico também ocorre de forma similar à do revestimento cerâmico de parede. Da mesma forma como antes, pode-se definir a largada de assentamento através de paginação, mas apenas o valor da área de piso a ser colocada será definido no levantamento de quantidades. A figura 16 demonstra a distribuição dos diferentes pisos sobre uma planta-baixa de térreo do modelo Baliza.

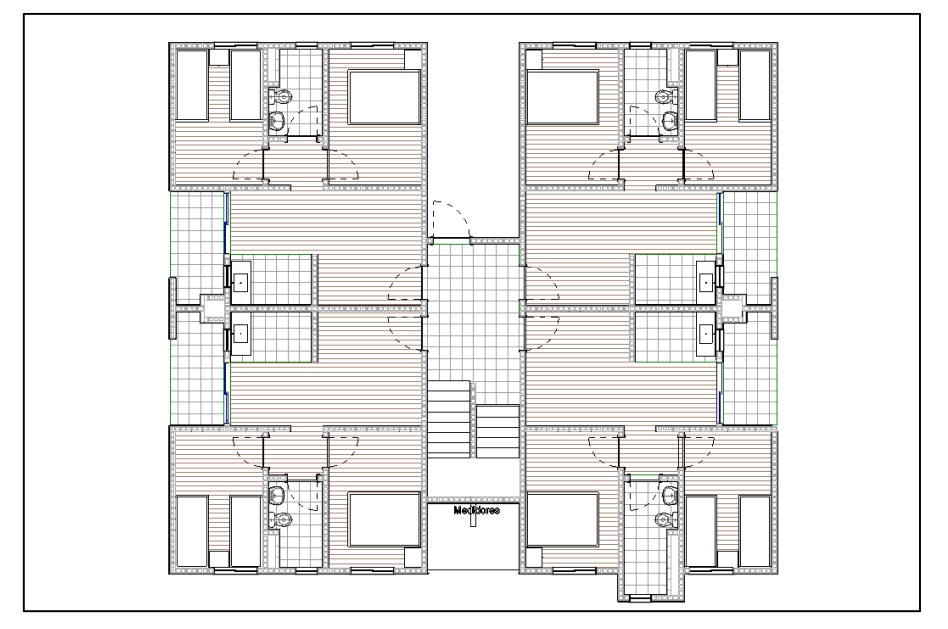

Figura 16 – Planta-baixa – piso cerâmico e laminado

É importante que o modelo se aproxime ao máximo da condição que se deseja encontrar na realidade. Sabe-se que os diferentes pisos devem estar nivelados dentro de um apartamento. Portanto, é importante que os revestimentos e acabamentos dados tenham espessuras totais

<sup>(</sup>fonte: elaborada pelo autor)

iguais. Definiu-se, então, que a espessura total dessas camadas será de três centímetros. Como a placa cerâmica de piso possui espessura diferente da peça de piso laminado, essa diferença deve ser igualada no contrapiso. Na figura 17, podem ser vistas as estruturas geométricas dos dois tipos de piso utilizados no Caso Baliza.

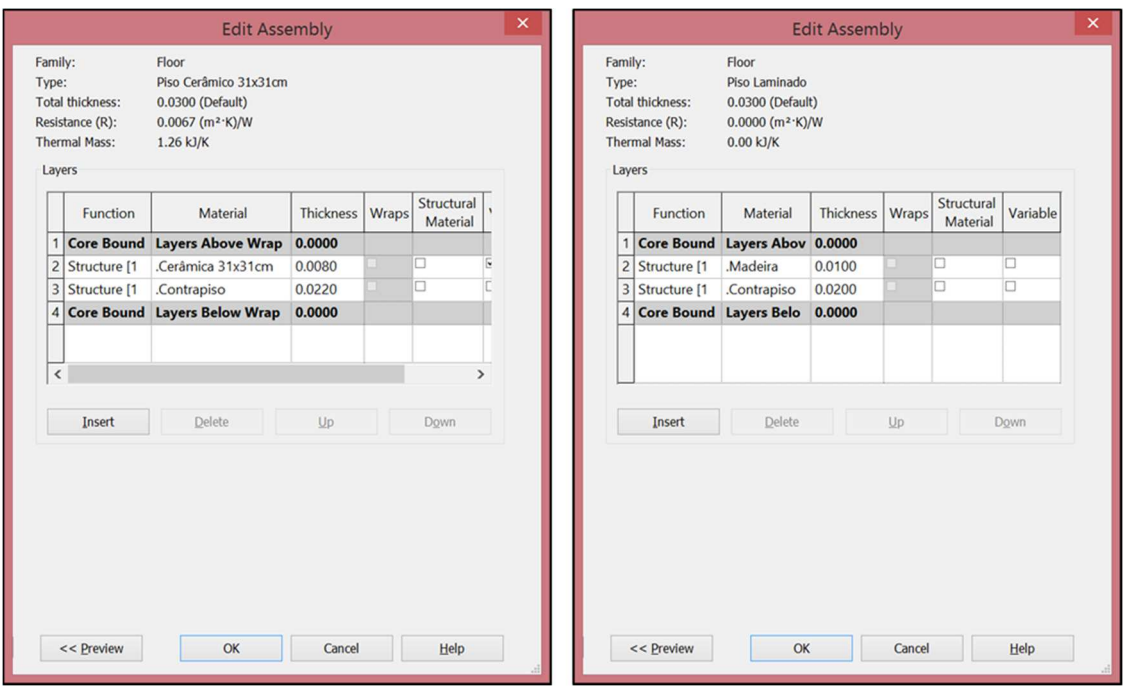

Figura 17 – Espessuras de camadas dos pisos

(fonte: elaborada pelo autor)

## 5.2 RESULTADOS: QUANTIDADES GERADAS

Devido às limitações do trabalho, foi definido previamente que apenas a supra estrutura, a vedação, as aberturas e os acabamentos de piso e parede do modelo Baliza seriam analisados aqui. De acordo com as diretrizes de pesquisa deste trabalho, o presente estudo não pretende realizar um orçamento completo acerca do projeto em estudo. Não serão apresentadas aqui quantidades referentes a instalações elétricas e hidráulicas, tampouco estão modelados elementos de fundações e de cobertura da edificação.

Em fases de concepção de projetos, sabe-se que muitas conclusões relativas à viabilidade de execução desses empreendimentos, tanto em termos construtivos quanto financeiros, pode ser analisada com uma modelagem inicial simples, bruta, com poucas informações agregadas. Uma das análises possíveis nessa fase está ligada à definição da utilidade e atividade fim dos

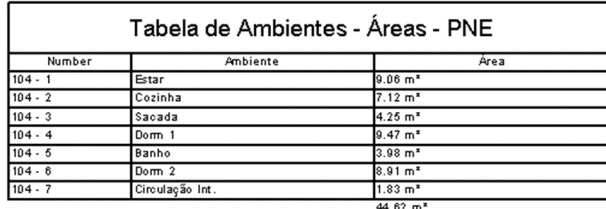

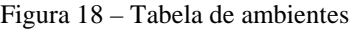

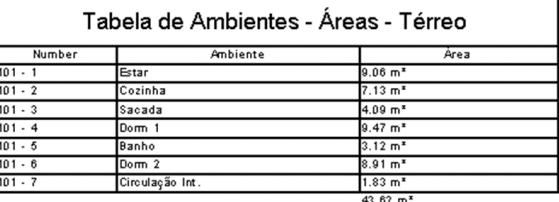

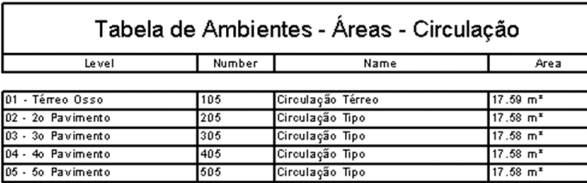

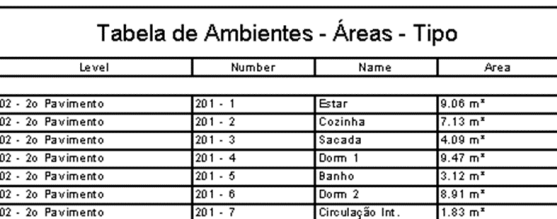

O programa Revit disponibiliza dois tipos de tabelas para a geração de quantidades relativas ao modelo: um levantamento de quantidades relativo a famílias modeladas (*Schedule/Quantities*), ou seja, dos objetos agregados ao modelo, e o levantamento dos materiais agregados a essas famílias (*Material Takeoff*).

Nas tabelas do programa Revit, é possível analisar separadamente cada elemento calculado. Inclusive, através da ferramenta *Highlight in Model*, é possível rastrear qualquer valor calculado. Clicando na ferramenta mencionada, o programa remete ao local respectivo de modelagem, desde que uma vista que permita a visualização do item esteja aberta. No presente estudo, optou-se por apresentar os valores totais de cada item, material, família ou objeto, já que estes são os valores que serão utilizados na composição futura do custo direto.

É importante ressaltar que as tabelas de quantidades do Revit também pertencem ao modelo. Com isso, pretende-se esclarecer que alterações às informações contidas nas tabelas terão reflexo no modelo. Por exemplo: caso o projetista ou modelador deseje alterar todas as cubas presentes no projeto por um outro modelo, basta que ele selecione os objetos na tabela correspondente e altere o tipo de cuba dentre as opções possíveis. Ele poderá optar entre todas as famílias de cubas que estiverem carregadas ao arquivo em que o modelo esteja sendo trabalhado.

# **5.2.1** *Export* **de uma planilha Revit para uma planilha Excel**

As diretrizes para exportar as planilhas geradas no programa Revit para o programa Excel serão abordadas aqui. Para a maioria das empresas ligadas à construção civil, o trabalho com planilhas Excel é uma realidade diária.

Com uma planilha Revit aberta, seleciona-se a opção Revit > *Export > Report* (Relatório) *> Schedule* (Tabela). Na caixa de diálogo, define-se o ponto-e-vírgula (;) como delimitador das células.

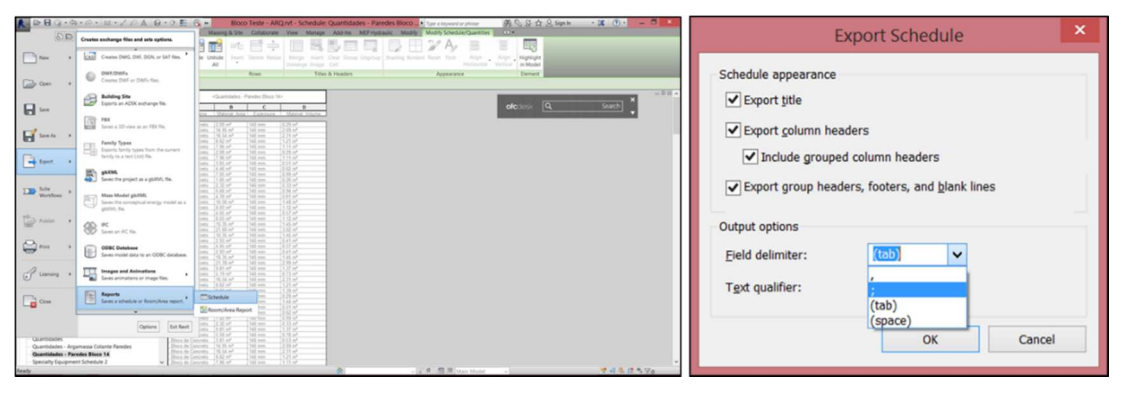

Figura 19 - Exportação de tabelas Revit

(fonte: elaborada pelo autor)

Será gerado um arquivo no formato ".txt", que será salvo em uma pasta de destino. Depois, abre-se o arquivo pelo programa Excel, determinando as caixas de diálogo como na figura 20.

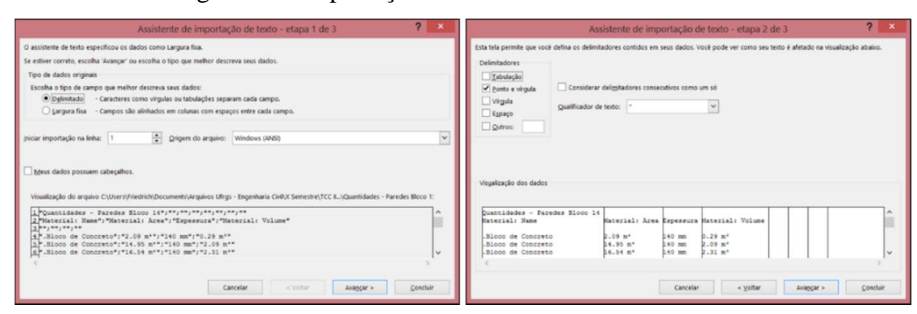

Figura 20 - Importação de tabelas Revit em MS Excel

(fonte: elaborada pelo autor)

Clicando em "Avançar" na caixa subsequente, chega-se a um arquivo Excel, no formato ".xlsx".

## **5.2.2 Supra Estrutura**

\_\_\_\_\_\_\_\_\_\_\_\_\_\_\_\_\_\_\_\_\_\_\_\_\_\_\_\_\_\_\_\_\_\_\_\_\_\_\_\_\_\_\_\_\_\_\_\_\_\_\_\_\_\_\_\_\_\_\_\_\_\_\_\_\_\_\_\_\_\_\_\_\_\_\_\_\_\_\_\_\_\_\_\_\_\_\_\_\_\_

Para as lajes pré-moldadas, foi utilizado o levantamento de materiais. As armaduras das lajes não foram agregadas ao modelo. Portanto, o resultado esperado é a identificação das lajes, com suas dimensões, áreas de superfície e volumes. Os resultados para as lajes de pavimento térreo e de pavimento tipo estão dispostos na figura 21.

| <lajes pré-moldadas="" tipo=""></lajes> |                              |                   |                   |                         |                        |                                                | <lajes pré-moldadas="" térreo=""></lajes> |                   |                   |                                   |                                   |
|-----------------------------------------|------------------------------|-------------------|-------------------|-------------------------|------------------------|------------------------------------------------|-------------------------------------------|-------------------|-------------------|-----------------------------------|-----------------------------------|
|                                         | B                            |                   | D                 |                         |                        | Α                                              | B                                         |                   | D                 |                                   |                                   |
| Level                                   | Family and Type              | Length            | Width             | Material: Area          | Material: Volume       | Level                                          | Family and Type                           | Length            | Width             | Material: Area                    | Material: Volume                  |
| 03 - 3o Pavimento                       | Foundation Slab: Laje 11 cm  | 2.53 m            | 3.88 m            | $9.82 \text{ m}^2$      | $1.08 \text{ m}^3$     | 01 - Térreo Osso                               | Foundation Slab: Laie 11 cm               | 2.53 m            | 3.88 m            | $9.82 \text{ m}^2$                | $1.08$ m <sup>*</sup>             |
| 03 - 3o Pavimento                       | Foundation Slab: Laje 11 cm  | 2.68 m            | 3.88 m            | $10.40$ m <sup>2</sup>  | $1.14 \text{ m}^2$     | 01 - Térreo Osso                               | Foundation Slab: Laje 11 cm               | 2.68 m            | 3.88 m            | $10.40$ m <sup>2</sup>            | $1.14 \text{ m}^2$                |
| 03 - 3o Pavimento                       | Foundation Slab: Laie 11 cm  |                   |                   | $6.01 \text{ m}^2$      | $0.66$ m <sup>2</sup>  | 01 - Térreo Osso                               | Foundation Slab: Laie 11 cm               |                   |                   | $6.01 \text{ m}^2$                | $0.66$ m <sup>*</sup>             |
| 03 - 3o Pavimento                       | Foundation Slab: Laje 11 cm  | 2.98 m            | $3.28$ m          | $9.77 \text{ m}^2$      | $1.08 \text{ m}^3$     | 01 - Térreo Osso                               | Foundation Slab: Laje 11 cm               | 2.98 <sub>m</sub> | 3.28 m            | $9.77 \text{ m}^2$                | $1.08 \text{ m}^3$                |
| 03 - 3o Pavimento                       | Foundation Slab: Laje 11 cm  | 3.28 m            | 2.38 m            | $7.81 \text{ m}^2$      | $0.86$ m <sup>*</sup>  | 01 - Térreo Osso                               | Foundation Slab: Laje 11 cm               | 3.28 m            | 2.38 <sub>m</sub> | $7.81 \text{ m}^2$                | $0.86$ m <sup>*</sup>             |
| 03 - 3o Pavimento                       | Foundation Slab: Laje 11 cm  |                   |                   | $4.86$ m <sup>2</sup>   | $0.53 \text{ m}^3$     | 01 - Térreo Osso                               | Foundation Slab: Laie 11 cm               |                   |                   | $4.86$ m <sup>2</sup>             | $0.53 \text{ m}^3$                |
| 03 - 3o Pavimento                       | Foundation Slab: Laje 11 cm  | 3.88 m            | 2.53 m            | $9.82 \text{ m}^2$      | $1.08 \text{ m}^3$     | 01 - Térreo Osso                               | Foundation Slab: Laje 11 cm               | 2.68 m            | 7.08 <sub>m</sub> | 18.97 m <sup>2</sup>              | $2.09 \text{ m}^3$                |
| 03 - 3o Pavimento                       | Foundation Slab: Laje 11 cm  | 3.88 m            | $2.68$ m          | $10.40 \text{ m}^2$     | $1.14 \text{ m}^3$     | 01 - Térreo Osso                               | Foundation Slab: Laje 11 cm               | 3.88 m            | 2.53 m            | $9.82 \text{ m}^2$                | $1.08 \text{ m}^*$                |
| 03 - 3o Pavimento                       | Foundation Slab: Laje 11 cm  |                   |                   | $6.01 \text{ m}^2$      | $0.66$ m <sup>*</sup>  | 01 - Térreo Osso                               | Foundation Slab: Laje 11 cm               | 3.88 m            | 2.68 m            | $10.40 \text{ m}^2$               | $1.14 \text{ m}^3$                |
| 03 - 3o Pavimento                       | Foundation Slab: Laje 11 cm  | $3.28$ m          | 2.98 <sub>m</sub> | $9.77 \text{ m}^2$      | $1.08 \text{ m}^3$     | 01 - Térreo Osso                               | Foundation Slab: Laje 11 cm               |                   |                   | $6.01 \text{ m}^2$                | $0.66$ m <sup>*</sup>             |
| 03 - 3o Pavimento                       | Foundation Slab: Laie 11 cm  | 2.38 m            | $3.28$ m          | $7.81 \text{ m}^2$      | $0.86$ m <sup>3</sup>  | 01 - Térreo Osso                               | Foundation Slab: Laje 11 cm               | 3.28 m            | 2.98 <sub>m</sub> | $9.77 \text{ m}^2$                | $1.08 \text{ m}^3$                |
| 03 - 3o Pavimento                       | Foundation Slab: Laje 11 cm  |                   |                   | $4.86$ m <sup>2</sup>   | $0.53$ m <sup>3</sup>  | 01 - Térreo Osso                               | Foundation Slab: Laie 11 cm               | 2.38 m            | 3.28 m            | $7.81 \text{ m}^2$                | $0.86$ m <sup>*</sup>             |
| 03 - 3o Pavimento                       | Foundation Slab: Laje 11 cm  | 2.53 m            | 3.88 m            | $9.82 \text{ m}^2$      | $1.08 \text{ m}^3$     | 01 - Térreo Osso                               | Foundation Slab: Laje 11 cm               |                   |                   | $4.86$ m <sup>2</sup>             | $0.53 \text{ m}^2$                |
| 03 - 3o Pavimento                       | Foundation Slab: Laje 11 cm  | 2.68 m            | 3.88 m            | $10.40$ m <sup>2</sup>  | $1.14 \text{ m}^3$     | 01 - Térreo Osso                               | Foundation Slab: Laje 11 cm               | 3.88 m            | 2.53 m            | $9.82 \text{ m}^2$                | $1.08 \text{ m}^3$                |
| 03 - 3o Pavimento                       | Foundation Slab: Laje 11 cm  |                   |                   | $6.01 \text{ m}^2$      | $0.66$ m <sup>a</sup>  | 01 - Térreo Osso                               | Foundation Slab: Laie 11 cm               | 3.88 m            | $2.68$ m          | $10.40$ m <sup>2</sup>            | $1.14 \text{ m}^2$                |
| 03 - 3o Pavimento                       | Foundation Slab: Laie 11 cm  | 2.98 <sub>m</sub> | 3.28 m            | $9.77 \text{ m}^2$      | $1.08 \text{ m}^3$     | 01 - Térreo Osso                               | Foundation Slab: Laje 11 cm               |                   |                   | $6.01 \text{ m}^2$                | $0.66$ m <sup>®</sup>             |
| 03 - 3o Pavimento                       | Foundation Slab: Laie 11 cm  | 3.28 m            | 2.38 m            | $7.81 \text{ m}^2$      | $0.86$ m <sup>3</sup>  | 01 - Térreo Osso                               | Foundation Slab: Laje 11 cm               | 3.28 m            | 2.98 m            | $9.77 \text{ m}^2$                | $1.08 \text{ m}^3$                |
| 03 - 3o Pavimento                       | Foundation Slab: Laie 11 cm  |                   |                   | $4.86$ m <sup>2</sup>   | $0.53$ m <sup>3</sup>  | 01 - Térreo Osso                               | Foundation Slab: Laje 11 cm               | 2.38 m            | 3.28 m            | $7.81 \text{ m}^2$                | $0.86$ m <sup>*</sup>             |
| 03 - 3o Pavimento                       | Foundation Slab: Laie 11 cm  | 3.88 m            | 2.53 m            | $9.82 \text{ m}^2$      | $1.08 \text{ m}^2$     | 01 - Térreo Osso                               | Foundation Slab: Laje 11 cm               |                   |                   | $4.86$ m <sup>2</sup>             | $0.53 \text{ m}^*$                |
| 03 - 3o Pavimento                       | Foundation Slab: Laie 11 cm  | 3.88 m            | 2.68 m            | $10.40$ m <sup>2</sup>  | $1.14 \text{ m}^3$     | 01 - Térreo Osso                               | Foundation Slab: Laie 11 cm               | $2.68$ m          | 2.01 m            | $5.39$ m <sup>2</sup>             | $0.59$ m <sup>*</sup>             |
| 03 - 3o Pavimento                       | Foundation Slab: Laie 11 cm  |                   |                   | $6.01 \text{ m}^2$      | $0.66$ m <sup>*</sup>  | 01 - Térreo Osso                               | Foundation Slab: Laje 11 cm               | 2.53 m            | 3.88 m            | $9.82 \text{ m}^2$                | $1.08 \text{ m}^3$                |
| 03 - 3o Pavimento                       | Foundation Slab: Laie 11 cm  | 3.28 m            | 2.98 <sub>m</sub> | $9.77 \text{ m}^2$      | $1.08 \text{ m}^3$     | 01 - Térreo Osso                               | Foundation Slab: Laje 11 cm               | 2.68 m            | 3.88 m            | $10.40$ m <sup>2</sup>            | $1.14 \text{ m}^3$                |
| 03 - 3o Pavimento                       | Foundation Slab: Laie 11 cm  | 2.38 m            | 3.28 m            | $7.81 \text{ m}^2$      | $0.86$ m <sup>*</sup>  | 01 - Térreo Osso                               | Foundation Slab: Laie 11 cm               |                   |                   | $7.52$ m <sup>2</sup>             | $0.83 \text{ m}^*$                |
| 03 - 3o Pavimento                       | Foundation Slab: Laie 11 cm  |                   |                   | $4.86$ m <sup>2</sup>   | $0.53 \text{ m}^3$     | 01 - Térreo Osso                               | Foundation Slab: Laje 11 cm               | 2.98 <sub>m</sub> | 3.28 m            | $9.77 \text{ m}^2$                | $1.08 \text{ m}^3$                |
| 03 - 3o Pavimento                       | Foundation Slab: Laie 11 cm  |                   |                   | $10.38 \text{ m}^2$     | $1.14 \text{ m}^3$     | 01 - Térreo Osso                               | Foundation Slab: Laie 11 cm               | 3.28 m            | 2.38 m            | $7.81 \text{ m}^2$                | $0.86$ m <sup>*</sup>             |
| 03 - 3o Pavimento                       | Foundation Slab: Laie 11 cm  |                   |                   | $2.85 \text{ m}^2$      | $0.31 \text{ m}^3$     | 01 - Térreo Osso                               | Foundation Slab: Laje 11 cm               |                   |                   | $4.86$ m <sup>2</sup>             | $0.53 \text{ m}^3$                |
| 03 - 3o Pavimento                       | Foundation Slab: Laie 7.5 cm | 0.08 m            | 1.21 m            | $0.10 \text{ m}^2$      | 0.01 m <sup>3</sup>    | 01 - Térreo Osso                               | Foundation Slab: Laje 11 cm               |                   |                   | $2.85$ m <sup>2</sup>             | $0.31 \text{ m}^3$                |
| 03 - 3o Pavimento: 27                   |                              |                   |                   | $207.99$ m <sup>2</sup> | $22.88$ m <sup>*</sup> | 01 - Térreo Osso<br>$04$ Time $Q_{222}$ , $00$ | Foundation Slab: Laje 7.5 cm              | 0.08 m            | 1.21 m            | $0.10 \text{ m}^2$<br>$22.40 - 2$ | $0.01 \text{ m}^2$<br>$04.50 - 1$ |

Figura 21 – Quantidades: lajes

(fonte: elaborada pelo autor)

Por tratar-se de um projeto de alvenaria estrutural, a obtenção das quantidades relativas às paredes de alvenaria será abordada detalhadamente. Em primeiro lugar, pretende-se obter as áreas de todos os panos de alvenaria, de forma abrangente. Para tanto, pode-se optar entre gerar uma tabela de materiais das paredes (*Wall Schedule*) ou uma tabela dos materiais das paredes (*Wall Material Takeoff*). Aqui, optou-se por trabalhar com a segunda opção. No quantitativo de materiais, o programa Revit dispõe a opção do uso de um filtro, para que se possa trabalhar separadamente com cada material. Se esse filtro não for utilizado, aparecerão todos os materiais associados a alguma *Basic Wall* em todo o modelo. O material associado à parede de alvenaria foi chamado simplesmente de ".Alvenaria", justamente para que seu quantitativo possa se diferenciar com relação a outros materiais.

| <b>Family and Type</b>   | Material: Name | Material: Area                           |           | Espessura                           | Material: Volume      |
|--------------------------|----------------|------------------------------------------|-----------|-------------------------------------|-----------------------|
| Basic Wall: EST_BLOCO 14 | Alvenaria      | 2085.70 m <sup>2</sup>                   | 140 mm    |                                     | 292.00 m <sup>3</sup> |
|                          |                | <quantidades alvenaria=""></quantidades> |           |                                     |                       |
| A                        | B              | C                                        | D         | E                                   |                       |
| Family and Type          | Material: Name | Material: Area                           | Espessura | Material: Volume                    |                       |
| Basic Wall: EST BLOCO 14 | Alvenana       | $2.09$ $m2$                              | 140 mm    | $0.29$ m <sup>s</sup>               |                       |
| Basic Wall: EST BLOCO 14 | Alvenaria      | $14.95$ m <sup>2</sup>                   | 140 mm    | $2.09$ $m2$                         |                       |
| Basic Wall: EST BLOCO 14 | Alvenaria      | $16.54$ m <sup>2</sup>                   | 140 mm    | $2.31 \text{ m}^3$                  |                       |
| Basic Wall: EST BLOCO 14 | Alvenaria      | $8.62 \text{ m}^2$                       | 140 mm    | $1.21 \text{ m}^3$                  |                       |
| Basic Wall: EST BLOCO 14 | Alvenana       | $7.96$ m <sup>2</sup>                    | 140 mm    | $1.11 \text{ m}^3$                  |                       |
| Basic Wall: EST BLOCO 14 | Alvenaria      | $2.08$ m <sup>2</sup>                    | 140 mm    | $0.29$ m <sup><math>\$</math></sup> |                       |
| Basic Wall: EST BLOCO 14 | Alvenaria      | $7.96$ m <sup>2</sup>                    | 140 mm    | $1.11 \text{ m}^3$                  |                       |
| Basic Wall: EST BLOCO 14 | Alvenaria      | $3.65$ m <sup>2</sup>                    | 140 mm    | $0.51 \text{ m}^3$                  |                       |
| Basic Wall: EST BLOCO 14 | Alvenaria      | $4.46$ m <sup>2</sup>                    | 140 mm    | $0.62 \text{ m}^3$                  |                       |
| Basic Wall: EST BLOCO 14 | Alvenaria      | $7.05$ m <sup>2</sup>                    | 140 mm    | $0.99 \text{ m}^3$                  |                       |
| Basic Wall: EST BLOCO 14 | Alvenaria      | $1.85 \text{ m}^2$                       | 140 mm    | $0.26$ m <sup>a</sup>               |                       |
| Basic Wall: EST BLOCO 14 | Alvenaria      | $2.32 \text{ m}^2$                       | 140 mm    | $0.33 \text{ m}^*$                  |                       |
| Basic Wall: EST BLOCO 14 | Alvenaria      | $6.68 \text{ m}^2$                       | $140$ mm  | $0.94$ m <sup>*</sup>               |                       |
| Basic Wall: EST BLOCO 14 | Alvenaria      | $4.39$ m <sup>2</sup>                    | 140 mm    | $0.61 \text{ m}^3$                  |                       |
| Basic Wall: EST BLOCO 14 | Alvenaria      | $10.56$ m <sup>2</sup>                   | 140 mm    | $1.48 \text{ m}^3$                  |                       |
| Basic Wall: EST BLOCO 14 | Alvenaria      | $8.03 \text{ m}^2$                       | $140$ mm  | $1.12 \text{ m}^3$                  |                       |
| Basic Wall: EST BLOCO 14 | Alvenaria      | $4.05$ m <sup>*</sup>                    | $140$ mm  | $0.57 \text{ m}^*$                  |                       |
| Basic Wall: EST BLOCO 14 | Alvenaria      | $8.03 \text{ m}^2$                       | 140 mm    | $1.12 \text{ m}^3$                  |                       |
| Basic Wall: EST BLOCO 14 | Alvenana       | $10.35 \text{ m}^2$                      | 140 mm    | $1.45$ m <sup>a</sup>               |                       |
| Basic Wall: EST BLOCO 14 | Alvenaria      | $21.60$ m <sup>2</sup>                   | 140 mm    | $3.02 \text{ m}^3$                  |                       |
| Basic Wall: EST BLOCO 14 | Alvenaria      | $10.35$ m <sup>2</sup>                   | $140$ mm  | $1.45$ m <sup>a</sup>               |                       |
| Basic Wall: EST BLOCO 14 | Alvenaria      | $2.93 \text{ m}^2$                       | 140 mm    | $0.41 \text{ m}^3$                  |                       |
| Basic Wall: EST BLOCO 14 | Alvenaria      | $4.05$ m <sup>2</sup>                    | 140 mm    | $0.57 \text{ m}^3$                  |                       |
| Basic Wall: EST BLOCO 14 | Alvenaria      | $2.93 \text{ m}^2$                       | 140 mm    | $0.41 \text{ m}^3$                  |                       |
| Basic Wall: EST BLOCO 14 | Alvenaria      | $10.35$ m <sup>2</sup>                   | 140 mm    | $1.45 \text{ m}^3$                  |                       |
| Basic Wall: EST BLOCO 14 | Alvenaria      | $21.39$ m <sup>2</sup>                   | 140 mm    | $2.99$ m <sup>s</sup>               |                       |
| Basic Wall: EST BLOCO 14 | Alvenaria      | $9.81 \text{ m}^2$                       | 140 mm    | $1.37 \text{ m}^3$                  |                       |
| Basic Wall: EST BLOCO 14 | Alvenaria      | $5.19$ m <sup>2</sup>                    | 140 mm    | $0.73 \text{ m}^3$                  |                       |
| Basic Wall: EST BLOCO 14 | Alvenaria      | $16.54$ m <sup>2</sup>                   | 140 mm    | $2.31 \text{ m}^3$                  |                       |
| Basic Wall: EST BLOCO 14 | Alvenaria      | $8.62 \text{ m}^2$                       | 140 mm    | $1.21 \text{ m}^3$                  |                       |
| Basic Wall: EST BLOCO 14 | Alvenaria      | $9.91 \, \text{m}^2$                     | 140 mm    | $1.39$ m <sup><math>\$</math></sup> |                       |
| Basic Wall: EST BLOCO 14 | Alvenaria      | $2.08$ m <sup>2</sup>                    | 140 mm    | $0.29$ m <sup>a</sup>               |                       |
| Basic Wall: EST BLOCO 14 | Alvenaria      | $10.28$ m <sup>2</sup>                   | 140 mm    | $1.44$ m <sup>a</sup>               |                       |
| Basic Wall: EST BLOCO 14 | Alvenaria      | $3.65 \text{ m}^2$                       | 140 mm    | $0.51 \text{ m}^3$                  |                       |
| Basic Wall: EST BLOCO 14 | Alvenaria      | $4.46$ m <sup>2</sup>                    | 140 mm    | $0.62 \, \text{m}^3$                |                       |
| Basic Wall: EST BLOCO 14 | Alvenaria      | $7.05$ $m2$                              | 140 mm    | $0.99 \; \text{m}^3$                |                       |
| Basic Wall: EST BLOCO 14 | Alvenaria      | $2.32 \text{ m}^2$                       | 140 mm    | $0.33 \text{ m}^*$                  |                       |
| Basic Wall: EST BLOCO 14 | Alvenaria      | $9.81 \text{ m}^2$                       | 140 mm    | $1.37 \text{ m}^3$                  |                       |
| Basic Wall: EST BLOCO 14 | Alvenaria      | $5.58$ $m2$                              | 140 mm    | $0.78 \text{ m}^3$                  |                       |
| Basic Wall: EST BLOCO 14 |                | $3.81 \text{ m}^2$                       | $140$ mm  | $0.53$ m <sup>*</sup>               |                       |
| Basic Wall: EST BLOCO 14 | Alvenaria      |                                          |           |                                     |                       |
|                          | Alvenaria      | $14.95 \text{ m}^2$                      | 140 mm    | $2.09 \text{ m}^3$                  |                       |
| Basic Wall: EST BLOCO 14 | Alvenaria      | $16.54$ m <sup>2</sup>                   | 140 mm    | $2.31 \text{ m}^3$                  |                       |
| Basic Wall: EST BLOCO 14 | Alvenaria      | $8.62 \text{ m}^2$                       | $140$ mm  | $1.21 \text{ m}^3$                  |                       |
| Basic Wall: EST BLOCO 14 | Alvenaria      | $7.96$ m <sup>2</sup>                    | 140 mm    | $1.11 \text{ m}^3$                  |                       |

Figura 22 – Tabelas de quantidades: uso do filtro

Optando pela exibição de família e tipo (family and type), o material e sua respectiva área, obtém-se os valores da Figura 22. É possível manter cada pano de alvenaria visível na tabela ou resumir toda tabela em valores totais. Já aqui é possível constatar que o modelo conta com 2085,70 m² de área de alvenaria.

A seguir, procede-se com o levantamento das quantidades dos blocos de alvenaria. Transcendendo a questão dos custos, é importante para fins de planejamento e gerenciamento de obra que se tenha quantidades exatas desses materiais. Aqui percebe-se a importância da utilização de BIM para levar a processos de construção enxuta e uso racional dos materiais e demais recursos.

Os blocos de alvenaria foram modelados como *Specialty Equipment*, ou seja, como equipamentos especiais agregados ao modelo. Portanto, para a exibição desta tabela de quantitativos, criou-se uma *Specialty Equipment Schedule* (tabela de equipamentos especiais). Porém, em um modelo qualquer, é possível que outros objetos sejam modelados com esse tipo de família. No caso em estudo, as vergas, contra-vergas e bolachas de adaptação da paginação em janelas também são famílias de equipamentos especiais. Para diferenciar esses tipos de materiais, criou-se um novo parâmetro, chamado de "TAG". Nele, foi inserido a palavra "BLOCO" nas famílias de blocos estruturais. A coluna "TAG", necessária para a separação das informações de blocos de alvenaria, porém irrelevante para fins de exibição da tabela, pode ser ocultada. Além disso, é possível inserir outras informações na tabela para uso posterior, como o tipo de bloco ou a sua resistência característica. Para edificações de um maior número de pavimentos, esta informação será crucial.

Na figura 23, estão relacionados todos os blocos de alvenaria presentes na estrutura.

|                                | <b>EST - Total de Blocos Estruturais</b> |            | <b>EST - Total de Blocos Estruturais</b> |            |               |  |
|--------------------------------|------------------------------------------|------------|------------------------------------------|------------|---------------|--|
| Família                        | Tipo                                     | Quantidade | Família                                  | Quantidade | <b>TAG</b>    |  |
| Bloco (09x19x29)               | Tipo 1                                   | 870        | Bloco (09x19x29)                         | 870        | <b>BLOCO</b>  |  |
| Bloco (14x19x14)               | 4 Mpa                                    | 1091       | Bloco (14x19x14)                         | 1091       | <b>BLOCO</b>  |  |
| Bloco (14x19x19)               | 4 Mpa                                    | 996        | Bloco (14x19x19)                         | 996        | <b>BLOCO</b>  |  |
| Bloco (14x19x19) Especial      | 4 Mpa                                    | 16         | Bloco (14x19x19) Especial                | 16         | <b>BLOCO</b>  |  |
| Bloco B14 - Especial           | Tipo 1                                   | 49         | Bloco B14 - Especial                     | 49         | <b>BLOCO</b>  |  |
| Bloco B29 Especial Tecmold     | 4 Mpa                                    |            | Bloco B29 Especial Tecmold               |            | <b>BLOCO</b>  |  |
| Bloco B29 Tecmold              | 4 Mpa                                    | 23098      | Bloco B29 Tecmold                        | 23098      | <b>BLOCO</b>  |  |
| Bloco B39 Tecmold              |                                          | 296        | Bloco B39 Tecmold                        | 296        | <b>BLOCO</b>  |  |
| Bloco B44 (14x19x44)           | 4 Mpa                                    | 3035       | Bloco B44 (14x19x44)                     | 3035       | <b>BLOCO</b>  |  |
| Bloco B44 - Especial           | Tipo 1                                   | 42         | Bloco B44 - Especial                     | 42         | <b>BLOCO</b>  |  |
| Bloco Canaleta (14x19x14)      | Bl. Canaleta Estrutural                  | 90         | Bloco Canaleta (14x19x14)                | 90         | <b>BLOCO</b>  |  |
| Bloco Canaleta (14x19x19)      | 4 Mpa                                    | 30         | Bloco Canaleta (14x19x19)                | 30         | <b>BLOCO</b>  |  |
| Bloco Canaleta (14x19x24)      | 4 Mpa                                    | 5          | Bloco Canaleta (14x19x24)                | 5          | <b>BLOCO</b>  |  |
| Bloco Canaleta (14x19x29)      | Bl. Canaleta Estrutural                  | 2879       | Bloco Canaleta (14x19x29)                | 2879       | <b>BLOCO</b>  |  |
| Bloco compensador 4cm          | Tipo 1                                   | 672        | Bloco compensador 4cm                    | 672        | <b>BLOCO</b>  |  |
| Bloco compensador 4cm especial | Tipo 1                                   | 32         | Bloco compensador 4cm especial           | 32         | <b>BLOCO</b>  |  |
| Place companeador Rom          | Tino 1                                   | <b>BAD</b> | Pleas companieder Ram                    | RAO        | <b>DI OCO</b> |  |

Figura 23 – Quantidades: blocos estruturais

(fonte: elaborado pelo autor)

Adicionalmente, são também quantificados os outros equipamentos especiais mencionados. Para esta tabela, foram adicionados cabeçalhos com os nomes de cada equipamento especial. Também foi adicionado um parâmetro às famílias, chamado de "Descrição", para exibir as dimensões de cada tipo de bolacha, verga e contra-verga.

Figura 24 – Quantidades: elementos pré-moldados especiais

| EST - Total de Pecas Pré-moldadas         |            |                             |  |  |  |  |  |
|-------------------------------------------|------------|-----------------------------|--|--|--|--|--|
| Tipo                                      | Quantidade | Descrição                   |  |  |  |  |  |
|                                           |            |                             |  |  |  |  |  |
| Bloco B44 - Especial - dois lados: Tipo 1 | 10         |                             |  |  |  |  |  |
| <b>BOLACHA</b>                            |            |                             |  |  |  |  |  |
| Bolacha: B1 - 49 x 6 cm                   | 12         | 49 x 14 x 6 cm              |  |  |  |  |  |
| Bolacha: B5 - 59 x 6 cm                   | 200        | 59 x 14 x 6 cm              |  |  |  |  |  |
| CONTRA-VERGA                              |            |                             |  |  |  |  |  |
| Contra Verga: C1 - 61                     | 40         | 119 x 14 x 12 cm            |  |  |  |  |  |
| Contra Verga: C4 - 91                     | 4          | 149 x 14 x 12 cm            |  |  |  |  |  |
| Contra Verga: C7 - 121                    | 40         | 179 x 14 x 12 cm            |  |  |  |  |  |
| VERGA                                     |            |                             |  |  |  |  |  |
| Verga: V3 - 114                           | 48         | $114 \times 14 \times 4$ cm |  |  |  |  |  |
| Verga: V5 - 124                           | 16         | $124 \times 14 \times 4$ cm |  |  |  |  |  |
| Verga: V7 - 134                           |            | $134 \times 14 \times 4$ cm |  |  |  |  |  |

(fonte: elaborado pelo autor)

Tendo as quantidades acima calculadas, fica faltando uma informação: qual será o volume de argamassa utilizado nas juntas entre os blocos. Comumente, esta informação é retirada de composições de m² de alvenaria. O traço da argamassa utilizada, assim como o teor a/c, irá alterar esse valor. Porém, é possível extrair este valor de forma precisa também do Revit, mesmo que não exata. Basta somar os volumes de todos os blocos de alvenaria utilizados e subtraí-los do volume de paredes de alvenaria, já demonstrado na figura 22.

| Volumes de Blocos Estruturais          |              |                    |                                                |  |  |  |  |
|----------------------------------------|--------------|--------------------|------------------------------------------------|--|--|--|--|
| Family and Type                        | TAG          | Material: Area     | Material: Volume                               |  |  |  |  |
| Bloco (09x19x29): Tipo 1               | <b>BLOCO</b> | $0.20 \text{ m}^2$ | $4.31 \text{ m}^3$                             |  |  |  |  |
| Bloco (14x19x14): 4 Mpa                | <b>BLOCO</b> | $0.20 \text{ m}^2$ | $2.38 \text{ m}^3$                             |  |  |  |  |
| Bloco (14x19x19) Especial: 4 Mpa       | <b>BLOCO</b> | $0.20 \text{ m}^2$ | $0.03 \text{ m}^3$                             |  |  |  |  |
| Bloco (14x19x19): 4 Mpa                | <b>BLOCO</b> | $0.24 \text{ m}^2$ | $2.65 \text{ m}^3$                             |  |  |  |  |
| Bloco B14 - Especial: Tipo 1           | <b>BLOCO</b> | $0.15 \text{ m}^2$ | $0.08 \text{ m}^3$                             |  |  |  |  |
| Bloco B29 Especial Tecmold: 4 Mpa      | <b>BLOCO</b> | $0.32 \text{ m}^2$ | $0.02 \text{ m}^3$                             |  |  |  |  |
| Bloco B29 Tecmold: 4 Mpa               | <b>BLOCO</b> | $0.36 \text{ m}^2$ | 93.26 m <sup>3</sup>                           |  |  |  |  |
| Bloco B39 Tecmold: 3 Mpa               | <b>BLOCO</b> | $0.44 \text{ m}^2$ | $0.02 \text{ m}^3$                             |  |  |  |  |
| Bloco B39 Tecmold: 4 Mpa               | <b>BLOCO</b> | $0.44 \text{ m}^2$ | $0.38 \text{ m}^3$                             |  |  |  |  |
| Bloco B39 Tecmold: Vedação             | <b>BLOCO</b> | $0.44 \text{ m}^2$ | $1.07 \text{ m}^3$                             |  |  |  |  |
| Bloco B44 (14x19x44): 4 Mpa            | <b>BLOCO</b> | $0.51 \text{ m}^2$ | $18.65 \text{ m}^3$                            |  |  |  |  |
| Bloco B44 - Especial: Tipo 1           | <b>BLOCO</b> | $0.48 \text{ m}^2$ | $0.23 \text{ m}^3$                             |  |  |  |  |
| Bloco compensador 4cm especial: Tipo 1 | <b>BLOCO</b> | $0.06 \text{ m}^2$ | $0.03 \text{ m}^3$                             |  |  |  |  |
| Bloco compensador 4cm: Tipo 1          | <b>BLOCO</b> | $0.08 \text{ m}^2$ | $0.72 \text{ m}^3$                             |  |  |  |  |
| Bloco compensador 9cm: Tipo 1          | <b>BLOCO</b> | $0.11 \text{ m}^2$ | $1.53 \text{ m}^3$<br>$A \cap F \cap T \cup T$ |  |  |  |  |

Figura 25 – Volume ocupado por blocos de alvenaria

125.37 m<sup>3</sup>

(fonte: elaborado pelo autor)

Da figura 22, temos que o volume de paredes de alvenaria é de 292 m<sup>3</sup>. Descontando os 125,37 m<sup>3</sup> de blocos de alvenaria, pode-se estimar o volume de argamassa de assentamento em aproximadamente 167 m³.

#### **5.2.3 Aberturas**

As aberturas agregadas ao modelo em estudo, portas e janelas, terão seus resultados apresentados conjuntamente. Para a obtenção das quantidades das aberturas foram criadas separadamente uma tabela de portas (*Door Schedule*) e uma tabela de janelas (*Window Schedule*). Dos parâmetros presentes na tabela, família, tipo e quantidade são inerentes do programa Revit. Já os parâmetros de dimensões, com altura e largura das esquadrias, são de autoria do modelador. É possível observar que os parâmetros de dimensões encontram-se vazios no caso da porta de correr metálica. Isso se deve ao fato de que essas informações não foram

inseridas na família criada. Ainda assim, sabe-se de qual família está sendo tratado. As quantidades encontram-se na última coluna.

| Família e Tipo                                                                         |           | Altura esquadria       | Largura esquadria | Quanti dade |
|----------------------------------------------------------------------------------------|-----------|------------------------|-------------------|-------------|
| Janela correr 2 folhas - 118,5 x 120                                                   |           | 120                    | 119               | 38<br>2     |
| Janela correr 2 folhas sem bandeira fixa                                               |           | 120                    | 120               |             |
| Janela Maxiar Simples 58,5 x 81                                                        |           | 81                     | 59                | 40          |
|                                                                                        |           |                        |                   |             |
|                                                                                        |           | ARQ - Tabela de Portas |                   |             |
| Família                                                                                | Tipo      | Largura Vão            | Altura Vão        | Quanti dade |
|                                                                                        | 160x210cm |                        |                   | 20          |
|                                                                                        | 80 x 210  | 0.80                   | 2.10              | 60          |
| Porta de Correr Metálica<br>Porta Madeira_Abrir_Simples<br>Porta Madeira Abrir Simples | 90 x 210  | 0.90                   | 2.10              | 20          |

Figura 26 – Quantidades: aberturas

(fonte: elaborado pelo autor)

Podem ser incluídas tantas informações quantas forem necessárias ao propósito da tabela. Para o estudo aqui proposto, as quantidades são a informação mais importante. Porém, caso se deseje utilizar a tabela para alguma documentação de obra ou para a criação de um boneco de esquadria, é possível inserir quaisquer outros parâmetros à tabela, como número de série, caixilharia, material da esquadria, prazo de entrega, entre outros.

### **5.2.4 Revestimentos e Acabamentos**

Como destacado no item 5.1.3 (Acabamentos), os acabamentos de piso e de parede provém de sistemas de famílias diferentes. Para fins de levantamento de quantidades, porém, algumas características são semelhantes. Em ambos os casos, será necessário o valor das áreas a receberem os revestimentos e acabamentos. Portanto, em primeiro lugar, serão buscados esses valores de área. Para tanto, lançou-se mão novamente das tabelas de quantidades.

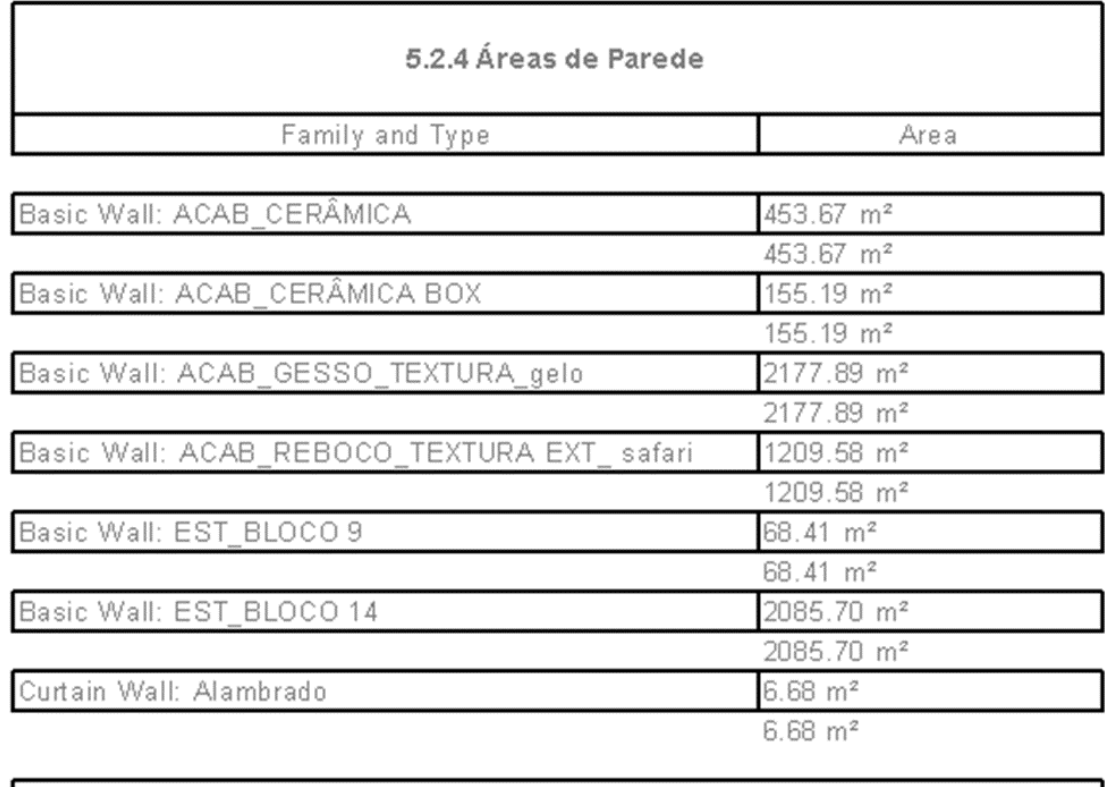

#### Figura 27 – Áreas de revestimento de piso e de parede

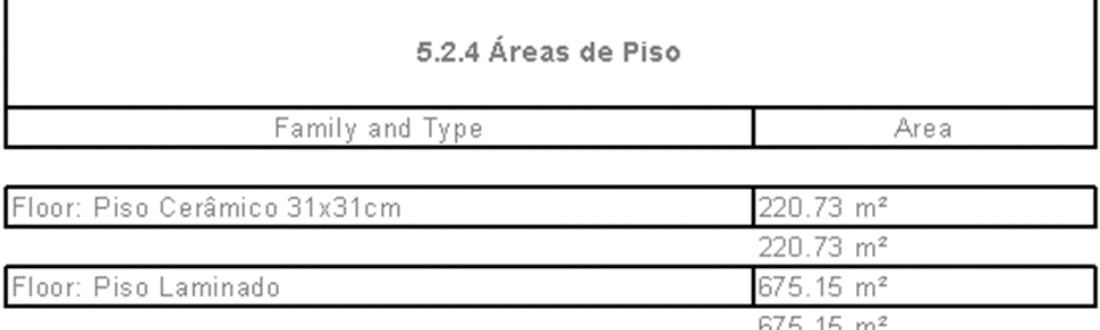

(fonte: elaborado pelo autor)

Estes valores serão de suma importância na composição do custo direto de seus serviços associados. Ao menos toda a mão de obra terá seu custo associado a valores de área. Aqui, mais uma vez, como no item 5.2.2 (Supra Estrutura), optou-se por não apresentar separadamente as áreas de cada parede ou piso. Assim, estão aqui relacionadas as áreas totais de cada família sistêmica.

Por fim, busca-se obter as quantidades de materiais utilizados nas composições geométricas dos revestimentos. Para tanto, foi utilizada novamente a ferramenta *Material Takeoff*, conforme descrito no item 5.2.

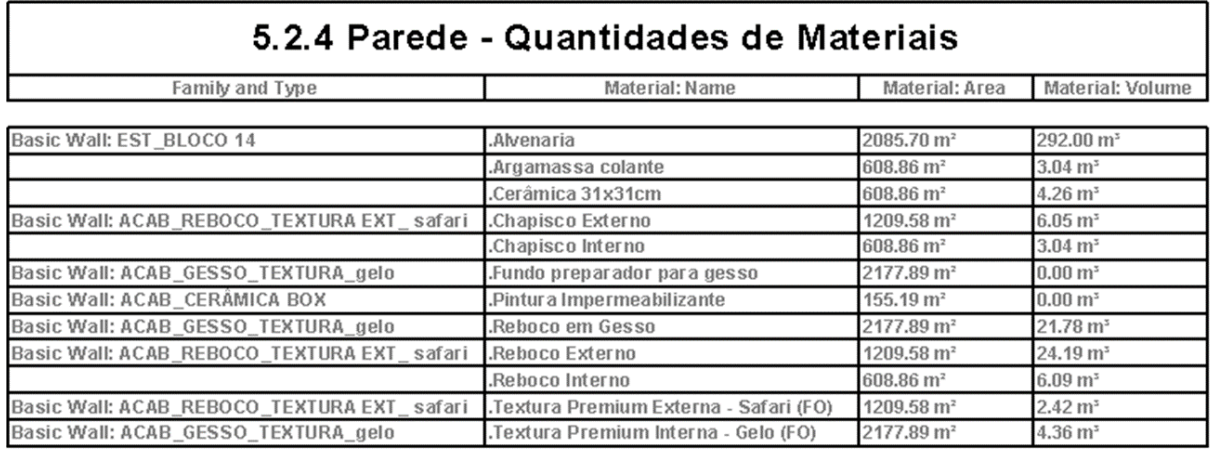

Figura 28 – Quantidades de materiais de piso e de parede

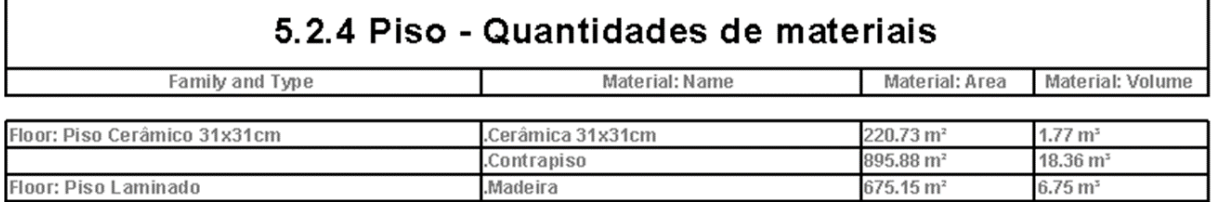

(fonte: elaborado pelo autor)

Os nomes das famílias e tipos foram mantidos na tabela para facilitar a associação do local de utilização dos materiais quantificados. Nos casos em que materiais compõem geometricamente mais de um tipo de família ou mais de uma família, a linha correspondente aparece em branco.

Para a composição de custo direto, é fundamental que se entenda, já na geração de quantidades, todo o processo até a obtenção do orçamento. Na tabela acima, alguns materiais devem ser quantificados com suas áreas, e outros, com seu volume. Como exemplo, interessa a área de cerâmica do tipo 31x31 cm, mas o volume de argamassa para contrapiso. Tudo depende da forma de contratação da mão de obra para execução dos pacotes de trabalho, assim como da forma de aquisição dos materiais. Em algum outro tipo de obra, por exemplo, de nada adianta calcular a área de uma fachada em pele de vidro se o custo direto estiver baseado no número de painéis instalados.

# **6 POSSIBILIDADE DE COMPOSIÇÃO DE CUSTO DIRETO NO BIM**

Nesse capítulo pretende-se levar as informações de quantidade adiante até a obtenção do custo direto dos itens definidos nas diretrizes de pesquisa. Para tanto, utilizou-se de uma ferramenta BIM de gestão de custos, conforme abordado no item 4.3 (Utilização de uma ferramenta BIM de gestão de custos).

O levantamento das quantidades atreladas ao modelo, conforme visto no capítulo 5, é parte vital no estudo da composição de custo direto. Porém, existem muitas quantidades que compõem o custo direto que derivam daqueles existentes no modelo, mas não podem ser fisicamente modeladas. Principal exemplo disso é a mão de obra que deve ser calculada no custo direto. Outros casos são objetos que compõem geometricamente outros objetos modelados, mas que não são agregados ao modelo por questões de tempo e praticidade. Nesses casos, é necessário fazer uma associação destes elementos a outros agregados ao modelo. É o caso de parafusos em uma porta, por exemplo. Pode-se definir que são necessários seis conjuntos bucha/parafuso por porta. Embora esses elementos não estão no modelo, devem ser calculados em um custo direto preciso. Outro exemplo está na utilização de espaçadores em elementos de concreto armado moldado *in loco*. Os espaçadores, mesmo que não modelados, compõem o custo direto do item mencionado. Portanto, através de uma taxa de uso, devem ser inseridos no custo direto.

Para o estudo realizado neste trabalho, sabidamente sobre um modelo de edifício residencial do Programa Minha Casa Minha Vida, foram definidas algumas premissas para o levantamento de quantidade. Em um caso prático, essas premissas determinam a forma de contratação e obtenção de recursos para a realização do empreendimento. Sabe-se que inúmeras formas de compra e contratação são possíveis dentro das determinações de aspecto legal no âmbito da construção civil brasileira. As premissas definidas no presente estudo com relação a aquisições de serviços e de materiais são:

> a) a contratação de mão de obra de todos os itens de orçamento abordados será do tipo empreitada, ou seja, serão pagos valores a empreiteiras terceirizadas, com base nos serviços unitários produzidos. Exemplos: será pago um valor fechado por metro quadrado de alvenaria produzido, assim como será pago um valor por unidade de porta instalada;

- b) as lajes, de acordo com a produção da empresa Baliza, serão pré-fabricadas e fornecidas prontas ao local, de acordo com o projeto estrutural preestabelecido. Portanto, serão pagas por laje fornecida. A mão de obra no item "lajes" apenas será paga para o fechamento das juntas entre as lajes pré-fabricadas e no serviço de acabamento com nata de concreto;
- c) em todos os itens em que será utilizada, a argamassa será comprada pronta, ou seja, o produto será adquirido em sacas industrializadas. Portanto, as quantidades relativas a esse item deverão ser fornecidas em quilos;
- d) serviços unitários que são posições dentro das composições de custo direto não serão abordados separadamente.

As ações no programa RIBiTwo para a obtenção da estrutura analítica de orçamento com as composições de custo direto serão descritas, passo a passo.

# 6.1 *EXPORT* DO MODELO DO REVIT

O programa RIBiTwo, quando de sua instalação, dispõe um *plug-in*, ou seja, instala uma ponte direta de transferência, dentro da aba *Add-Ins* do programa Revit.

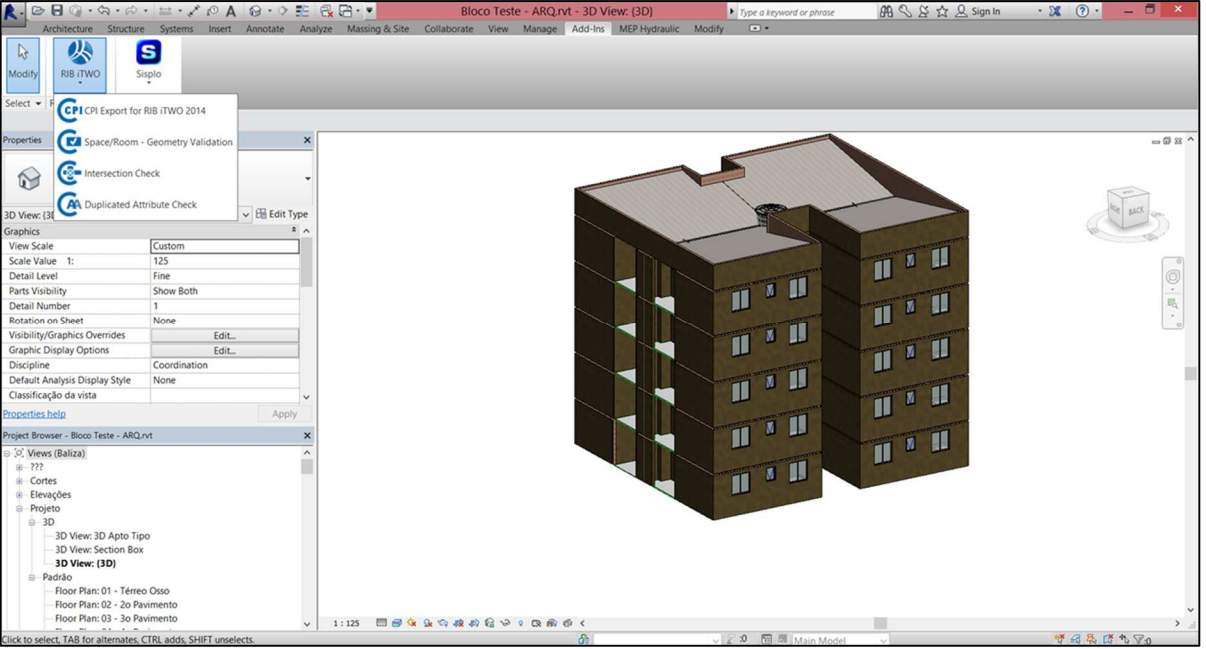

Figura 29 – *Plug-in* RIBiTwo

(fonte: elaborado pelo autor)

Neste *plug-in*, é possível gerar o arquivo de exportação do modelo Revit, fazer uma validação dos espaços geométricos, checar intersecções de diferentes elementos ou checar a existência alguma atribuição duplicada no modelo. Para fins deste estudo, vamos abordar apenas a primeira opção.

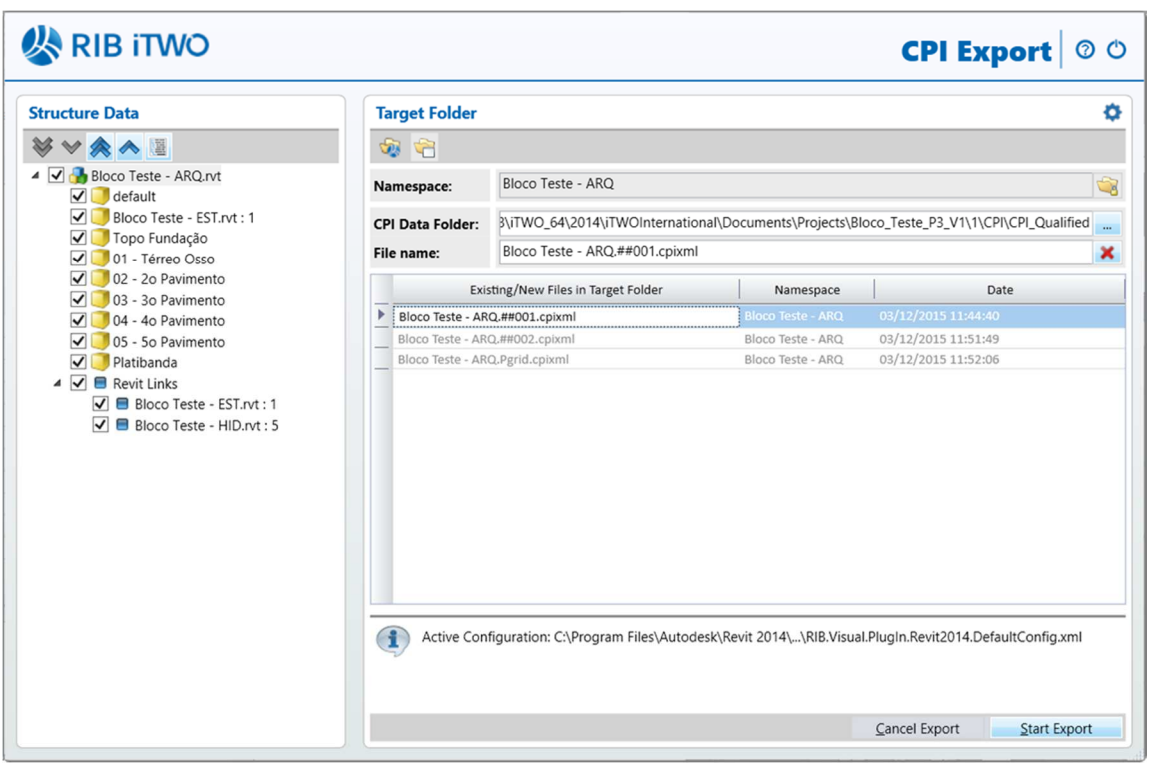

Figura 30 – Caixa de diálogo *CPI-Export*

(fonte: elaborado pelo autor)

Clicando na opção *CPI Export for RIB iTwo 2014*, é gerada a caixa de diálogo exposta na figura 30. Nela, são definidos o nome e a pasta de destino do arquivo a ser criado. Após o final da exportação do arquivo, autorizada no comando *Start Export*, é gerado um arquivo no formato *.cpixml* na pasta de destino selecionada. Para o *export* de arquivos de outros programas de modelagem, é necessário verificar a existência de outro *plug-in*, orientado a este outro programa.

## 6.2 REGISTRO DE UM NOVO PROJETO

Através do ícone de navegação indicado na figura 31, é possível cadastrar um novo projeto, com uma nova alternativa. Aqui, vale ressaltar que diversas alternativas do mesmo projeto podem ser testadas. Na análise de viabilidade de um empreendimento, podem ser modeladas diversas alternativas que poderão ser confrontadas em diferentes alternativas no RIBiTwo.

Uma das questões mais importantes acerca do uso do programa RIBiTwo ou de qualquer outro programa de gestão de custos é o seu comportamento frente alterações de projeto. Já que a tecnologia BIM tem seu ponto central no fluxo de informações, é importante que suas ferramentas compreendam e processem alterações de dados de forma inteligente.

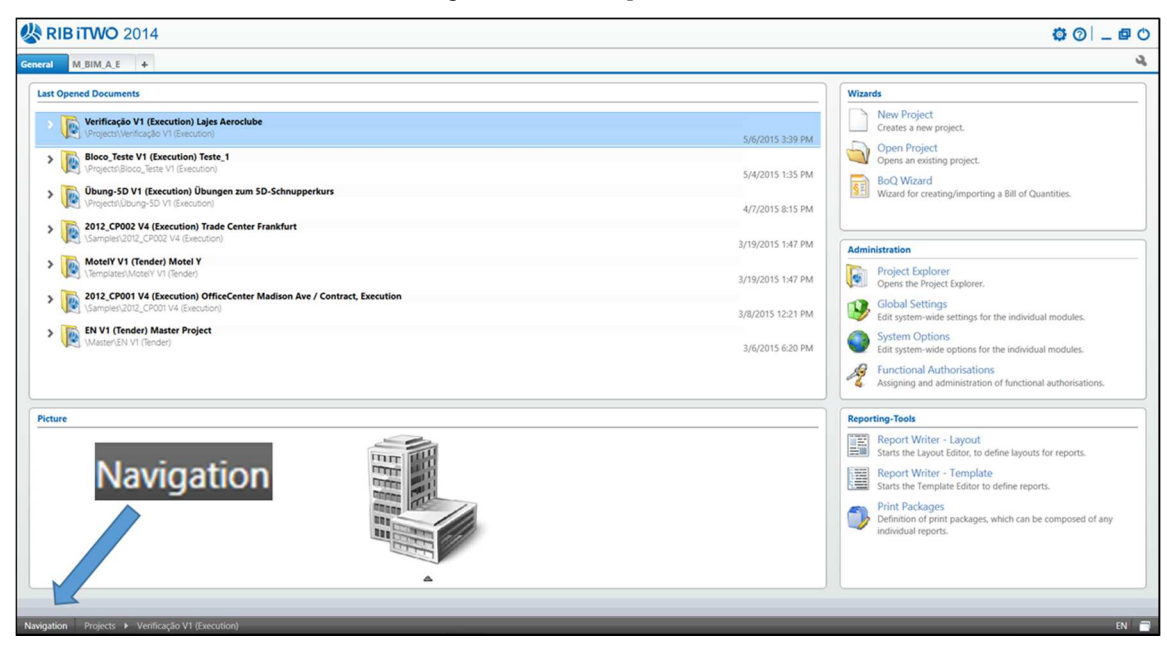

Figura 31 – *Desktop* RIBiTwo

(fonte: elaborado pelo autor)

O programa RIBiTwo é um *software* completo de gestão de planejamento e custos. Além de todo o planejamento, muitos cadastros e recursos relativos a mão de obra, materiais ou ainda questões legais e fiscais são possíveis para uso na gestão de custos. De acordo com as delimitações deste trabalho, será abordado diretamente o caminho para a geração das composições de custo direto orientado ao modelo BIM. Portanto, na alternativa criada para o caso em estudo, deve-se escolher a opção *Element Planning*. Neste recurso se concentra todo o trabalho desenvolvido aqui.

Abrindo o recurso mencionado, percebe-se que o caminho até a obtenção das quantidades relativas às composições dos itens de orçamento desejados é baseado em uma estrutura linear que vai sendo trabalhada, uma após a outra.

## 6.3 *IMPORT* DOS DADOS GEOMÉTRICOS – *MODEL CHECK*

Em primeiro lugar, deve-se carregar o arquivo do formato .cpixml, exportado do modelo Revit. Na barra de ferramentas, na aba *Objects*, é possível encontrar as informações relativas aos dados CPI do modelo. Clicando em *CPI-Information*, verifica-se quais arquivos estão salvos na pasta do arquivo aberto. Com o botão direito do cursor, escolhe-se a opção *Explorer*, que abre a pasta de destino do arquivo. Para esta pasta deve ser arrastado o arquivo .cpixml do modelo Revit desejado.

Cumprida a etapa anterior, clica-se no ícone *Update CPI Data*, e com isso o modelo é carregado ao arquivo em análise. Começa então a etapa de checagem do modelo. Não havendo mensagem de alerta do programa, pode-se assumir que o modelo foi importado de forma consistente.

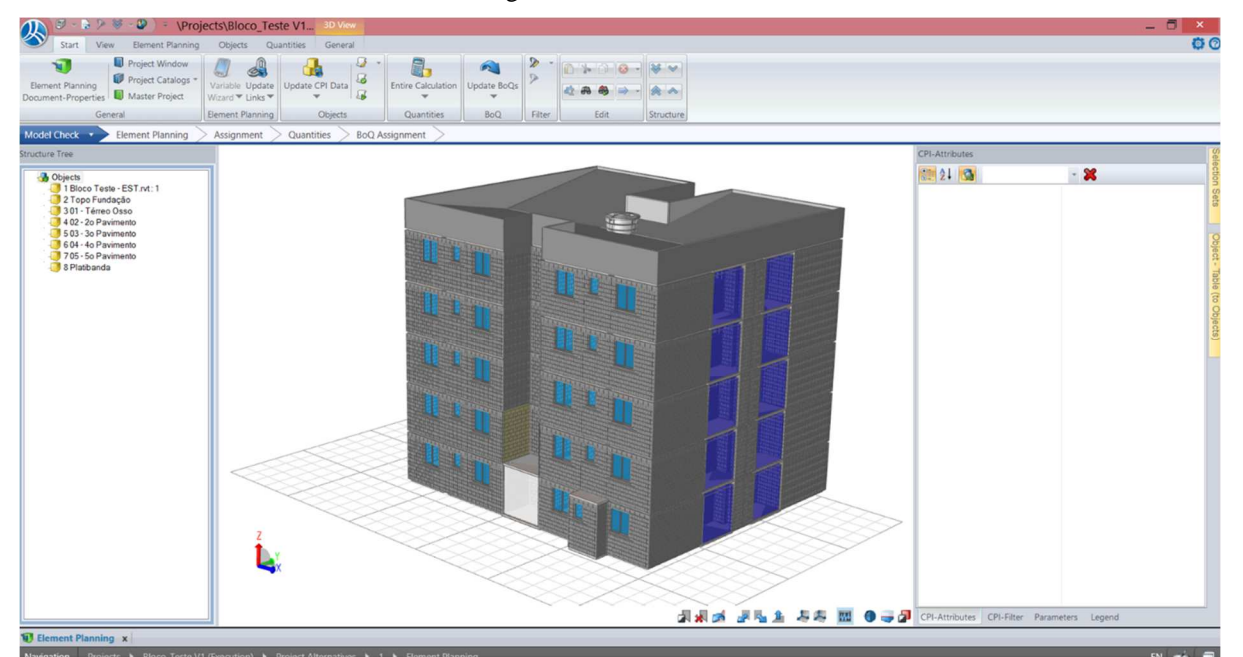

Figura 32 – *Model Check* 

Na *Structure Tree*, ou ramificação do modelo, podem ser analisados separadamente os diferentes níveis atribuídos ao modelo Revit, além de mais subdivisões dos objetos dentro desses níveis. Com o cursor, também é possível clicar sobre objetos visíveis no modelo.

<sup>(</sup>fonte: elaborado pelo autor)

### 6.4 *ELEMENT PLANNING*

Na fase *Element Planning*, o operador deve organizar sua estrutura analítica de orçamento. Todas as posições do futuro orçamento são inseridas nessa fase. É importante ressaltar que, a qualquer momento, estruturas utilizadas em outros projetos podem ser reutilizadas. Basta que a estrutura esteja salva em qualquer outro projeto dentro do programa RIBiTwo. Ou seja, basta que o orçamentista insira uma vez a sua estrutura analítica usual para poder utilizá-la em diversos projetos, análises, projeções e controles.

Na realização deste estudo, foi utilizada a estrutura analítica padrão da empresa Baliza. Na figura 33 esta estrutura encontra-se em destaque, com os itens abordados neste trabalho em destaque ao lado.

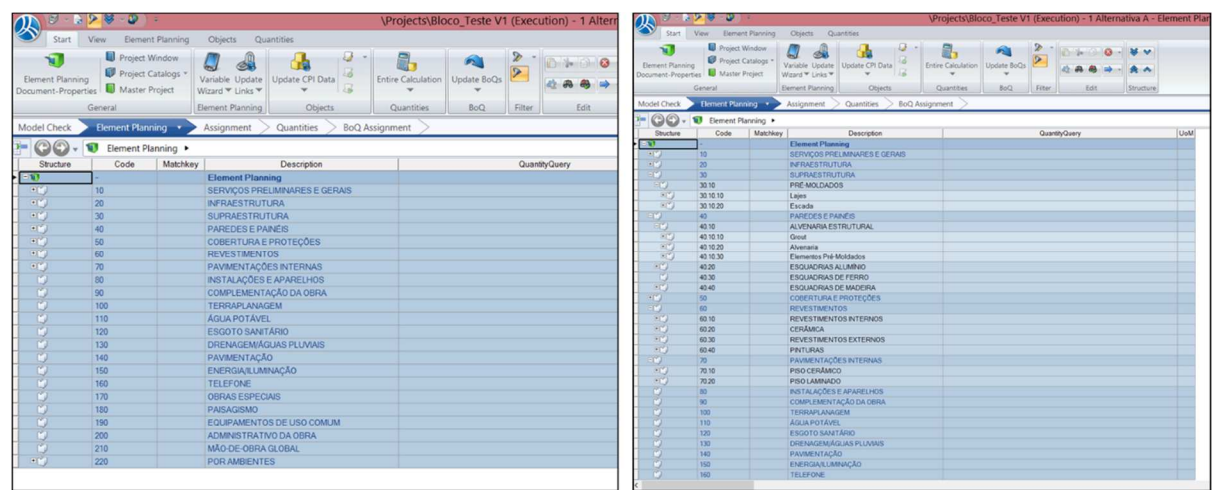

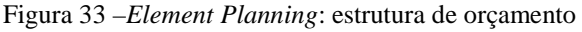

(fonte: elaborado pelo autor)

De acordo com o definido nas diretrizes desta pesquisa, serão abordados neste trabalho apenas os seguintes itens do orçamento: lajes estruturais, alvenaria estrutural, aberturas, revestimentos externos, revestimentos internos, revestimento cerâmico, pinturas, revestimento de piso cerâmico e revestimento de piso laminado. Para estes itens, procedeu-se então com a relação entre os dados geométricos obtidos a partir do modelo Revit com a forma com que serão pagos. Pôde-se finalmente compor o custo direto dos itens mencionados. Nas figuras 34, 35 e 36, podese observar a definição das composições para cada um dos itens.

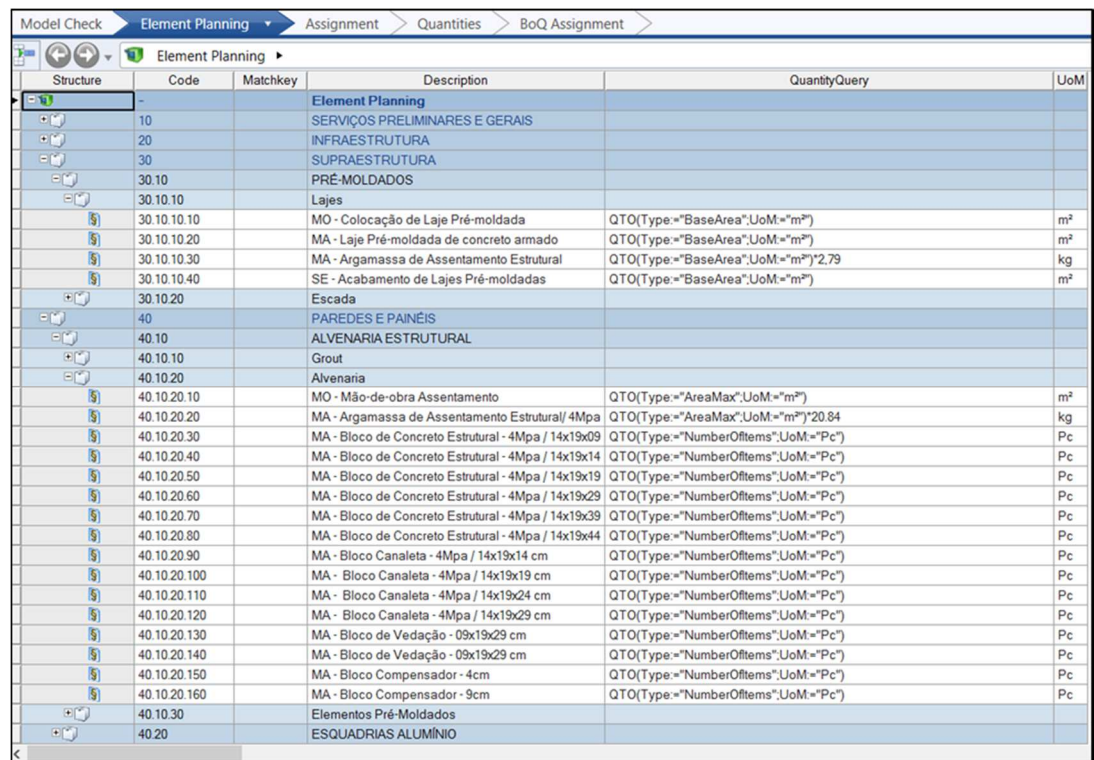

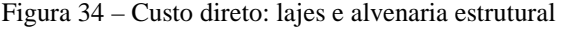

Figura 35 – Custo direto: aberturas

| Structure<br>田門<br>日間<br>$\left  \S \right $<br>$\left[ \S \right]$<br>$\vert \S \rangle$<br>$\overline{S}$<br>$\overline{S}$<br>$\lceil \S \rceil$<br>的 | Code<br>40.10.30<br>40.20<br>40.20.10<br>40.20.20<br>40.20.30<br>40.20.40 | Matchkey | <b>Description</b><br>Elementos Pré-Moldados<br><b>ESQUADRIAS ALUMÍNIO</b> | <b>Quantity Query</b>                  | <b>UoM</b>     |
|----------------------------------------------------------------------------------------------------|---------------------------------------------------------------------------|----------|----------------------------------------------------------------------------|----------------------------------------|----------------|
|                                                                                                    |                                                                           |          |                                                                            |                                        |                |
|                                                                                                    |                                                                           |          |                                                                            |                                        |                |
|                                                                                                    |                                                                           |          |                                                                            |                                        |                |
|                                                                                                    |                                                                           |          | MO - Colocação Janelas de Alumínio                                         | QTO(Type:="NumberOfitems";UoM:="Pc")   | P <sub>c</sub> |
|                                                                                                    |                                                                           |          | MA - Parafuso Zincado Cabeca Chata                                         | QTO(Type:="NumberOfitems";UoM:="Pc")*6 | P <sub>C</sub> |
|                                                                                                    |                                                                           |          | MA - Bucha Plástica                                                        | QTO(Type:="NumberOfitems";UoM:="Pc")*6 | P <sub>C</sub> |
|                                                                                                    |                                                                           |          | MA - Janela Maxiar Simples 58,5 x 81 cm                                    | QTO(Type:="NumberOfitems";UoM:="Pc")   | P <sub>c</sub> |
|                                                                                                    | 40.20.50                                                                  |          | MA - Janela Correr Duas Folhas 118.5 x 120 cm                              | QTO(Type:="NumberOfitems";UoM:="Pc")   | P <sub>C</sub> |
|                                                                                                    | 40.20.60                                                                  |          | MA - Porta de Correr Metálica 160 x 210 cm                                 | QTO(Type:="NumberOfitems";UoM:="Pc")   | P <sub>c</sub> |
|                                                                                                    | 40.30                                                                     |          | <b>ESQUADRIAS DE FERRO</b>                                                 |                                        |                |
| 日間                                                                                                    | 40.40                                                                     |          | <b>ESQUADRIAS DE MADEIRA</b>                                               |                                        |                |
| $\lvert \S \rvert$                                                                                                    | 40.40.10                                                                  |          | MO - Colocação Portas de Madeira                                           |                                        |                |
| $\mathbb{S}$                                                                                                    | 40.40.20                                                                  |          | MA - Porta de Madeira 70 x 210                                             | QTO(Type:="NumberOfitems";UoM:="Pc")   | P <sub>c</sub> |
| $\overline{S}$                                                                                                    | 40.40.30                                                                  |          | MA - Porta de Madeira 80 x 210                                             | QTO(Type:="NumberOfitems";UoM:="Pc")   | P <sub>c</sub> |
| $\sqrt{5}$                                                                                                    | 40.40.40                                                                  |          | MA - Porta de Madeira 90 x 210                                             | QTO(Type:="NumberOfitems";UoM:="Pc")   | P <sub>c</sub> |
| $\overline{S}$                                                                                                    | 40.40.50                                                                  |          | MA - Porta de Madeira 100 x 210                                            | QTO(Type:="NumberOfitems";UoM:="Pc")   | P <sub>c</sub> |
| 王门                                                                                                    | 50                                                                        |          | <b>COBERTURA E PROTECÕES</b>                                               |                                        |                |
| EM)                                                                                                    | 60                                                                        |          | <b>REVESTIMENTOS</b>                                                       |                                        |                |
| 国门                                                                                                    | 60.10                                                                     |          | <b>REVESTIMENTOS INTERNOS</b>                                              |                                        |                |
| 国门                                                                                                    | 60.20                                                                     |          | <b>CERÂMICA</b>                                                            |                                        |                |
| 国                                                                                                    | 60.30                                                                     |          | <b>REVESTIMENTOS EXTERNOS</b>                                              |                                        |                |
| 田門                                                                                                    | 60.40                                                                     |          | <b>PINTURAS</b>                                                            |                                        |                |
| $=$ [6]                                                                                                    | 70                                                                        |          | PAVIMENTAÇÕES INTERNAS                                                     |                                        |                |
| 国门                                                                                                    | 70.10                                                                     |          | PISO CERÂMICO                                                              |                                        |                |
| 国门                                                                                                    | 70.20                                                                     |          | PISO LAMINADO                                                              |                                        |                |
| Ũ                                                                                                    | 80                                                                        |          | <b>INSTALACÕES E APARELHOS</b>                                             |                                        |                |
| Ó                                                                                                    | 90                                                                        |          | COMPLEMENTAÇÃO DA OBRA                                                     |                                        |                |
| 面                                                                                                    | 100                                                                       |          | <b>TERRAPLANAGEM</b>                                                       |                                        |                |
| 面                                                                                                    | 110                                                                       |          | <b>ÁGUA POTÁVEL</b>                                                        |                                        |                |
| 而                                                                                                    | 120                                                                       |          | <b>ESGOTO SANITÁRIO</b>                                                    |                                        |                |
| 而                                                                                                    | 130                                                                       |          | <b>DRENAGEM/ÁGUAS PLUVIAIS</b>                                             |                                        |                |
| 而                                                                                                    | 140                                                                       |          | PAVIMENTACÃO                                                               |                                        |                |
| 而                                                                                                    | 150                                                                       |          | ENERGIA/ILUMINAÇÃO                                                         |                                        |                |
| m                                                                                                    | 160                                                                       |          | <b>TELEFONE</b>                                                            |                                        |                |

(fonte: elaborado pelo autor)

| <b>Model Check</b>        | <b>Element Planning</b> |          | Quantities<br><b>BoQ</b> Assignment<br>Assignment |                                                    |                |
|---------------------------|-------------------------|----------|---------------------------------------------------|----------------------------------------------------|----------------|
| Θ<br>$\bigodot$<br>Þ.     | Element Planning        |          |                                                   |                                                    |                |
| Structure                 | Code                    | Matchkey | <b>Description</b>                                | <b>Quantity Query</b>                              | <b>UoM</b>     |
| 回向                        | 40.10                   |          | <b>ALVENARIA ESTRUTURAL</b>                       |                                                    |                |
| 田門                        | 40.10.10                |          | Grout                                             |                                                    |                |
| 田門                        | 40.10.20                |          | Alvenaria                                         |                                                    |                |
| 田門                        | 40.10.30                |          | Elementos Pré-Moldados                            |                                                    |                |
| 田門                        | 40.20                   |          | <b>ESQUADRIAS ALUMÍNIO</b>                        |                                                    |                |
| m                         | 40.30                   |          | <b>ESQUADRIAS DE FERRO</b>                        |                                                    |                |
| 田門                        | 40.40                   |          | <b>ESQUADRIAS DE MADEIRA</b>                      |                                                    |                |
| EM)                       | 50                      |          | COBERTURA E PROTECÕES                             |                                                    |                |
| 三門                        | 60                      |          | <b>REVESTIMENTOS</b>                              |                                                    |                |
| 日的                        | 60.10                   |          | <b>REVESTIMENTOS INTERNOS</b>                     |                                                    |                |
| $ \S $                    | 60.10.10                |          | MO - Reboco em Gesso                              | QTO(Type:="AreaMax";UoM:="m2")                     | m <sup>2</sup> |
| $\overline{S}$            | 60.10.20                |          | MA - Madeira Cedrinho Aplainada Comp. 4,20m       | 1,5"QTO(Type:="AreaMax":UoM:="m2")                 | P <sub>c</sub> |
| $\mathsf{S}$              | 60.10.30                |          | MA - Reboco Interno em Gesso                      | QTO(Type:="Volume";UoM:="m*")                      | m <sup>2</sup> |
| 日間                        | 60.20                   |          | <b>CERÂMICA</b>                                   |                                                    |                |
| $ \S $                    | 60.20.10                |          | MO - Colocação Cerâmica                           | QTO(Type:="AreaMax";UoM:="m <sup>2</sup> ")        | m <sup>2</sup> |
| $\mathsf{S}$              | 60.20.20                |          | MA - Argamassa Colante / ACI Uso Interno          | QTO(Type:="AreaMax";UoM:="m <sup>2"</sup> )*8.8    | kg             |
| $\mathsf{S}$              | 60.20.30                |          | MA - Placas Cerâmicas / PEI 4 - Beta - 30 x 30 cm | QTO(Type:="AreaMax";UoM:="m <sup>2"</sup> )*1,1    | m <sup>2</sup> |
| $\overline{S}$            | 60.20.40                |          | Espaçador p/ Assentamento de Cerâmica             | QTO(Type:="AreaMax";UoM:="m <sup>2"</sup> )*3      | P <sub>c</sub> |
| $\overline{\S}$           | 60.20.50                |          |                                                   |                                                    |                |
| 日内                        | 60.30                   |          | <b>REVESTIMENTOS EXTERNOS</b>                     |                                                    |                |
| $\mathbb{S}$              | 60.30.10                |          | MO - Revestimento em Argamassa                    | QTO(Type:="AreaMax";UoM:="m2")                     | m <sup>2</sup> |
| $\mathsf{S}$              | 60.30.20                |          | MA - Chapisco Externo                             | QTO(Type:="AreaMax";UoM:="m <sup>2</sup> ")        | m <sup>2</sup> |
| $\overline{S}$            | 60.30.30                |          | MA - Argamassa para emboço                        | QTO(Type:="AreaMax";UoM:="m <sup>2"</sup> )*45     | kg             |
| $\mathsf{S}$              | 60.30.40                |          | MA - Tela para viveiro - 1,20 x 1,20 cm           | QTO(Type:="AreaMax";UoM:="m <sup>2"</sup> )/400    | Roll           |
| EM                        | 60.40.10                |          | <b>TEXTURA INTERNA</b>                            |                                                    |                |
| $\mathbf{S}$              | 60.40.10.10             |          | MO - Textura Interna                              | QTO(Type:="AreaMax";UoM:="m2")                     | m <sup>2</sup> |
| $\overline{S}$            | 60.40.10.20             |          | MA - Selador Acrílico                             | QTO(Type:="AreaMax";UoM:="m <sup>ary</sup> "0,0618 | п              |
| $\left  \S \right $       | 60.40.10.30             |          | MA - Textura Acrílica / Branca                    | QTO(Type:="AreaMax";UoM:="m <sup>2</sup> ")*1,791  | kg             |
| $\vert S \vert$           | 60.40.10.40             |          | MA - Fundo Preparador                             | QTO(Type:="AreaMax";UoM:="m <sup>a</sup> ")/186    | bld            |
| ED                        | 60.40.20                |          | <b>TEXTURA EXTERNA</b>                            |                                                    |                |
| $\lvert \S \rvert$        | 60.40.20.10             |          | MO - Textura Interna                              | QTO(Type:="AreaMax";UoM:="m <sup>2</sup> ")        | m <sup>2</sup> |
| $\lbrack \S \rbrack$      | 60.40.20.20             |          | MA - Selador Acrílico                             | QTO(Type:="AreaMax";UoM:="m <sup>2</sup> ")*0.17   |                |
| $\overline{S}$            | 60.40.20.30             |          | MA - Textura Acrílica / Palha                     | QTO(Type:="AreaMax";UoM:="m <sup>2"</sup> )*1,791  | kg             |
|                           |                         |          |                                                   |                                                    |                |
| 三門                        | 70                      |          | PAVIMENTAÇÕES INTERNAS                            |                                                    |                |
| 田門                        | 70.10                   |          | PISO CERÂMICO                                     |                                                    |                |
| $\left  \S \right $       | 70.10.10                |          | MO - Piso Cerâmico                                | QTO(Type:="AreaMax";UoM:="m <sup>2</sup> ")        | m <sup>2</sup> |
| $\left  \S \right\rangle$ | 70.10.20                |          | MA - Argamassa Colante / AC I (Uso Interno)       | QTO(Type:="AreaMax";UoM:="m <sup>2</sup> ")*8.8    | kg             |
| $\lceil \S \rceil$        | 70.10.30                |          | MA - Piso Cerâmico / PEI 4 - Beta 30 x 30 cm      | QTO(Type:="AreaMax";UoM:="m2")*1,1                 | m <sup>2</sup> |
| $\vert S \vert$           | 70.10.40                |          | MA - Espaçador para assentamento de cerâmica      | QTO(Type:="AreaMax";UoM:="m2")*3                   | Pc             |
| 日門                        | 70.20                   |          | PISO LAMINADO                                     |                                                    |                |
| $ \S $                    | 70.20.10                |          | MO - Piso Laminado                                | QTO(Type:="AreaMax";UoM:="m <sup>2</sup> ")        | m <sup>2</sup> |
| $\lceil \S \rceil$        | 70.20.20                |          | MA - Piso Laminado Durafloor Acácia               | QTO(Type:="AreaMax";UoM:="m <sup>2</sup> ")*1,1    | m <sup>2</sup> |

Figura 36 – Custo direto: revestimento de parede, textura e revestimento de piso

Na estrutura da composição de custo direto, pode-se observar o código de cada posição, seu nome – por exemplo, *MO – colocação de laje pré-moldada* –, o cálculo de quantidade requerido para a sua posição e sua respectiva unidade de medida. O cálculo de quantidade pode conter um cálculo exercido sobre o modelo em unidades, metro linear, metro quadrado ou metro cúbico, de acordo com a posição calculada. Para alcançar outras unidades de medida a partir das mencionadas, é preciso inserir as fórmulas adequadas para tal.

O programa RIBiTwo, por ser originário da Alemanha, é baseado nas normas técnicas daquele país. Porém, o programa, na aba de cálculo de quantidades, permite que o calculista escolha a norma a ser levada em consideração. Para isso, possui algumas normas técnicas cadastradas. A figura 37 mostra essa e as outras opções dispostas para balizar o cálculo de quantidades.

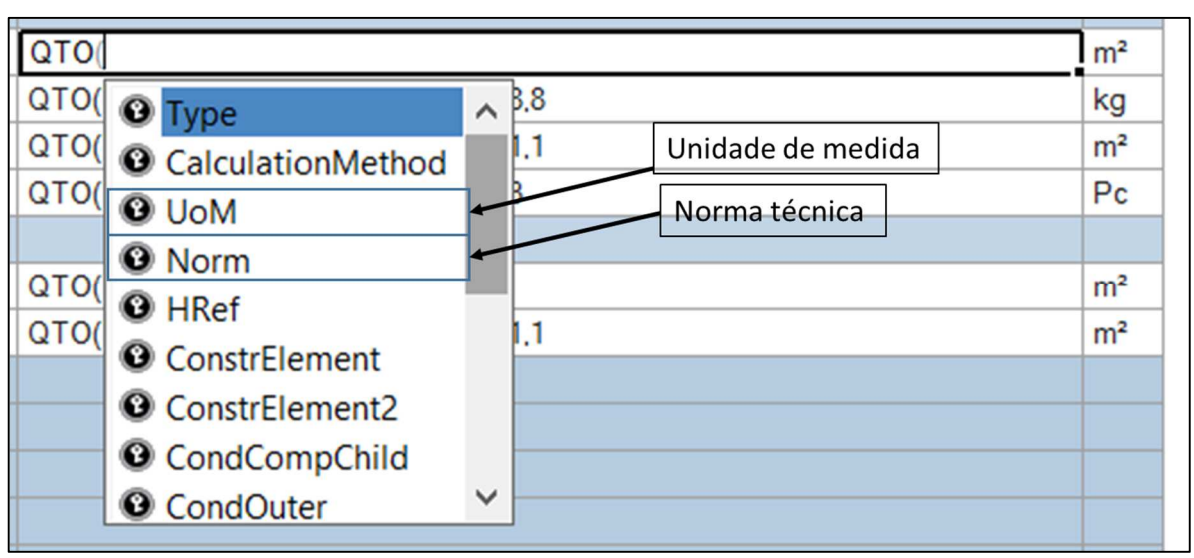

Figura 37 – Critérios para o cálculo das quantidades

Neste ponto encontra-se o princípio central na busca de um orçamento com composições de custo precisas. O cálculo de quantidades de determinado item precisa ser realizado e disposto conforme a empresa prevê que seja feita a sua remuneração, o seu pagamento. Na composição das lajes, por exemplo, é previsto que sejam utilizados sacos de argamassa industrializados. Portanto, é realizado um cálculo que indique o consumo de argamassa em quilos, em função da área de lajes produzida. Portanto, nessa posição, de nada adianta o cálculo do volume das lajes – necessário, em outras posições, para o cálculo do volume de concreto utilizado.

As justificativas para a escolha pelas composições de custo da forma como estão apresentadas estão dispostas no apêndice A.

Na estrutura analítica gerada neste estudo, na posição 220, é possível observar que este código remete a uma análise por ambientes. Como os ambientes, ou seja, os volumes vazios confinados entre as paredes arquitetônicas do modelo gerado, também foram caracterizados e nomeados de acordo com sua utilização, conforme exposto no item 5.2 (Resultados: Quantidades Geradas), isto pode ser explorado em fases de concepção do projeto para prever composições de custo de itens ainda não modelados. É possível projetar custos-padrão de determinados ambientes, de acordo com a ocupação e utilização previstos. Em um empreendimento maior e mais complexo que o apresentado neste estudo, esta ferramenta pode ser de grande valia.
A etapa seguinte permite a associação (em inglês, *assignment*) entre a estrutura analítica do orçamento com os objetos do modelo. É nesta etapa que o calculista determina quais quantidades devem ser calculadas e relativas a quais objetos, a partir das fórmulas e cálculos definidos na estrutura analítica, no item anterior. As paredes de alvenaria são associadas ao código *40.10.20.10 MO - Mão de obra assentamento*, o bloco 29 de alvenaria é associado ao código *40.10.20.60 MA – Bloco de Concreto Estrutural - 4MPa / 14x19x29,* todas as portas de madeira de dimensões 70x210 cm passam a estar associadas ao código *40.40.20* e assim por diante.

A figura 38 mostra como se apresenta a tela para o usuário no momento de associação dos elementos. Na barra à direita da tela, encontram-se a ramificação dos objetos do modelo, como visto no *Model Check*, com a qual é possível buscar qualquer objeto modelado, além do filtro de objetos CPI (*Object – CPI-Filter*), de suma importância para a associação dos objetos ao orçamento. Já à esquerda encontra-se a estrutura de orçamento criada na etapa anterior.

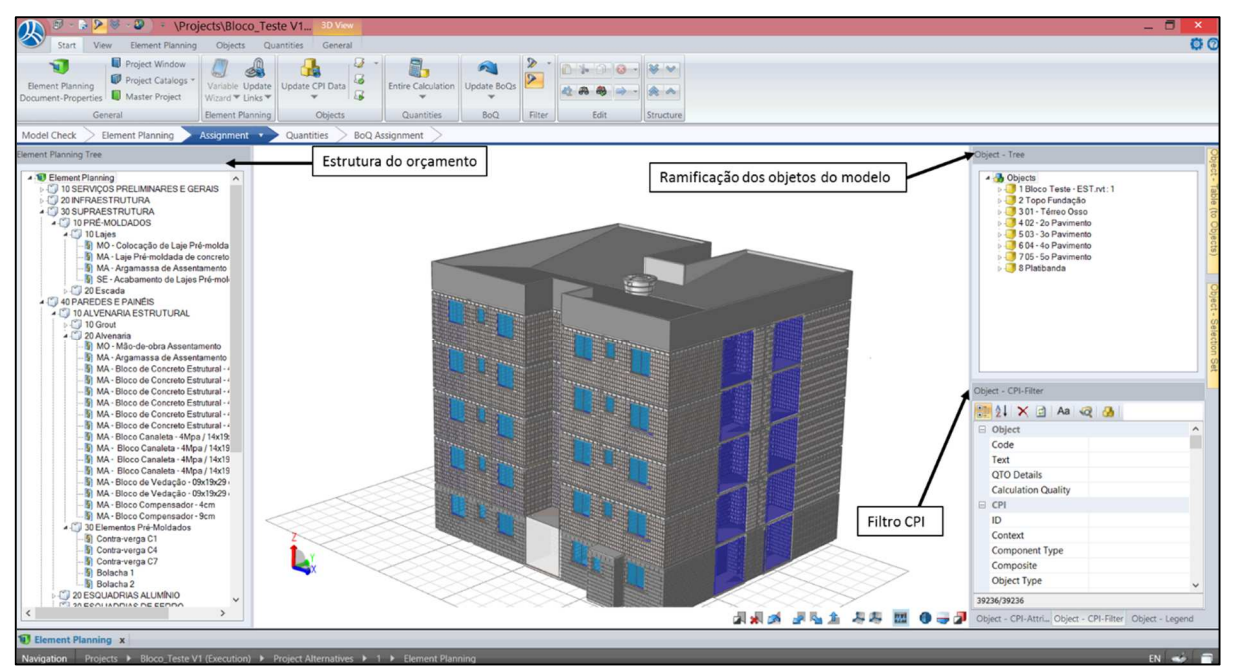

Figura 38– *Assignment*: tela inicial

(fonte: elaborado pelo autor)

Na parte inferior dessa barra do filtro de objetos CPI, encontram-se três abas. A do centro é o filtro propriamente dito. Nele, é possível filtrar objetos presentes no modelo através de quaisquer parâmetros agregados ao objeto desejado. Existem parâmetros ligados ao objeto, aos seus dados CPI e às propriedades a ele atribuídas. Nesta última opção, aparecem todos os parâmetros definidos no modelo Revit, como nome da categoria Revit, nome da família e tipo, entre muitos outros. Pelo conhecimento do modelo utilizado, optou-se por filtrar os objetos com o uso destas opções. Já a aba esquerda permite analisar os dados CPI de qualquer objeto selecionado no modelo. De forma exemplificada, na figura 39, será ilustrada a etapa de associação dos blocos cerâmicos de dimensões 14x19x29 cm ao código 40.10.20.60 do orçamento.

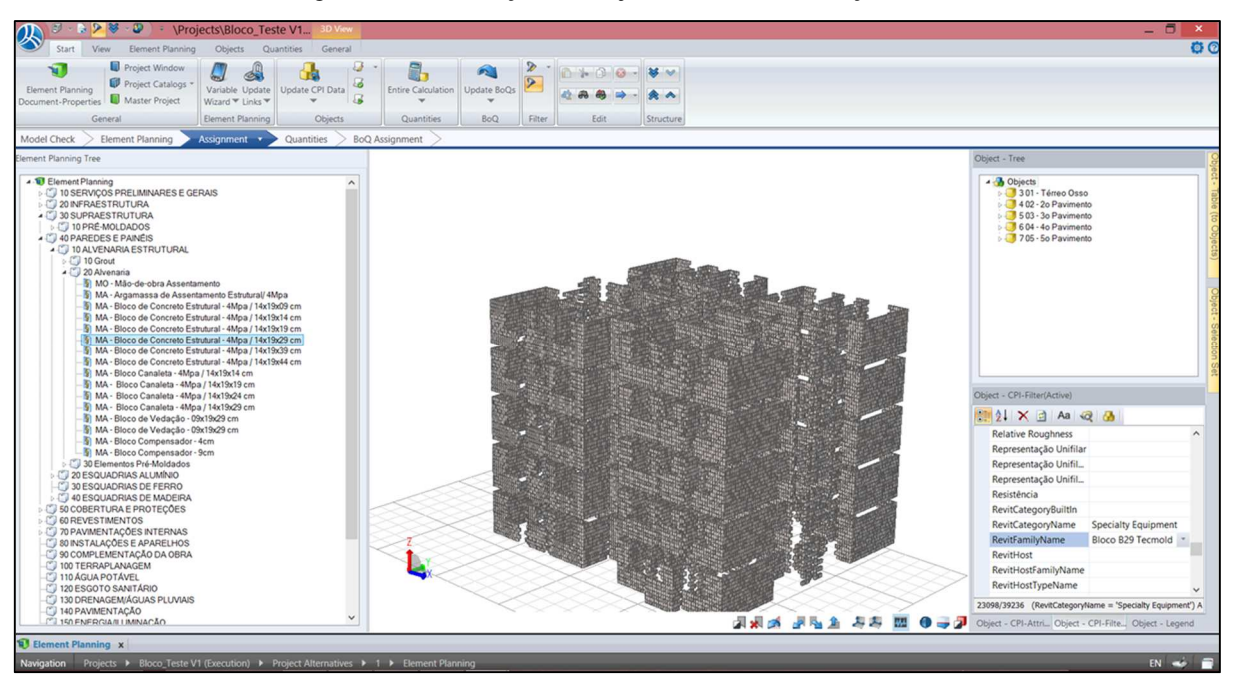

Figura 39 – Associação dos objetos do modelo ao orçamento

(fonte: elaborado pelo autor)

O procedimento para a associação destes objetos é:

- a) utilizando o filtro de objetos CPI, selecionar a opção *specialty equipment* no parâmetro *RevitCategoryName* e a opção Bloco B29 Tecmold no parâmetro de seleção de famílias *RevitFamilyName*;
- b) clica-se sobre o item correspondente aos blocos selecionados, MA Bloco de Concreto Estrutural – 4 Mpa / 14x19x29 cm e o 'arrasta' por sobre os objetos que aparecem isolados devido à filtragem feita;
- c) o programa pergunta se aquela associação deve ser feita. Conclui-se a operação confirmando a associação na caixa de diálogo;
- d) a correta execução da associação pode ser verificada com o uso da aba *Object CPI – Attribute.*

O controle mencionado é ilustrado pela figura 40. Clicando sobre um bloco cerâmico qualquer no modelo, é possível verificar que a associação efetivamente ocorreu.

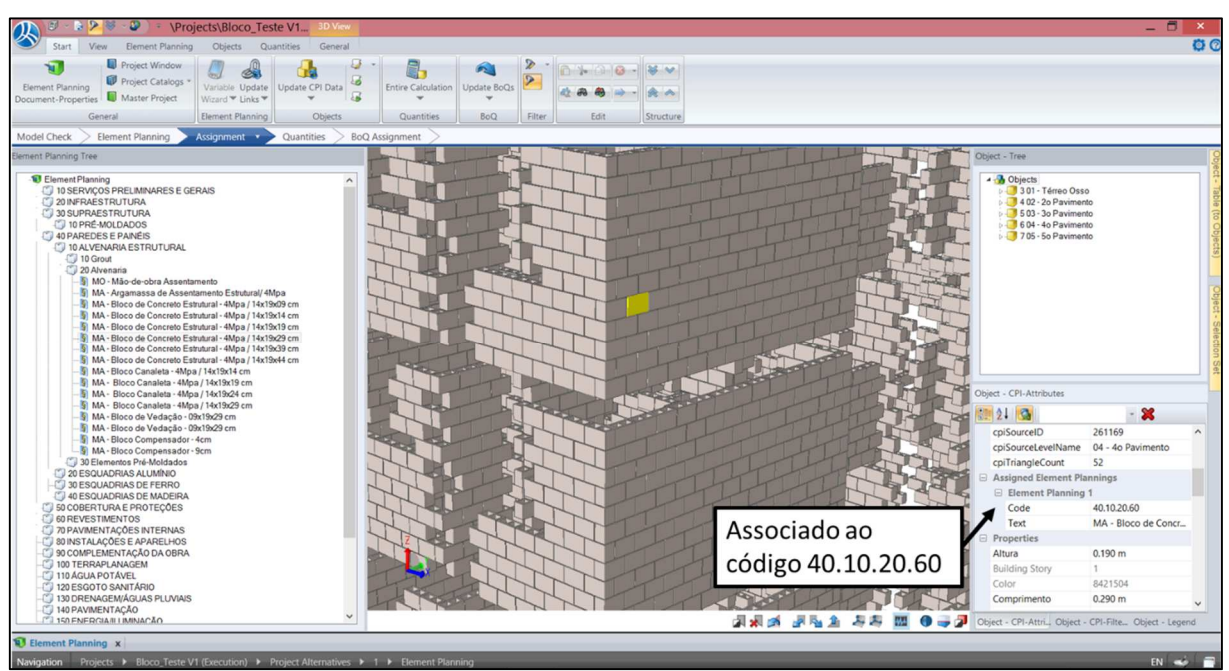

Figura 40 – Controle da associação com uso do *CPI - Attribute*

(fonte: elaborado pelo autor)

Da mesma forma como no exemplo aqui apresentado deve-se proceder com a associação de todos os elementos construtivos a serem quantificados, dentro dos moldes definidos na estrutura do orçamento. Com o conhecimento dos objetos modelados no programa Revit, pode-se concluir a etapa de associação rapidamente.

Conforme as associações vão evoluindo, passa a ser cada vez mais difícil manter o controle sobre quais objetos já estão associados a seus itens de orçamento e quais não. Para seguir com o controle sobre o processo, é possível utilizar o filtro de dados CPI para destacar apenas os objetos ainda não associados. Dentro do filtro de dados CPI, é possível filtrar objetos através dos códigos já associados a eles (*Assigned Elemente Plannings*). Na opção código (*code*), podese inserir a opção 'não existente' (*non-existing*), e então ficarão em destaque no modelo apenas aqueles objetos que ainda não foram associados a nenhuma posição.

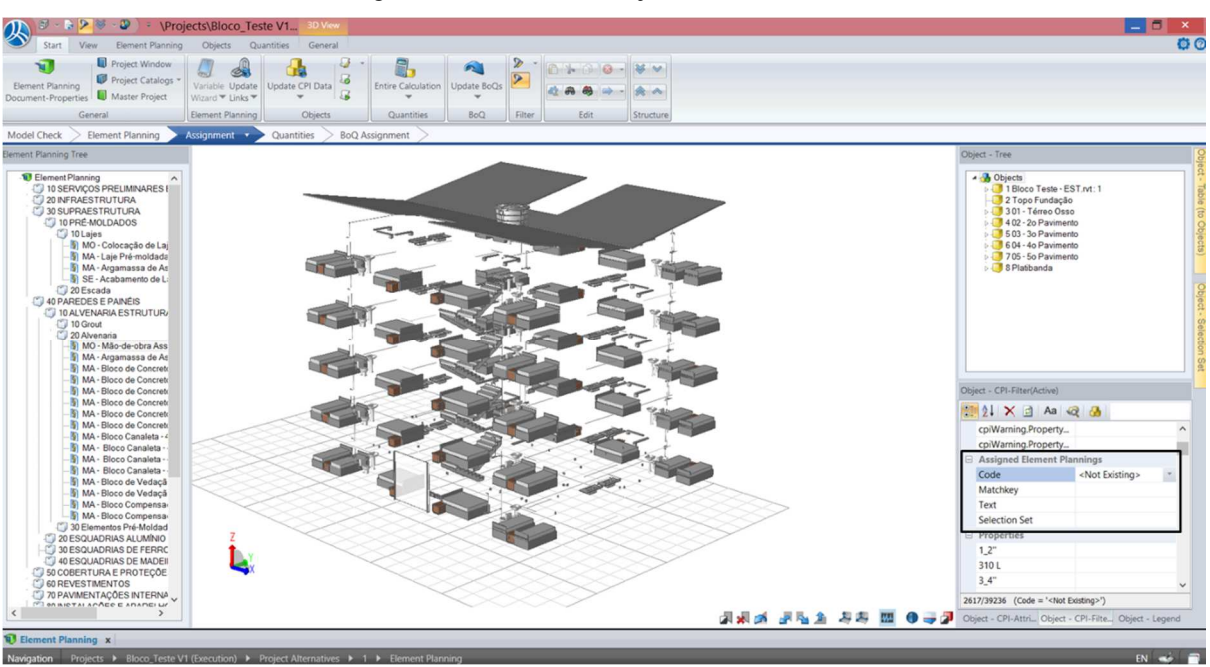

Figura 41 – Controle de objetos não associados

(fonte: elaborado pelo autor)

Concluídas todas as etapas de associação, pode-se proceder com o cálculo das posições desejadas.

## 6.6 *QUANTITIES*

Tendo as etapas anteriores concluídas corretamente, chega-se aos resultados dos cálculos de quantidade. O programa RIBiTwo dispõe todos os resultados de quantidade dentro da estrutura de orçamento, em uma aba à esquerda da janela de trabalho do programa. A figura 42 demonstra os resultados dos cálculos de quantidade dos itens determinados para este estudo.

|    | Model Check                  | <b>Element Planning</b>  | Assignment<br>Quantities v                             | <b>BoQ</b> Assignment    |            |                      |                                         |                                                   |                            |  |
|----|------------------------------|--------------------------|--------------------------------------------------------|--------------------------|------------|----------------------|-----------------------------------------|---------------------------------------------------|----------------------------|--|
|    | <b>Iement Planning Table</b> |                          |                                                        |                          |            | 回答                   | 40.20                                   | <b>ESQUADRIAS ALUMÍNIO</b>                        |                            |  |
| ŗ. | $\bigcirc$                   | ū.<br>Element Planning ▶ |                                                        |                          | $\sqrt{5}$ | 40.20.40             | MA - Janela Maxiar Simples 58,5 x 81 cm | 40.000 Pc                                         |                            |  |
|    | Structure                    | Code                     | <b>Description</b>                                     | Quantity                 | $\cup$     | $\sqrt{5}$           | 40,20.50                                | MA - Janela Correr Duas Folhas 118.5 x 120 cm     | 40.000 Pc                  |  |
|    | - 14 J                       |                          | <b>Element Planning</b>                                |                          |            | $\vert S \vert$      | 40.20.60                                | MA - Porta de Correr Metálica 160 x 210 cm        | 20,000 Pc                  |  |
|    | 日間                           | 30 <sub>2</sub>          | <b>SUPRAESTRUTURA</b>                                  |                          |            | E                    | 40.40                                   | <b>ESQUADRIAS DE MADEIRA</b>                      |                            |  |
|    | E                            | 30.10                    | PRÉ-MOLDADOS                                           |                          |            | $\left  \S \right $  | 40.40.30                                | MA - Porta de Madeira 80 x 210                    | 60.000 Pc                  |  |
|    | E                            | 30.10.10                 |                                                        |                          |            | $\overline{S}$       | 40.40.40                                | MA - Porta de Madeira 90 x 210                    | 20,000 Pc                  |  |
|    |                              | 30.10.10.10              | Lajes<br>MO - Colocação de Laje Pré-moldada            | 260.529 m <sup>2</sup>   |            | $\mathsf{S}$         | 40.40.50                                | MA - Porta de Madeira 100 x 210                   | 1.000 Pc                   |  |
|    | $\mathbb{S}$                 | 30.10.10.20              |                                                        | 260.529 m <sup>2</sup>   |            | FM.                  | 50                                      | <b>COBERTURA E PROTECÕES</b>                      |                            |  |
|    | S <sub>1</sub>               |                          | MA - Laie Pré-moldada de concreto armado               |                          |            | 日的                   | 60                                      | <b>REVESTIMENTOS</b>                              |                            |  |
|    | $\mathfrak{g}$               | 30.10.10.30              | MA - Argamassa de Assentamento Estrutural              | 726.892 kg               |            | 日間                   | 60.10                                   | <b>REVESTIMENTOS INTERNOS</b>                     |                            |  |
|    | $\overline{S}$               | 30.10.10.40              | SE - Acabamento de Lajes Pré-moldadas                  | 260.529 m <sup>2</sup>   |            | $\sqrt{5}$           | 60.10.10                                | MO - Reboco em Gesso                              | $2.014.521$ m <sup>2</sup> |  |
|    | EM                           | 40                       | <b>PAREDES E PAINÉIS</b>                               |                          |            |                      |                                         |                                                   |                            |  |
|    | EM                           | 40.10                    | ALVENARIA ESTRUTURAL                                   |                          |            | $\vert S \vert$<br>E | 60.10.30                                | MA - Reboco Interno em Gesso                      | $2.014.521$ m <sup>2</sup> |  |
|    | 回门                           | 40.10.20                 | Alvenaria                                              |                          |            |                      | 60.20                                   | <b>CERÂMICA</b>                                   |                            |  |
|    | $\vert \S \vert$             | 40.10.20.10              | MO - Mão-de-obra Assentamento                          | 1,936.639 m <sup>2</sup> |            | $\overline{S}$       | 60.20.10                                | MO - Colocação Cerâmica                           | 482.935 m <sup>2</sup>     |  |
|    | $\vert \S \rangle$           | 40.10.20.20              | MA - Argamassa de Assentamento Estrutural/ 4Mpa        | 40,359,260 kg            |            | $\mathsf{S}$         | 60.20.20                                | MA - Argamassa Colante / ACI Uso Interno          | 4,249.615 kg               |  |
|    | $\mathbb{S}$                 | 40.10.20.40              | MA - Bloco de Concreto Estrutural - 4Mpa / 14x19x14 cm | 1,091.000 Pc             |            | $\vert \S \rangle$   | 60.20.30                                | MA - Placas Cerâmicas / PEI 4 - Beta - 30 x 30 cm | $531.211$ m <sup>2</sup>   |  |
|    | $\mathbb{S}$                 | 40.10.20.50              | MA - Bloco de Concreto Estrutural - 4Mpa / 14x19x19 cm | 1,012,000 Pc             |            | $\overline{S}$       | 60.20.40                                | Espacador p/ Assentamento de Cerâmica             | 1,448.748 Pc               |  |
|    | 5)                           | 40.10.20.60              | MA - Bloco de Concreto Estrutural - 4Mpa / 14x19x29 cm | 23,105.000 Pc            |            | EM)                  | 60.30                                   | <b>REVESTIMENTOS EXTERNOS</b>                     |                            |  |
|    | $\mathbb{S}$                 | 40.10.20.70              | MA - Bloco de Concreto Estrutural - 4Mpa / 14x19x39 cm | 296,000 Pc               |            |                      | 60.30.10                                | MO - Revestimento em Argamassa                    | $1.198.941$ m <sup>2</sup> |  |
|    | $\mathbb{S}$                 | 40.10.20.80              | MA - Bloco de Concreto Estrutural - 4Mpa / 14x19x44 cm | 3,077.000 Pc             |            | $\vert \S \rangle$   | 60.30.20                                | MA - Chapisco Externo                             | $1.198.941$ m <sup>2</sup> |  |
|    | $\sqrt{5}$                   | 40.10.20.90              | MA - Bloco Canaleta - 4Mpa / 14x19x14 cm               | 90.000 Pc                |            | $\overline{S}$       | 60.30.30                                | MA - Argamassa para emboco                        | 53,951.661 kg              |  |
|    | 5                            | 40.10.20.100             | MA - Bloco Canaleta - 4Mpa / 14x19x19 cm               | 30.000 Pc                |            | 5                    | 60.30.40                                | MA - Tela para viveiro - 1,20 x 1,20 cm           | 2.991 Rol                  |  |
|    | $\overline{S}$               | 40.10.20.110             | MA - Bloco Canaleta - 4Mpa / 14x19x24 cm               | 5.000 Pc                 |            |                      |                                         |                                                   |                            |  |
|    | 5                            | 40.10.20.120             | MA - Bloco Canaleta - 4Mpa / 14x19x29 cm               | 2,879.000 Pc             |            | E(T)                 | 60.40                                   | <b>PINTURAS</b>                                   |                            |  |
|    | $\vert \S \vert$             | 40.10.20.130             | MA - Bloco de Vedação - 09x19x29 cm                    | 870.000 Pc               |            | E[T]                 | 60.40.10                                | <b>TEXTURA INTERNA</b>                            |                            |  |
|    | $\mathfrak{H}$               | 40.10.20.150             | MA - Bloco Compensador - 4cm                           | 704.000 Pc               |            | $\overline{S}$       | 60.40.10.10                             | MO - Textura Interna                              | 2,014.521 m <sup>2</sup>   |  |
|    | $\vert \S \rangle$           | 40.10.20.160             | MA - Bloco Compensador - 9cm                           | 640,000 Pc               |            | $\mathbb{S}$         | 60.40.10.20                             | MA - Selador Acrílico                             | 124.515                    |  |
|    | EŊ                           | 40.10.30                 | Elementos Pré-Moldados                                 |                          |            | $\overline{S}$       | 60.40.10.30                             | MA - Textura Acrílica / Branca                    | 3,607.908 kg               |  |
|    | $\mathbb{S}$                 | 40.10.30.10              | Contra-verga C1                                        | 40,000 Pc                |            | 回向                   | 60.40.20                                | <b>TEXTURA EXTERNA</b>                            |                            |  |
|    | S                            | 40.10.30.20              | Contra-verga C4                                        | 4.000 Pc                 |            | $\left[5\right]$     | 60.40.20.10                             | MO - Textura Interna                              | $1.198.941$ m <sup>2</sup> |  |
|    | $\overline{S}$               | 40.10.30.30              | Contra-verga C7                                        | 40.000 Pc                |            | $\overline{S}$       | 60.40.20.20                             | MA - Selador Acrílico                             | 203.828                    |  |
|    | $\overline{S}$               | 40.10.30.40              | Bolacha <sub>1</sub>                                   | 12.000 Pc                |            |                      |                                         |                                                   |                            |  |
|    | <b>Rendered</b>              | 10.100000                | $P_1$ , $I_2$ , $I_3$ , $I_4$                          | 0000000                  |            | $\mathbf{S}$         | 60.40.20.30                             | MA - Textura Acrílica / Palha                     | 2,147.265 kg               |  |

Figura 42 – Quantidades: valores encontrados

(fonte: elaborado pelo autor)

Todas as posições calculadas pelo programa RIBiTwo neste trabalho encontram-se no apêndice B, em um arquivo exclusivo gerado em forma de relatório pelo próprio programa.

À direita da janela de trabalho, o espaço se divide em uma aba de exposição dos cálculos unitários de cada objeto e uma aba de exposição dos objetos no modelo, relativos aos cálculos selecionados. Primeiramente, aparece preenchida apenas a aba de resultados numéricos, contendo todas as posições previamente definidas. Ao clicar em um item específico do orçamento, aparecem detalhadamente todos os cálculos de cada objeto relativos a esta posição. Vale ressaltar que somente aparecerão os cálculos quando for clicado em uma posição com algum valor de quantidade. Por exemplo, com o código 40.10.20 em destaque, não aparecerá informação alguma nas abas à direita; já com o clique sobre o código 40.10.20.10, aparecerão todos os cálculos relativos a essa posição. Exemplificando, pode-se clicar sobre o código mencionado, e as posições de cálculo e os objetos relativos ao cálculo da mão de obra de elevação de alvenaria aparecerão em destaque, conforme demonstra a figura 43.

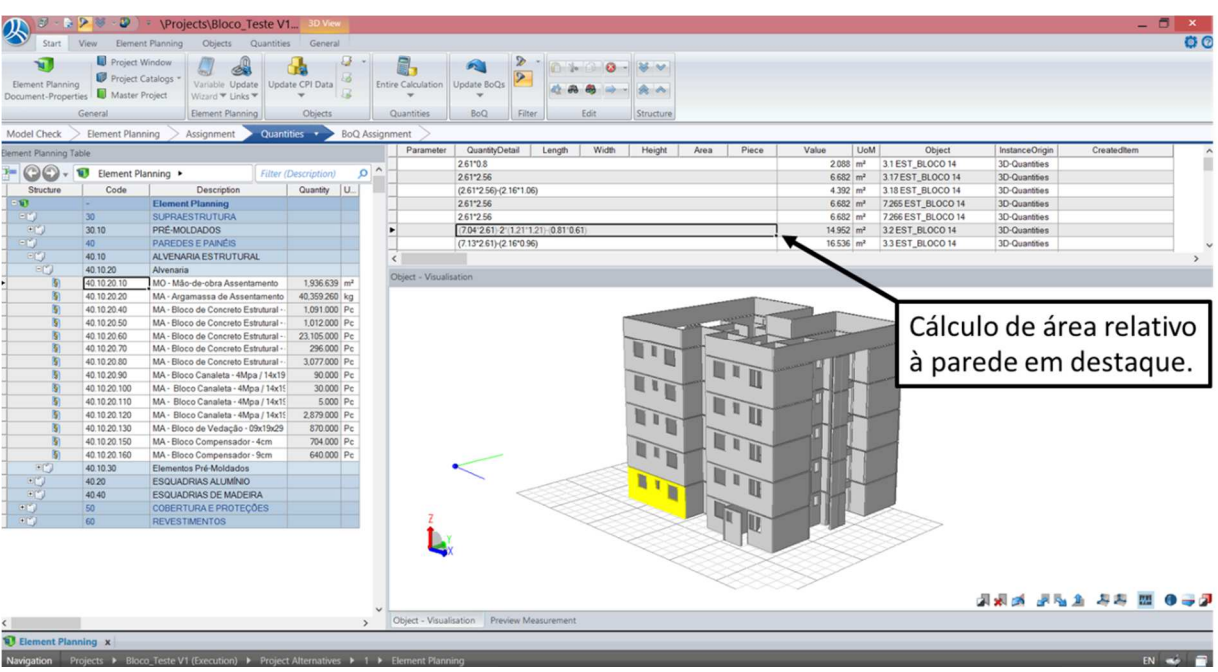

Figura 43 – Controle das quantidades encontradas

(fonte: elaborado pelo autor)

É importante destacar que os cálculos realizados sobre paredes descontaram os vazios das aberturas, quando presentes. Esse cálculo pode apresentar variações, de acordo com a norma referenciada e o tamanho das aberturas. Torna-se importante a experiência do engenheiro na análise dos resultados obtidos.

Analogamente, pode-se visualizar e controlar os resultados de qualquer posição de cálculo. Na figura 44, é possível visualizar os resultados de outras quatro posições dentro do modelo utilizado. Todas as posições e quantidades calculadas estão expostas no apêndice B para melhor visualização.

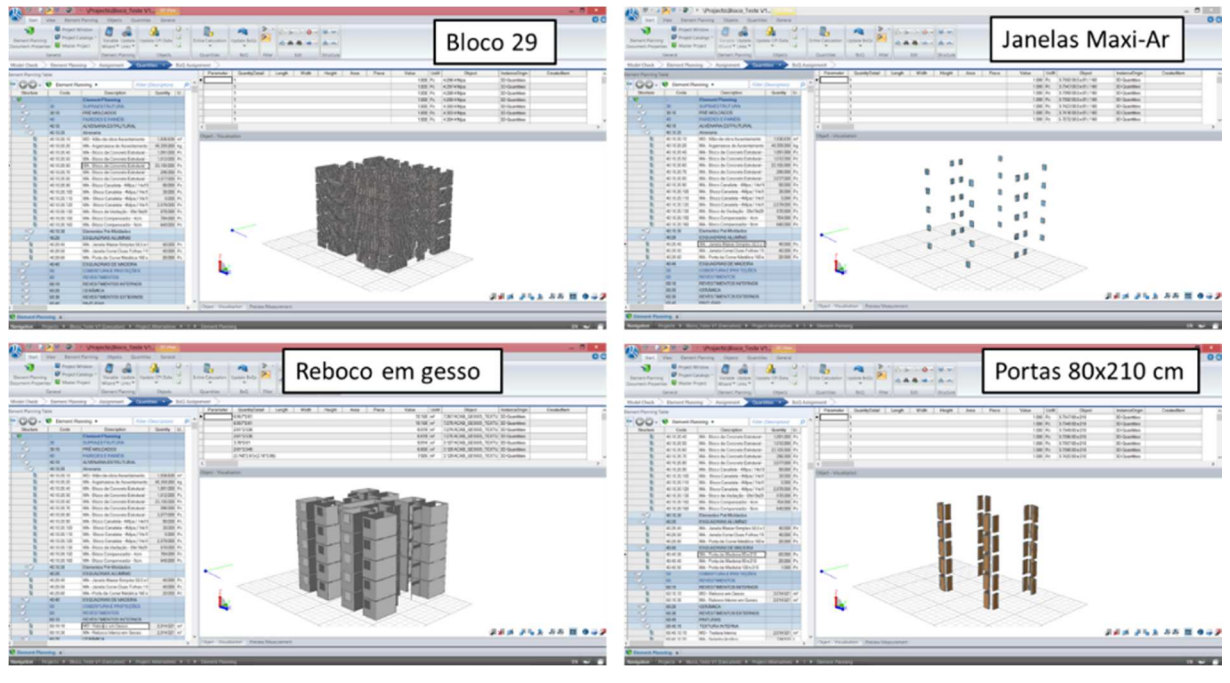

Figura 44 – Resultados de outras posições

(fonte: elaborado pelo autor)

A bibliografia referente ao uso de novas tecnologias do *Building Information Modeling*, conforme já destacado no capítulo três (Contextualização do uso de BIM no mercado da construção civil brasileira, página 35), ressalta a importância e o papel do engenheiro nessa nova forma de conceber empreendimentos e projetos e suas diversas etapas inerentes. O caso do cálculo de lajes através do programa RIBiTwo, neste trabalho, materializa esta realidade.

### **6.6.1 Rastreamento e eliminação de erros: lajes**

O cálculo de algumas quantidades relativas ao modelo Revit se repete. Estas podem ser calculadas dentro do próprio programa de modelagem, conforme apresentado no capítulo cinco (Estudo de caso: modelagem 3D e extração de quantidades), ou diretamente no programa de gestão de custos, através do modelo Revit importado. Devido a esse fato, e também pela sensibilidade na avaliação dos resultados obtidos, ficou constatado um erro no cálculo da área total de lajes pré-moldadas pelo programa RIBiTwo.

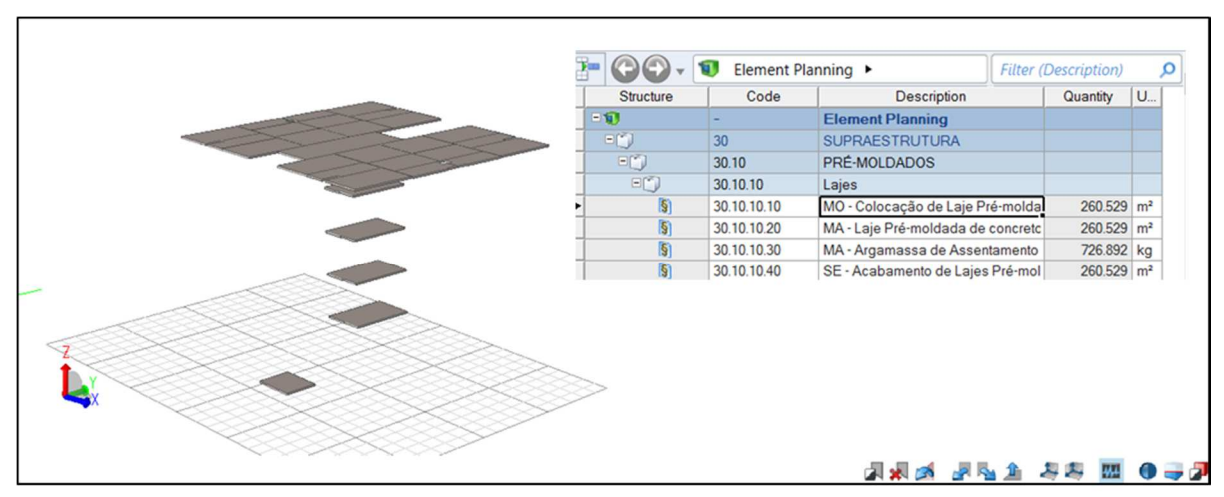

Figura 45 – Erro: dados de quantidade das lajes

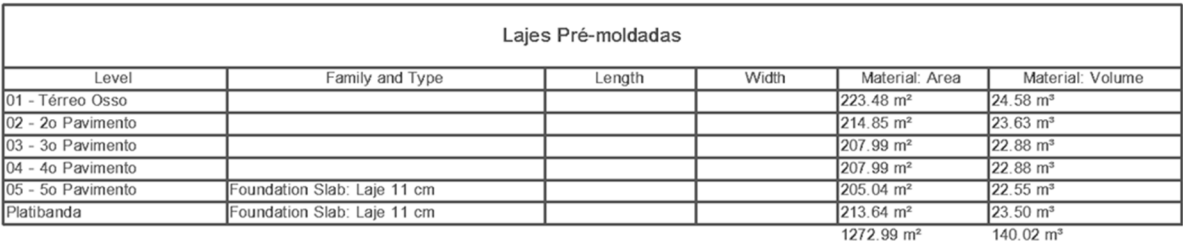

(fonte: elaborado pelo autor)

Verifica-se pela figura 45 que, no programa RIBiTwo, não foram alcançados os valores corretos das áreas das lajes. Isso pode ser notado tanto no aspecto visual dos objetos associados à posição 30.10.10.10 da estrutura de orçamento quanto pela incompatibilidade entre os valores gerados no programa Revit, dispostos na parte inferior da figura, e no programa RIBiTwo. O valor de 260,53 m² de área para todas as lajes do modelo é excessivamente baixo e pode ser descartado.

Partiu-se então para a tentativa de solucionar o problema constatado. Verificou-se na etapa de associação se todas as lajes do modelo estavam corretamente associadas à posição correspondente na estrutura de orçamento. De fato, todas as lajes estavam associadas. Portanto, o problema deveria se situar na transferência e na comunicação de dados do programa Revit para o programa RIBiTwo.

O rastreamento do problema se deu na utilização de um modelo de outro projeto da empresa Baliza para a comparação dos resultados obtidos com o programa RIBiTwo no cálculo das áreas de laje deste novo modelo. Como o objetivo do controle se concentrava sobre as lajes desse novo modelo, foram excluídos todos os objetos não relacionados a este elemento construtivo do modelo de controle.

Os procedimentos de importação do modelo foram repetidos para este novo projeto, porém, como mencionado neste mesmo capítulo, a estrutura de orçamento não precisou ser reescrita, precisando apenas ser copiada e reutilizada nesse controle. Assim, pôde-se rapidamente chegar ao cálculo das lajes. Os resultados foram satisfatórios, conforme é possível verificar na figura 46.

|                                                 | $\begin{picture}(180,10) \put(0,0){\line(1,0){10}} \put(15,0){\line(1,0){10}} \put(15,0){\line(1,0){10}} \put(15,0){\line(1,0){10}} \put(15,0){\line(1,0){10}} \put(15,0){\line(1,0){10}} \put(15,0){\line(1,0){10}} \put(15,0){\line(1,0){10}} \put(15,0){\line(1,0){10}} \put(15,0){\line(1,0){10}} \put(15,0){\line(1,0){10}} \put(15,0){\line($ | ⊕                                   | <sup>=</sup> \Projects\Verificação V1<br>Element Planning<br>Objects Quantities General                   | 3D View                                                                |                          |                                                                                                    |                                                                                                    |        |                                                     |                                |       |       |                                 |                        |                          |                                 |             | $ =$ $\Box$<br>$\mathbf{x}$<br>$\bullet$ |
|-------------------------------------------------|----------------------------------------------------------------------------------------------------|-------------------------------------|----------------------------------------------------------------------------------------------------|------------------------------------------------------------------------|--------------------------|----------------------------------------------------------------------------------------------------|----------------------------------------------------------------------------------------------------|--------|-----------------------------------------------------|--------------------------------|-------|-------|---------------------------------|------------------------|--------------------------|---------------------------------|-------------|------------------------------------------|
| 忽<br>Home                                       | Perspective<br>٠<br>View.                                                                                                    | $\sim$<br>$\Omega$                  | Show Show Selected Toggle<br>$Only$ <sup><math>\mathbf{v}</math></sup><br>Visibility<br>All<br>Visibility | <b>L</b> Visible Only<br>Toggle Selection<br>Deselect All<br>Selection |                          | $\omega$<br>Select Orbit<br>Around                                                                                                    | <b>IQ</b><br>Look Walk Move Zoom Measure<br>Mode                                                                                            |        | Solid<br>V Wired<br>$\sqrt{a}$ Grid<br>View Options | Co Screenshot<br><b>B</b> Copy | Tools |       |                                 |                        |                          |                                 |             |                                          |
|                                                 |                                                                                                    |                                     |                                                                                                    |                                                                        |                          |                                                                                                    |                                                                                                    |        |                                                     |                                |       |       |                                 |                        |                          |                                 |             |                                          |
|                                                 | Model Check                                                                                                    | Element Planning                    | Assignment                                                                                                | Quantities *                                                           |                          | <b>BoQ</b> Assignment                                                                                                    |                                                                                                    |        |                                                     |                                |       |       |                                 |                        |                          |                                 |             |                                          |
|                                                 | Slement Planning Table                                                                                                    |                                     |                                                                                                    |                                                                        |                          | Parameter                                                                                                    | QuantityDetail<br>(1.03*2.88+0.255*2.675+0.045*2.557)-(0.3*0.045)-2*(0.1*0.045)                                                             | Length | Width                                               | Height                         | Area  | Piece | Value<br>$3.741$ m <sup>2</sup> | UoM                    | Object<br>4.20 LAJE 11cm | InstanceOrigin<br>3D-Quantities | Createditem |                                          |
| ym.                                             | $\odot$                                                                                                    | Element Planning                    |                                                                                                    | <b>Filter</b> (Description)                                            | $\circ$ ^                |                                                                                                    |                                                                                                    |        |                                                     |                                |       |       | $8.383 \, m^2$                  |                        | 4.22 LAJE 11cm           | 3D-Quantities                   |             |                                          |
| Code<br>Quantity U.<br>Structure<br>Description |                                                                                                    |                                     |                                                                                                    |                                                                        |                          | (2.74*2.98+0.045*2.935+0.045*2.79)-2*(0.24*0.045)-4*(0.1*0.045)<br>(1.995*3.73+0.395*2.28+0.25*2.24+0.145*3.685+0.04*3.64+0.045*1.105+0.005*3.685)-(0.5<br>4.24 LAJE 11cm<br>$9.555 \, m^2$ |                                                                                                    |        |                                                     |                                |       |       |                                 |                        | 3D-Quantities            |                                 |             |                                          |
|                                                 | $\sqrt{1}$                                                                                                    | <b>Element Planning</b><br>be a     |                                                                                                    |                                                                        |                          |                                                                                                    | 35*0.046)-(0.25*0.045)-2*(0.24*0.045)-(0.22*0.046)-6*(0.1*0.045)                                                                            |        |                                                     |                                |       |       |                                 |                        |                          |                                 |             |                                          |
|                                                 | <b>FIFT</b>                                                                                                    | 30                                  | <b>SUPRAESTRUTURA</b>                                                                                     |                                                                        |                          |                                                                                                    | (2.74*2.98+0.045*2.935+0.045*2.79)-2*(0.24*0.045)-4*(0.1*0.045)                                                                             |        |                                                     |                                |       |       | $8.383 \, m^{2}$                |                        | 5.12 LAJE 11cm           | 3D-Quantities                   |             |                                          |
|                                                 | <b>ED</b>                                                                                                    | 30.10                               | PRÉ-MOLDADOS                                                                                              |                                                                        |                          |                                                                                                    | (1.995*3.73+0.535*2.28+0.145*3.685+0.11*2.24+0.04*3.64+0.045*1.105+0.005*3.685)-(0.5<br>35*0.046)-3*(0.24*0.045)-(0.22*0.046)-6*(0.1*0.045) |        |                                                     |                                |       |       | $9.561$ m <sup>2</sup>          |                        | 5.14 LAJE 11cm           | 3D-Quantities                   |             |                                          |
|                                                 | ED                                                                                                    | 30.10.10                            | Lajes                                                                                                    |                                                                        |                          | ٠ſ                                                                                                    | (2.74°) 98+0 045°2 935+0 045°2 791-2°(0.24°) 0451-4°(0.1°) 0451                                                                             |        |                                                     |                                |       |       |                                 | $8.383$ m <sup>2</sup> | $5171 \triangle 151$ cm  | 30-Quantities                   |             | $\ddot{\phantom{1}}$                     |
|                                                 | ×                                                                                                    | 30.10.10.10                         | MO - Colocação de Laje Pré-molda                                                                          | 739.782 m <sup>2</sup>                                                 |                          | $\left\langle \right\rangle$                                                                                                    |                                                                                                    |        |                                                     |                                |       |       |                                 |                        |                          |                                 |             | $\rightarrow$                            |
|                                                 | 图                                                                                                    | 30.10.10.20                         | MA - Laje Pré-moldada de concretc                                                                         | 739.782 m <sup>2</sup>                                                 |                          | Object - Visualisation                                                                                                    |                                                                                                    |        |                                                     |                                |       |       |                                 |                        |                          |                                 |             |                                          |
|                                                 | Б                                                                                                    | 30.10.10.30<br>30.10.10.40          | MA - Argamassa de Assentamento<br>SE - Acabamento de Lajes Pré-mol                                        | 2,064,033 kg<br>739.782 m <sup>2</sup>                                 |                          |                                                                                                    |                                                                                                    |        |                                                     |                                |       |       |                                 |                        |                          |                                 |             |                                          |
|                                                 |                                                                                                    |                                     |                                                                                                    |                                                                        |                          |                                                                                                    |                                                                                                    |        |                                                     |                                |       |       |                                 |                        |                          |                                 |             | <b>EEO EE SS ASS ARE</b>                 |
|                                                 |                                                                                                    |                                     |                                                                                                    |                                                                        | $\overline{\phantom{a}}$ |                                                                                                    | Object - Visualisation Preview Measurement                                                                                                  |        |                                                     |                                |       |       |                                 |                        |                          |                                 |             |                                          |
|                                                 | Element Planning x                                                                                                    |                                     |                                                                                                    |                                                                        |                          |                                                                                                    |                                                                                                    |        |                                                     |                                |       |       |                                 |                        |                          |                                 |             |                                          |
|                                                 |                                                                                                    | asting Decision & Marificants M. C. |                                                                                                    |                                                                        |                          |                                                                                                    |                                                                                                    |        |                                                     |                                |       |       |                                 |                        |                          |                                 |             | $m = 1$                                  |

Figura 46 – Cálculo de lajes em um modelo de controle

Conforme mostra a figura, os resultados obtidos são coerentes. Além de um valor numérico aceitável, a imagem das lajes no modelo apresenta todas as lajes em todos os pavimentos, atestando que todas as lajes foram calculadas. Para maiores controles, é possível clicar individualmente sobre cada laje para verificar que cálculo foi realizado e qual o valor isolado de cada área de laje.

De volta ao modelo em estudo neste trabalho, o procedimento para correção dos valores de laje poderia ser a remodelagem das lajes no programa Revit e uma nova importação ao programa RIBiTwo. Caso essa ação ainda não solucionasse o problema, o próprio desenvolvedor deveria ser contatado.

<sup>(</sup>fonte: elaborado pelo autor)

### **6.6.2 Rastreamento e eliminação de erros: revestimentos de piso**

Ao analisar os dados de quantidade gerados pelo programa RIBiTwo com o modelo em estudo, constatou-se mais um erro considerável nos resultados: nenhuma quantidade de revestimentos de piso havia sido gerada. Na aba de resultados, como pode ser visto na figura 43 (p.75), os itens da posição 70 na estrutura de orçamento simplesmente não aparecem.

Procurou-se então avaliar as possíveis causas do erro constatado, sendo:

- a) modelagem: espessura, composição geométrica, materiais;
- b) problema na exportação do programa Revit através de *plug-in*;
- c) problema de importação ao programa RIBiTwo;
- d) problemas nas fórmulas dos cálculos de quantidade, na aba *Element Planning*;
- e) verificação da associação da estrutura de orçamento aos objetos de revestimentos de piso.

O procedimento de rastreamento iniciou de forma análoga ao anterior. As lajes e os revestimentos de piso foram calculados isoladamente em uma alternativa do mesmo projeto. Verificou-se que o resumo do cálculo das quantidades (*calculation log)* apontava para um problema de sobreposição de objetos. A mensagem alertava para o fato de que objetos sobrepostos gerariam quantidades indesejadas, ou em falta, ou em excesso.

Analisando de forma criteriosa a modelagem dos revestimentos de piso no modelo do programa Revit, chegou-se à causa dos problemas relacionados aos revestimentos de piso: os revestimentos estavam modelados no mesmo espaço geométrico ocupado pelas lajes. O programa Revit tem por princípio de modelagem que as famílias de sistemas horizontais (como *Structural Foundations e Floors*) ocupam seu espaço geométrico do nível definido para baixo. Ou seja, se as lajes foram modeladas no nível zero de cada pavimento, ocuparão 11 cm abaixo do nível zero, em cada nível definido no modelo. Assim, os revestimentos de pisos devem ser modelados relacionados aos níveis desejados, mas com um *offset* (distância relativa acima de um determinado nível) da espessura dos revestimentos escolhidos. No caso do modelo em estudo, ambos de 3 (três) centímetros.

## **6.6.3 Resultados**

Procedeu-se então com as mudanças necessárias na geometria do modelo. Todos os revestimentos de piso, tanto o cerâmico quanto o laminado, foram modelados três centímetros acima, deixando de ocupar o mesmo espaço das lajes.

Em seguida, utilizou-se novamente o *plug-in* para o programa RIBiTwo, atualizando o arquivo .cpixml da pasta de destino. Na importação do novo modelo para o RIBiTwo, o próprio programa reconheceu que houve alterações ao modelo. Com uma caixa de diálogo, ele pergunta ao operador se a ramificação dos objetos, ou *object tree*, deve ser atualizada.

Mesmo autorizando a atualização do modelo no programa RIBiTwo, não foi necessária nenhuma alteração na estrutura de orçamento, tampouco precisou-se alterar as associações dos itens de orçamento aos objetos modelados, nem mesmo aqueles alterados. Portanto, a última etapa ainda necessária era o recálculo das quantidades.

O resultado foi satisfatório. Não apenas as quantidades de revestimento de piso apareceram com resultados consistentes como também as lajes, com problemas reportados no item 6.6.1, receberam novos valores, desta vez consistentes também e similares aos obtidos nas tabelas de quantidades do programa Revit.

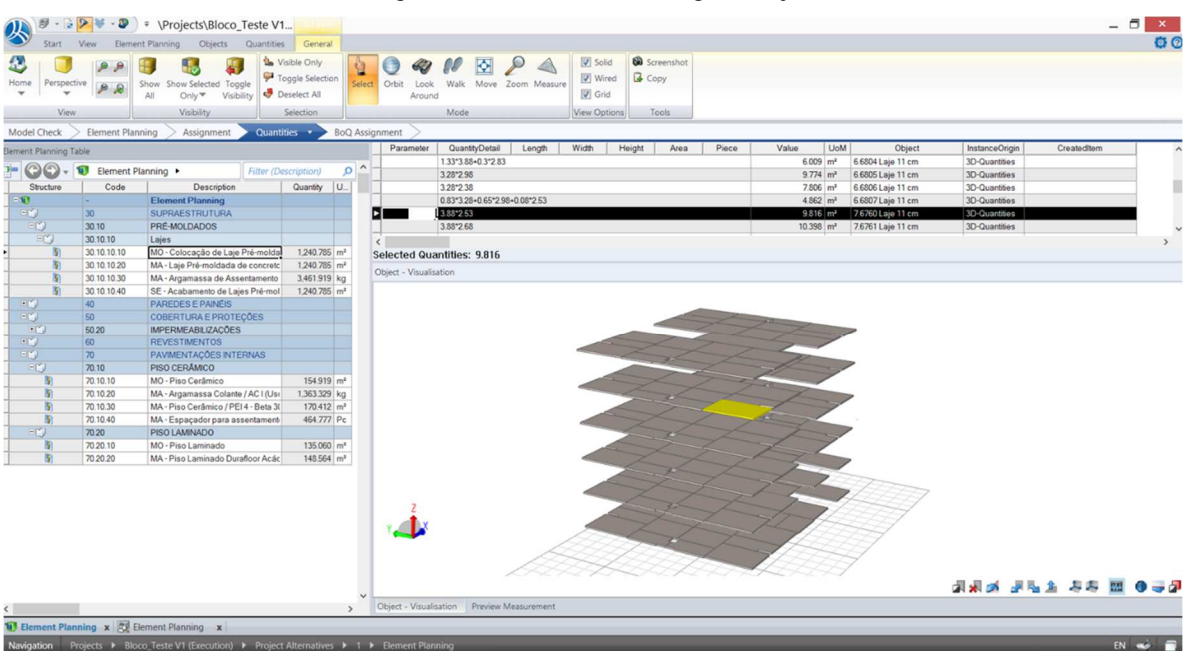

Figura 47 – Quantidades corrigidas: lajes

(fonte: elaborado pelo autor)

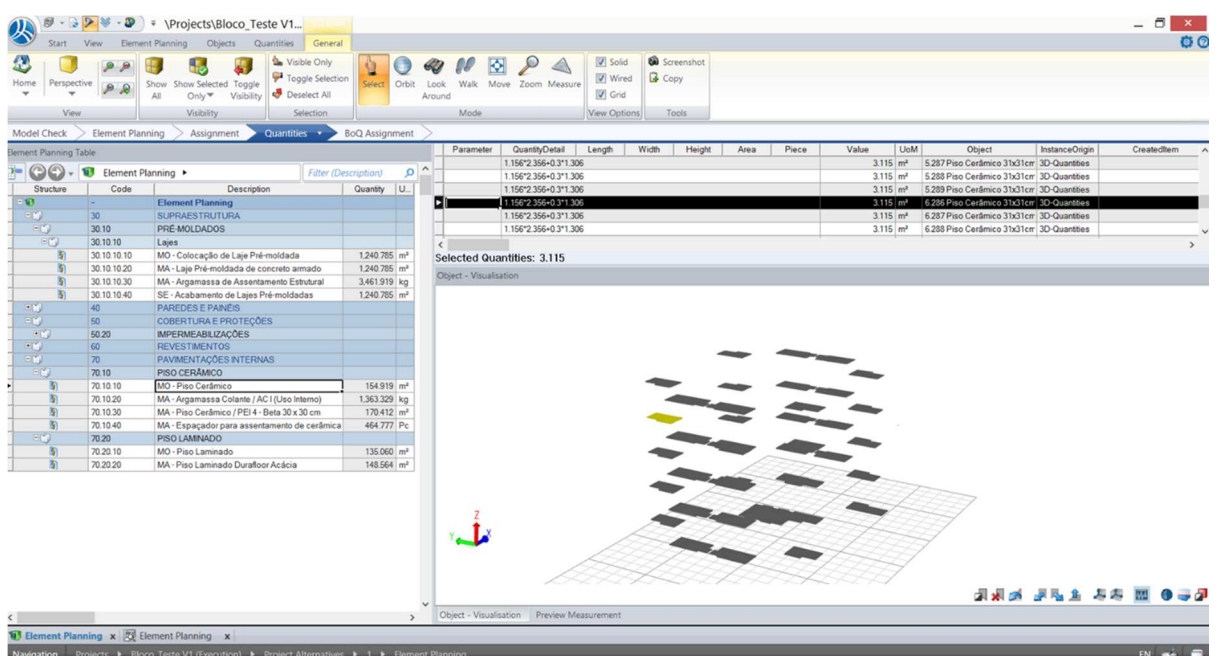

Figura 48 – Quantidades corrigidas: revestimentos de piso

Destaca-se aqui a importância do controle do modelo gerado. As incompatibilidades devem ser controladas rigorosamente através de mecanismos como o *clash detection*, seja qual for a ferramenta BIM utilizada. O próprio programa RIBiTwo sugere o uso de seu próprio mecanismo de verificação de incompatibilidades, presente no *plug-in* relativo a seu programa dentro do programa Revit.

Outro ponto importante a ser destacado foi a confirmação de que alterações de projeto são absorvidas e processadas de forma inteligente no programa RIBiTwo. Conforme visto no rastreamento do erro no cálculo de quantidades dos revestimentos de piso, as alterações necessárias foram feitas ao modelo, que foi simplesmente atualizado e reinserido ao programa RIBiTwo, com manutenção das configurações detalhadas nos itens anteriores.

<sup>(</sup>fonte: elaborado pelo autor)

## 6.7 *BILL OF QUANTITIES* – LISTA DE QUANTIDADES

O programa RIBiTwo, depois de encontrados todos os valores de quantidade desejados, ainda permite a geração de uma lista de quantidades, formatada e dividida da forma que a empresa ou o calculista deseje, para dar seguimento aos trabalhos utilizando os dados de quantidade recém gerados. Podem ser gerados relatórios dos cálculos unitários de cada objeto do modelo apara análise minuciosa, assim como podem ser preparados os pacotes de quantidades a serem orçados por diversos fornecedores. Por exemplo, todas as quantidades relativas ao serviço de alvenaria podem ser separadas em uma lista exclusiva, ou pode ser preparado um documento formal de encaminhamento de proposta, a ser enviado aos fornecedores desejados para uma equalização de propostas. Por não estarem enquadradas nos objetivos desta pesquisa, estas possibilidades não serão exploradas. Ainda assim, percebe-se o grande potencial da ferramenta em utilizar os dados do modelo BIM de forma otimizada e eficiente. Percebe-se também aqui que cada vez mais as diferentes etapas e os diferentes setores de um empreendimento de construção civil podem trabalhar de forma mais sistêmica e integrada, desde que haja a colaboração das diversas partes envolvidas.

## **7 CONSIDERAÇÕES FINAIS**

Com a realização deste trabalho foi possível verificar parte do potencial do uso de ferramentas da tecnologia BIM com uso relacionado a levantamento de quantidades e composição de custo direto. Após uma análise teórica destes potenciais, tendo por base a escassa bibliografia em torno do tema, foi possível entender melhor a interface de dois programas BIM: um de modelagem tridimensional e outro de gestão de custos. Foi possível, dadas as limitações deste trabalho, notar a grande possibilidade de se operar de forma integrada e sequencial com esses programas, mesmo sendo de fornecedores/desenvolvedores diferentes.

No capítulo de contextualização do uso de BIM na realidade da construção civil brasileira, procurou-se trazer à luz a realidade de que as dificuldades relacionadas à adoção desta tecnologia em nível nacional, de origem estrangeira, se somam às já existentes para qualquer usuário de BIM: alteração dos processos internos da empresa, adequação do uso de BIM ao seu porte e substituição de um ambiente baseado em uma tecnologia CAD em duas dimensões por um ambiente de colaboração entre as partes de um projeto, com um fluxo de informações baseadas em um modelo de construção, capaz de entender e processar essas informações até os diferentes destinos.

De acordo com a bibliografia existente, apontou-se para os diferentes tipos de abordagem BIM na gestão de custos. Dos três tipos de abordagem, foi dada ênfase à utilização do *software* de modelagem e geração de quantidades relativas diretamente ao modelo gerado, assim como procurou-se expor a comunicação deste modelo importado diretamente a um programa de gestão de custos, que permite levar os dados de quantidade adiante, até a composição do custo direto. Ficou evidente o potencial deste tipo de ferramenta BIM em trabalhar informações relativas a materiais e mão de obra de forma clara e objetiva, levando a precisas composições de custo direto.

Ainda assim, entende-se a necessidade de maior regulamentação do mercado de programas relacionados à tecnologia BIM, a fim de aproximar o usuário da operação das diferentes ferramentas. Também se entende que o processo de absorção da nova tecnologia e de suas diferentes ferramentas pode ser lento e gradual. A análise dos problemas enfrentados no cálculo das quantidades referentes às lajes e aos revestimentos de piso, entre outras percepções relativas ao aprendizado e entendimento do funcionamento dos programas, apontam para essa realidade. Posteriormente, a investigação e eliminação das causas referentes aos erros mencionados também indicam que os conceitos envolvidos na modelagem de informações na construção precisam estar bem absorvidos para que se chegue a resultados consistentes e confiáveis.

Mesmo tendo ciência de que o programa RIBiTwo foi criado por um fornecedor/desenvolvedor alemão e que ainda não conta com programação específica para a realidade brasileira do mercado da construção, considerou-se extremamente válida a sua utilização na realização deste trabalho. A interface do programa e a clareza de seu material de apoio ao usuário podem ser destacadas.

Como já descrito em capítulos anteriores, a absorção da tecnologia do *Building Information Modeling* pode ser considerada questão de tempo. Empresas mais bem estruturadas, com processos *lean* e políticas de qualidade bem definidas, vêm sendo as pioneiras na tentativa de reordenar seus processos internos a fim de se adequar e colher os benefícios do uso desta tecnologia. Espera-se que o debate, os fóruns e o compartilhamento de informações a respeito do assunto ganhem cada vez mais espaço no mercado da construção civil brasileira.

A utilização de um *software* de modelagem tridimensional e de um *software* de gestão de custos levanta outra questão: ao se ter ciência da utilização de um programa de gestão de custos em BIM, qual o nível de detalhamento de modelagem dos materiais necessário para uma boa análise dos custos envolvidos? Como foi possível verificar neste trabalho, as tabelas de quantidades geradas no programa Revit geraram valores que, em muitos casos se repetiram no programa RIBiTwo. Por exemplo: qual a real necessidade de modelar exatamente a composição geométrica de uma parede de box de banheiro, com todas as suas camadas se, com uma camada única, as diferentes quantidades podem ser calculadas através de fórmulas no programa RIBiTwo, tomando por base a área de aplicação da referida parede? Essas e outras questões ainda devem motivar muitos debates inerentes ao uso da tecnologia BIM. Para cada empresa ou empreendimento, a forma de abordar o uso das ferramentas deve ser discutida.

## **REFERÊNCIAS**

EASTMAN, C.; TEICHOLZ, P.; SACKS, R.; LISTON, K. **BIM Handbook:** a guide to building information modeling for owners, managers, architects, engineers, contractors, and fabricators. New Jersey: John Wiley & Sons, 2008.

\_\_\_\_\_. **BIM Handbook:** a guide to building information modeling for owners, managers, designers, engineers, and contractors. 2nd ed. New Jersey: John Wiley & Sons, 2011.

FINNMAP CONSULTING OY, GRAVICON OY, OLOF GRANLUND OY, LEMMINKÄINEN TALO OY, NCC COMPANIES, PÖYRY CM OY, SKANSKA OYJ/VTT TECHNICAL RESEARCH CENTRE OF FINLAND, SOLIBRI, INC., SRV RAKENNUS OY, TIETOA FINLAND OY. **Common BIM Requirements**, Helsinki, March 2012. Disponível em: <http://www.en.buildingsmart.kotisivukone.com/3>. Acesso em: outubro 2014.

MATTEI, P. L. R. **BIM e a Informação no Subsetor de Edificações da Indústria da Construção Civil.** 2008. 67 f. Trabalho de Diplomação (Graduação em Engenharia Civil) – Departamento de Engenharia Civil, Universidade Federal do Rio Grande do Sul, Porto Alegre, 2008.

NASCIMENTO, L. A.; SANTOS, E. T. A indústria da construção na era da informação. **Ambiente Construído**, Porto Alegre, v. 3, n. 1, p. 69-81, jan./mar. 2003.

RIB-SOFTWARE. **Transparent**: Effizienter Planen und Bauen mit 5D-Bauwerksmodellen, Stuttgart, DE, n. 36, 2010. Disponível em: <http://www.rib-software.com/de/ueberrib/transparent-das-magazin/transparent-36.html>. Acesso em: setembro 2014.

SOUZA, L. L. A.; AMORIM, S. R. L.; LYRIO, A. M. Impactos do uso do BIM em escritórios de arquitetura: oportunidades no mercado imobiliário. **Gestão e Tecnologia de Projetos**, v. 4, n. 2, p. 26-53, nov. 2009.

# **APÊNDICE A – Justificativas das Composições de Custo Direto**

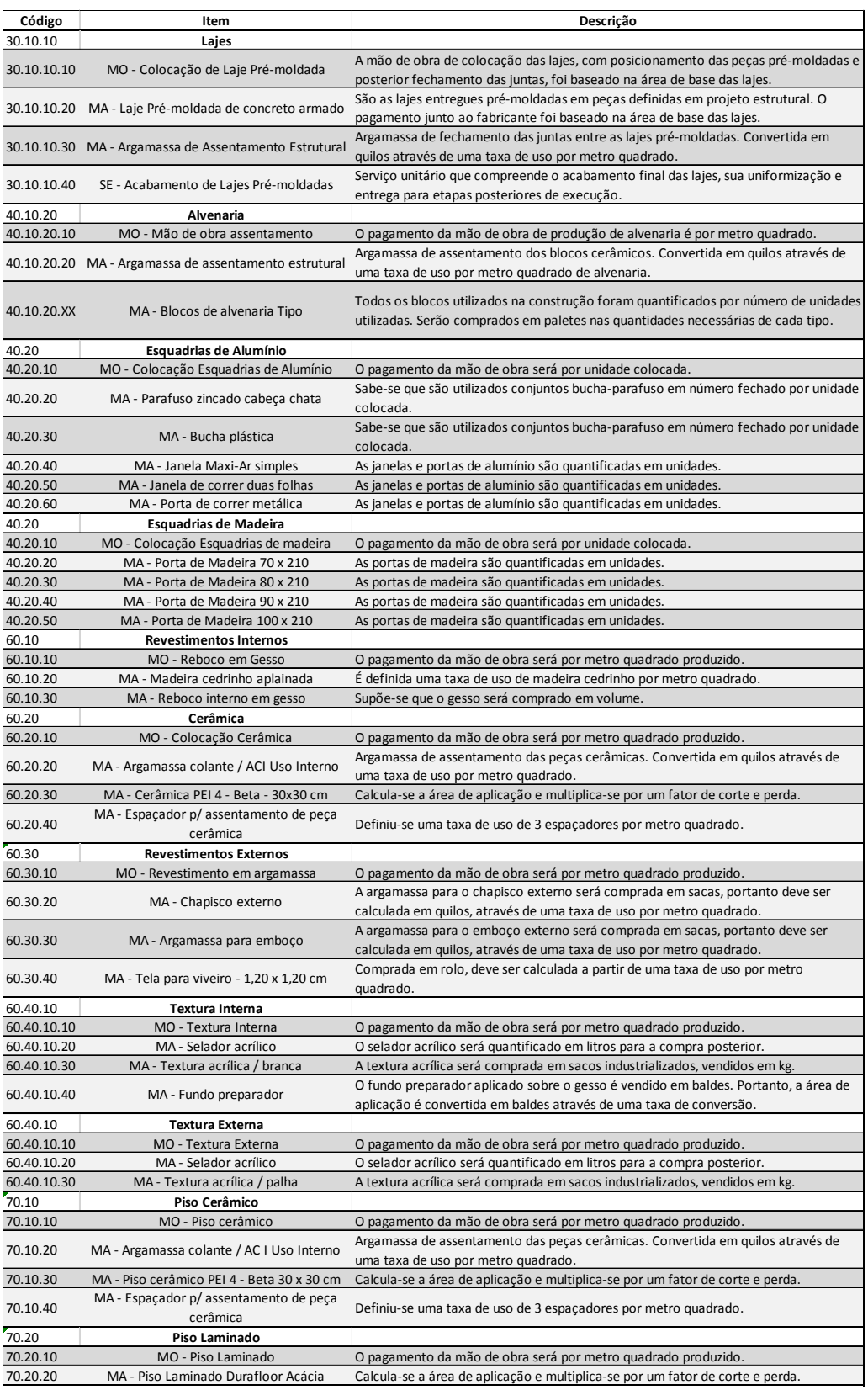

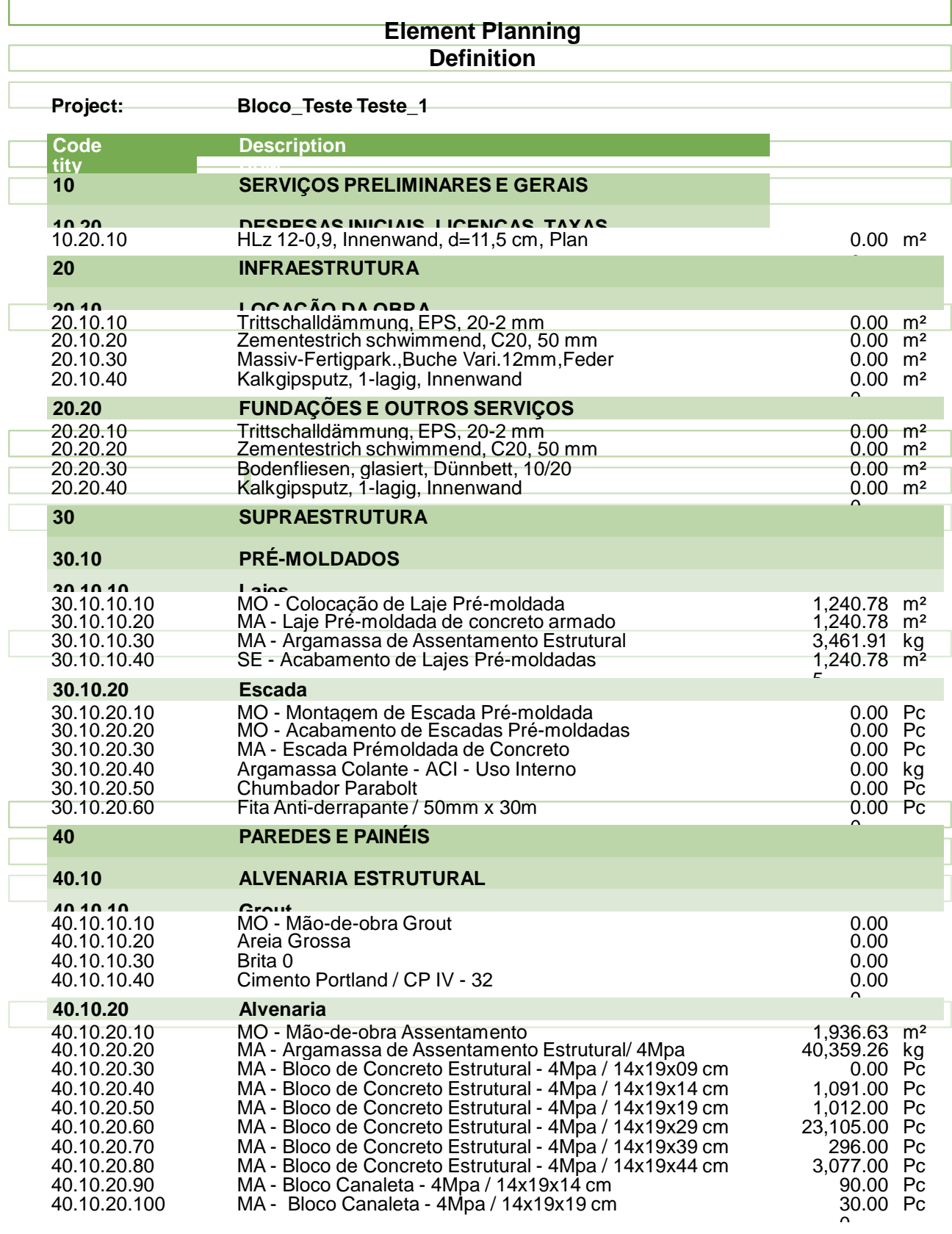

# **APÊNDICE B – Relatório de Quantidades**

#### **Element Planning Definition**

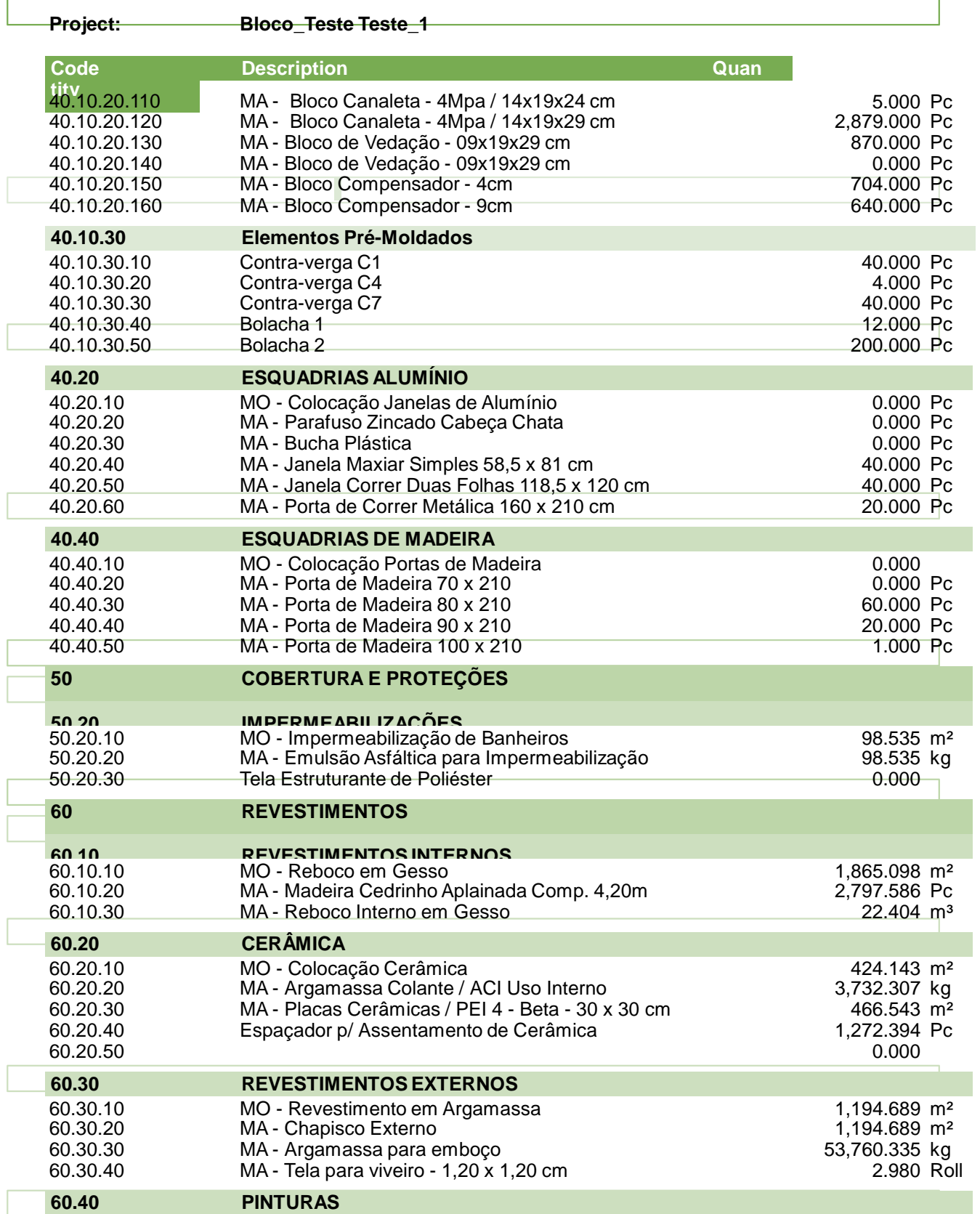

#### **Element Planning Definition**

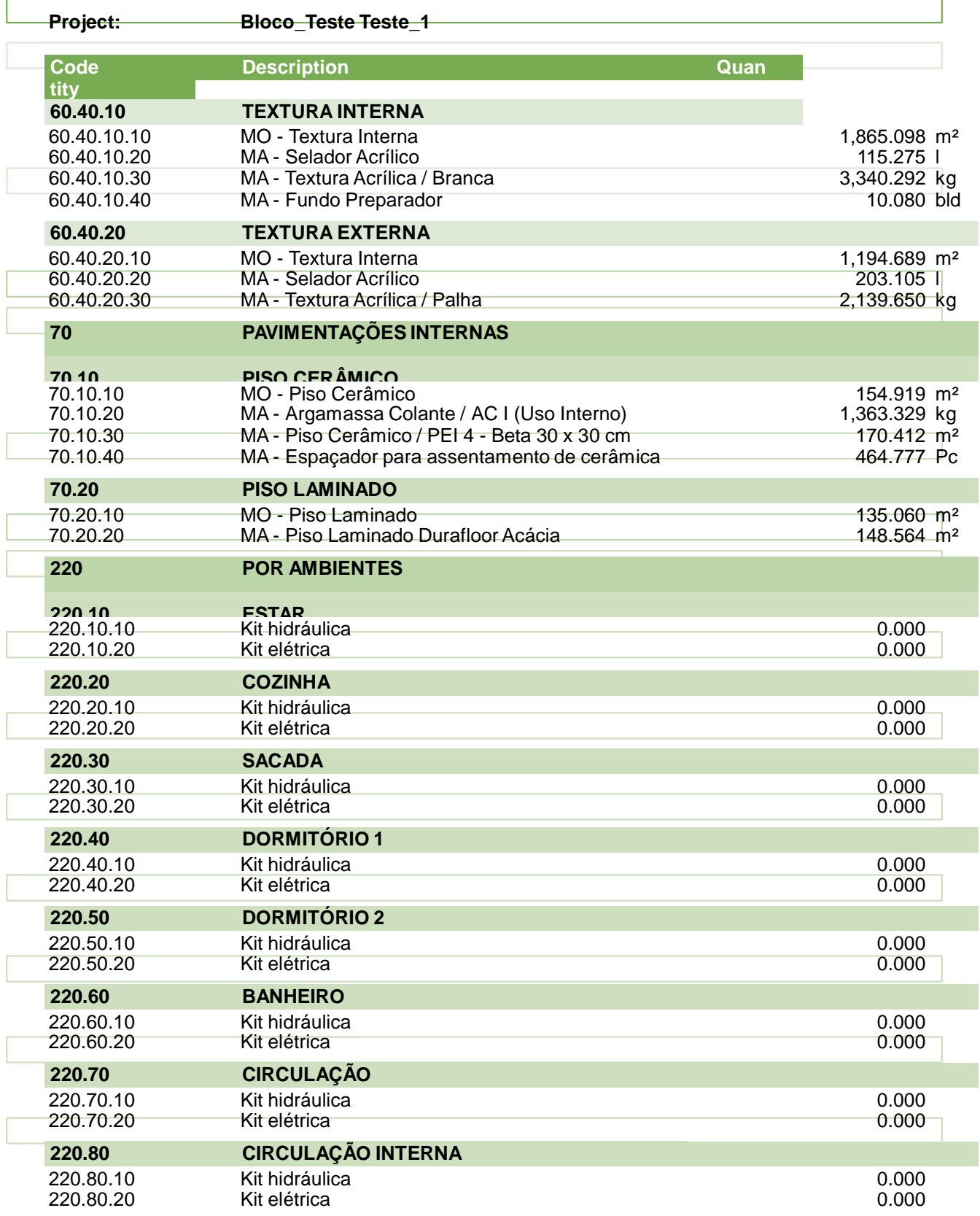